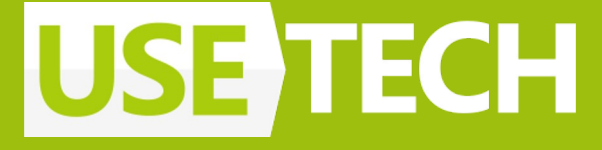

# **Тулкиты кодогенерации Android vs iOS**

Анна Жаркова Lead Mobile developer

## Обо мне

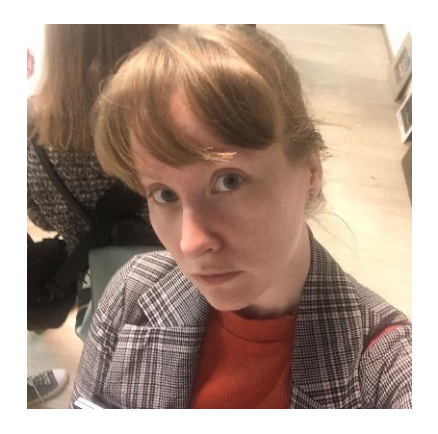

- В мобильной разработке с 2013
- Ведущий мобильный разработчик в Usetech
- Нативная разработка под iOS и Android (Swift/Objective-C, Kotlin/Java) кросс-платформа (Xamarin, Kotlin multiplatform)
- Ментор, управляю командой направления
- Спикер на конференциях AppsConf, Mobius, TechTrain, DroidCon (2022)
- Преподаватель в Otus (iOS Pro и базовый)
- Автор статей по мобильной разработке (SwiftUI, iOS, KMM)
- Эксперт Skillbox

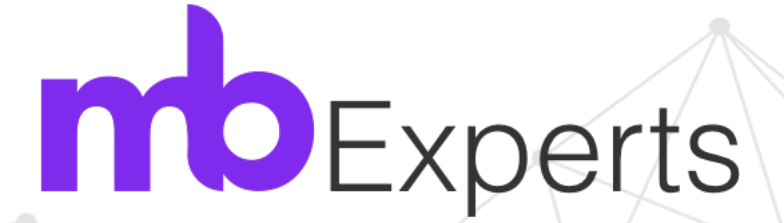

2

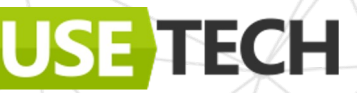

## Обсудим:

- Для чего нам это все?
- Виды и концепции инструментов
- Решения для новых модулей. Template
- Решения для точечных задач. Plugins, Source Editor Extensions, SPM
- Компиляторный мир
- AI для кодогенерации

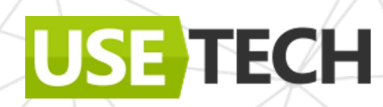

#### Инструменты кодогенерации. Назначение

4

- Преобразование существующего кода
- Генерация нового кода

**TECH** 

- Решение однотипных задач
- Упрощение и ускорение разработки
- Сокращение написания кода разработчиком

#### Инструменты кодогенерации. Назначение

- Преобразование существующего кода
- Генерация нового кода

TECH

- Решение однотипных задач
- **Упрощение и ускорение разработки**
- **Сокращение написания кода разработчиком**

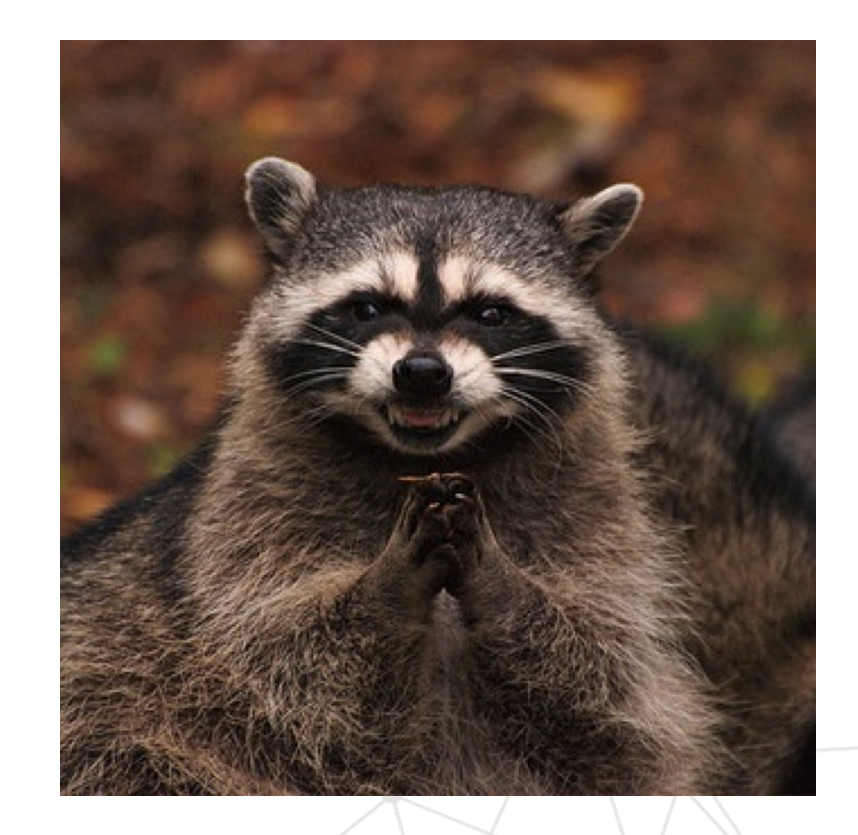

#### Зачем мне знать и уметь это

- Есть же много готовых решений  $\bullet$
- $\bullet$  Al

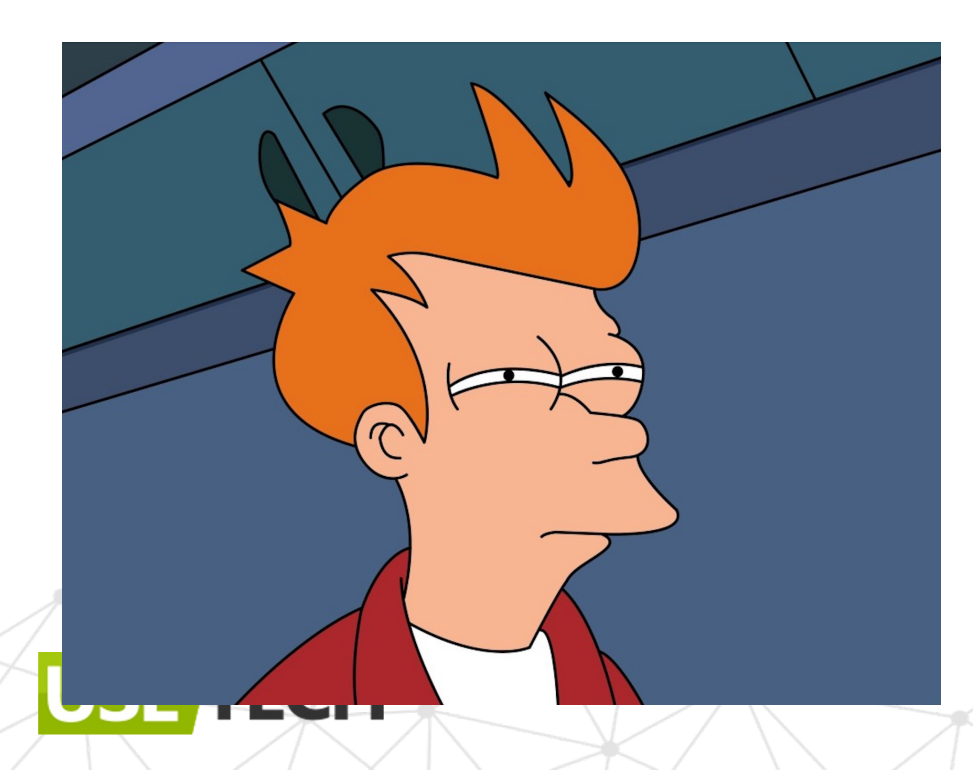

#### Зачем мне знать и уметь это

- Писать собственные решения под свои конкретные задачи и проекты
- Уметь адаптировать существующее решение
- Правильно выбирать кейс работы

ECH

• Повысить свой уровень разработчика

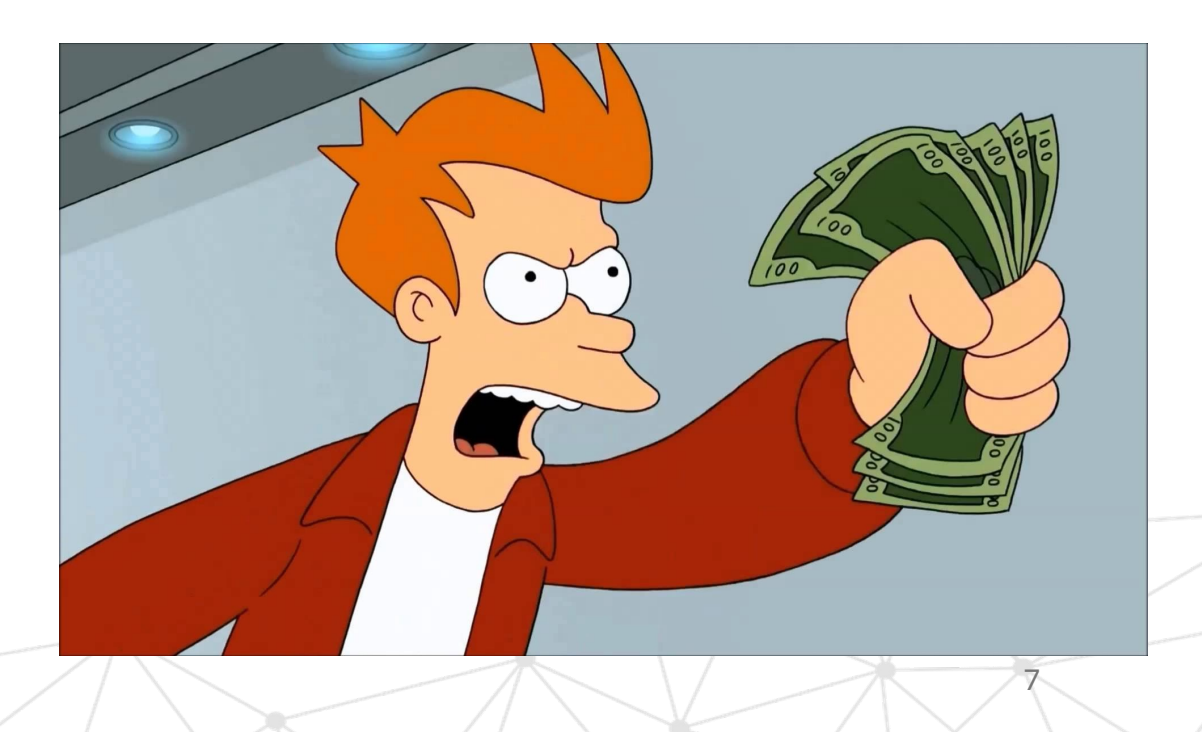

#### Типы инструментов

- Изменения здесь и сейчас
- Build-time/ compile-time

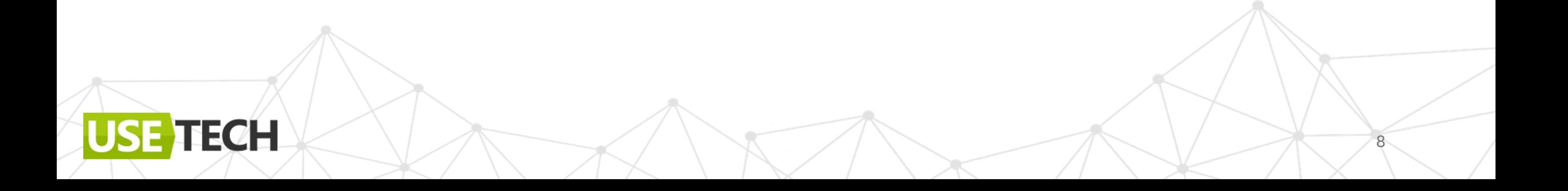

#### Типы инструментов

- Код пересоздается при генерации в compile-time/build-time
- Созданный код можно изменять

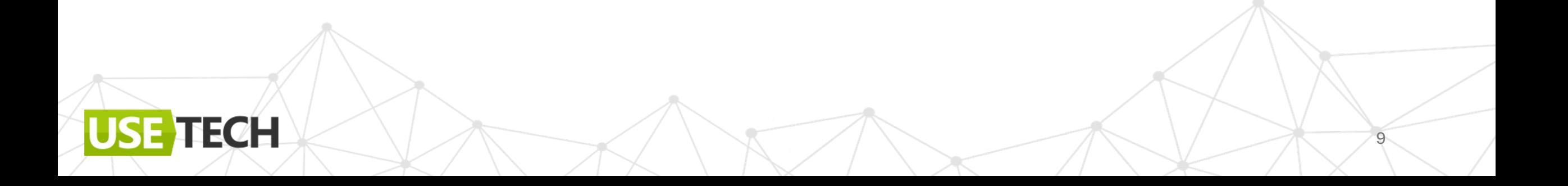

#### Типы инструментов

- Байт-код
- Понятные исходники

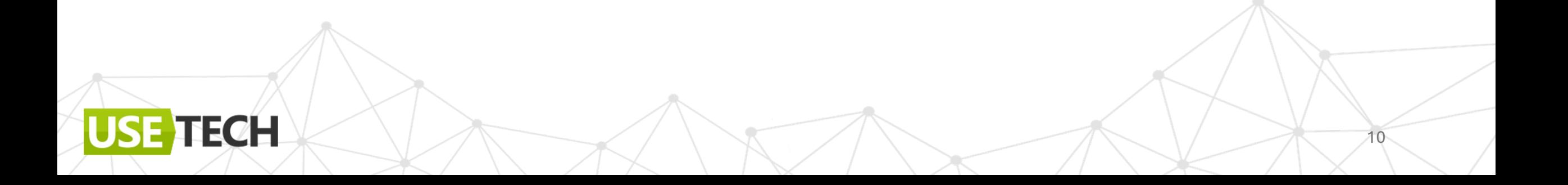

#### Основная задача

Мы пишем какой-то текст, который будет восприниматься, как код, и компилироваться, как код

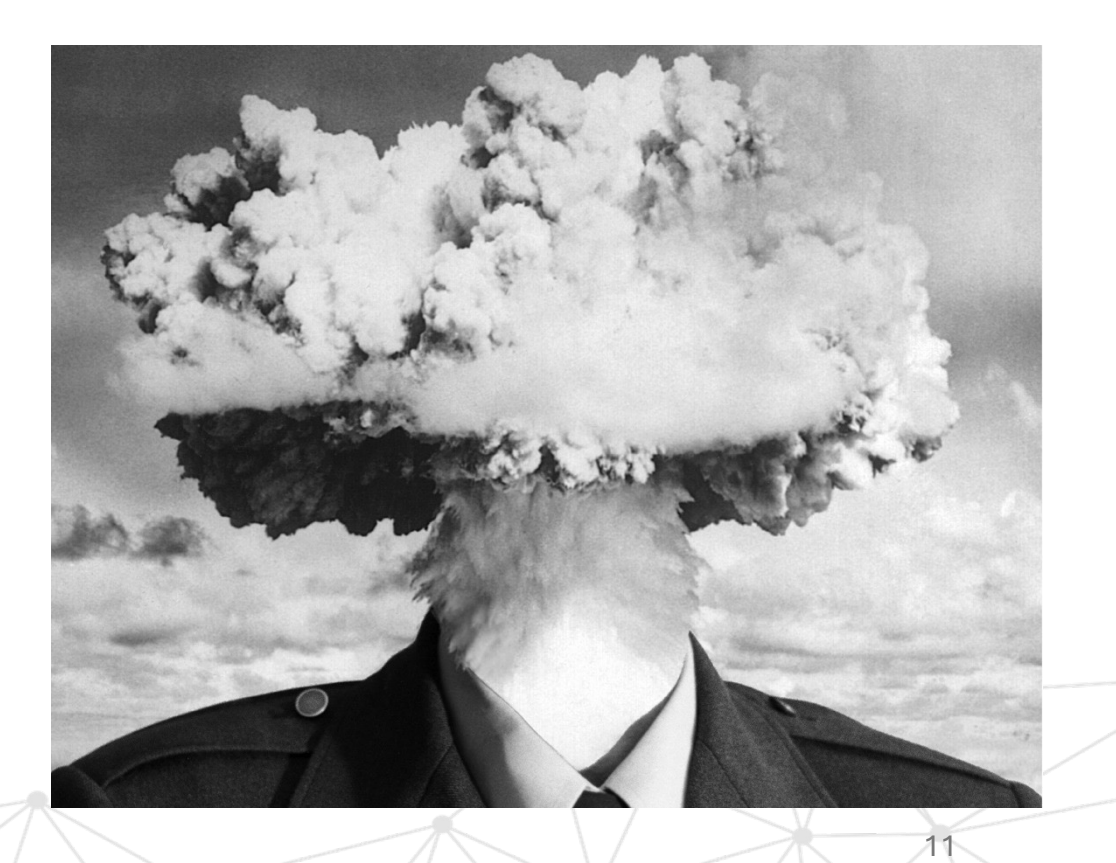

# **Чтобы знать кодогенерацию, надо понимать компиляцию**

12

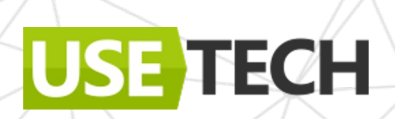

#### Под капотом компиляции

**USE TECH** 

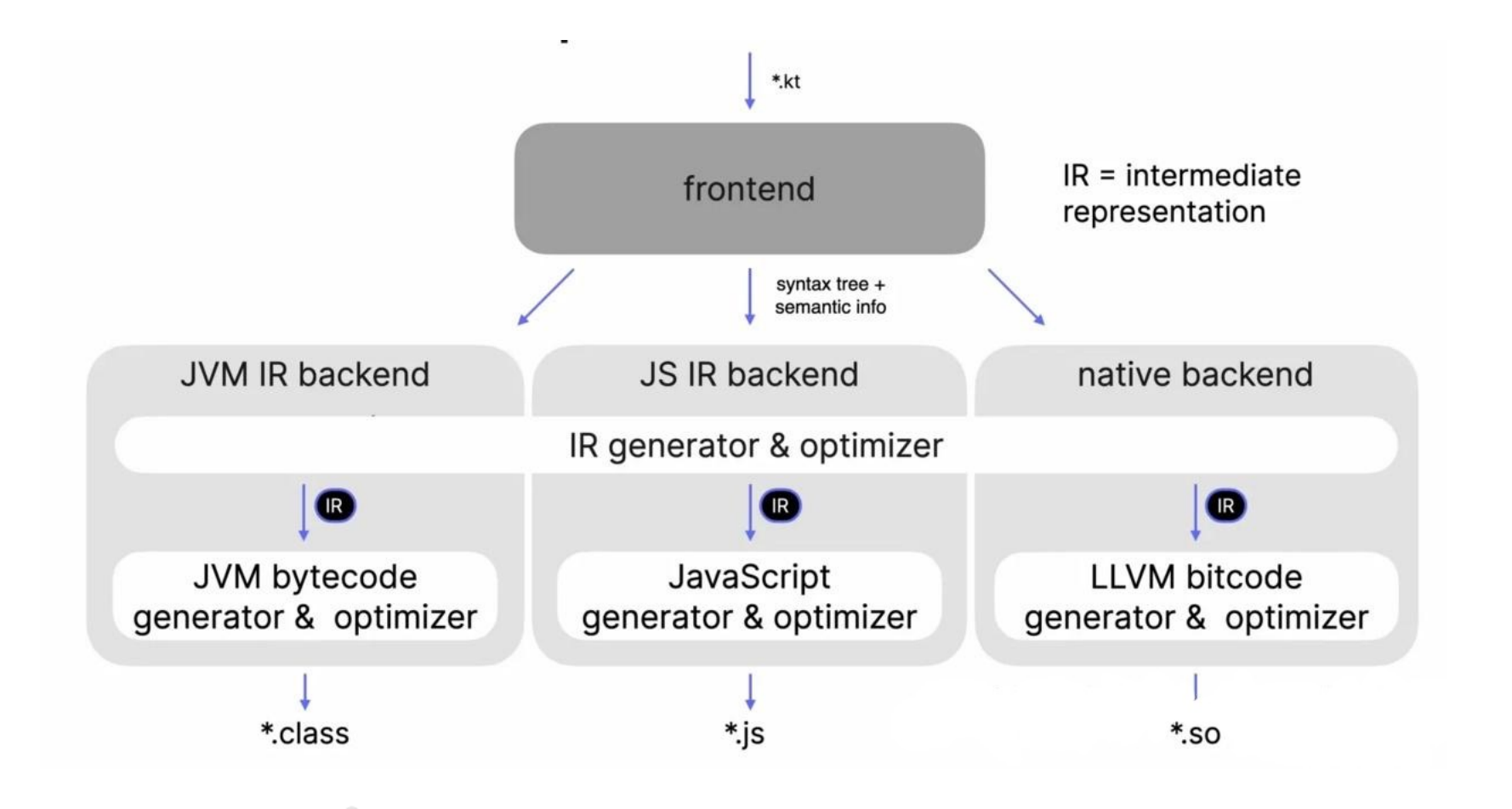

#### Компиляция FIR&IR.K2

Kotlin 2.0, K2

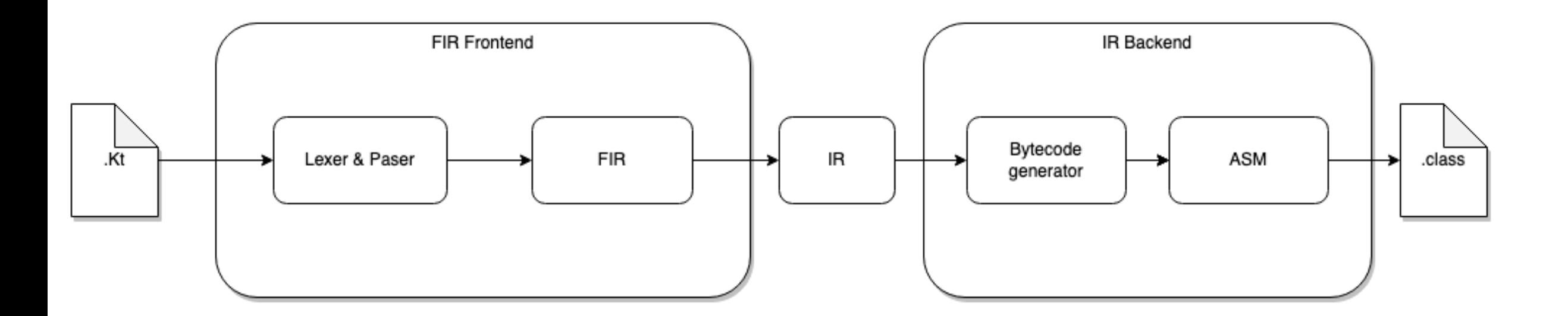

#### Programming Structure Interface (PSI)

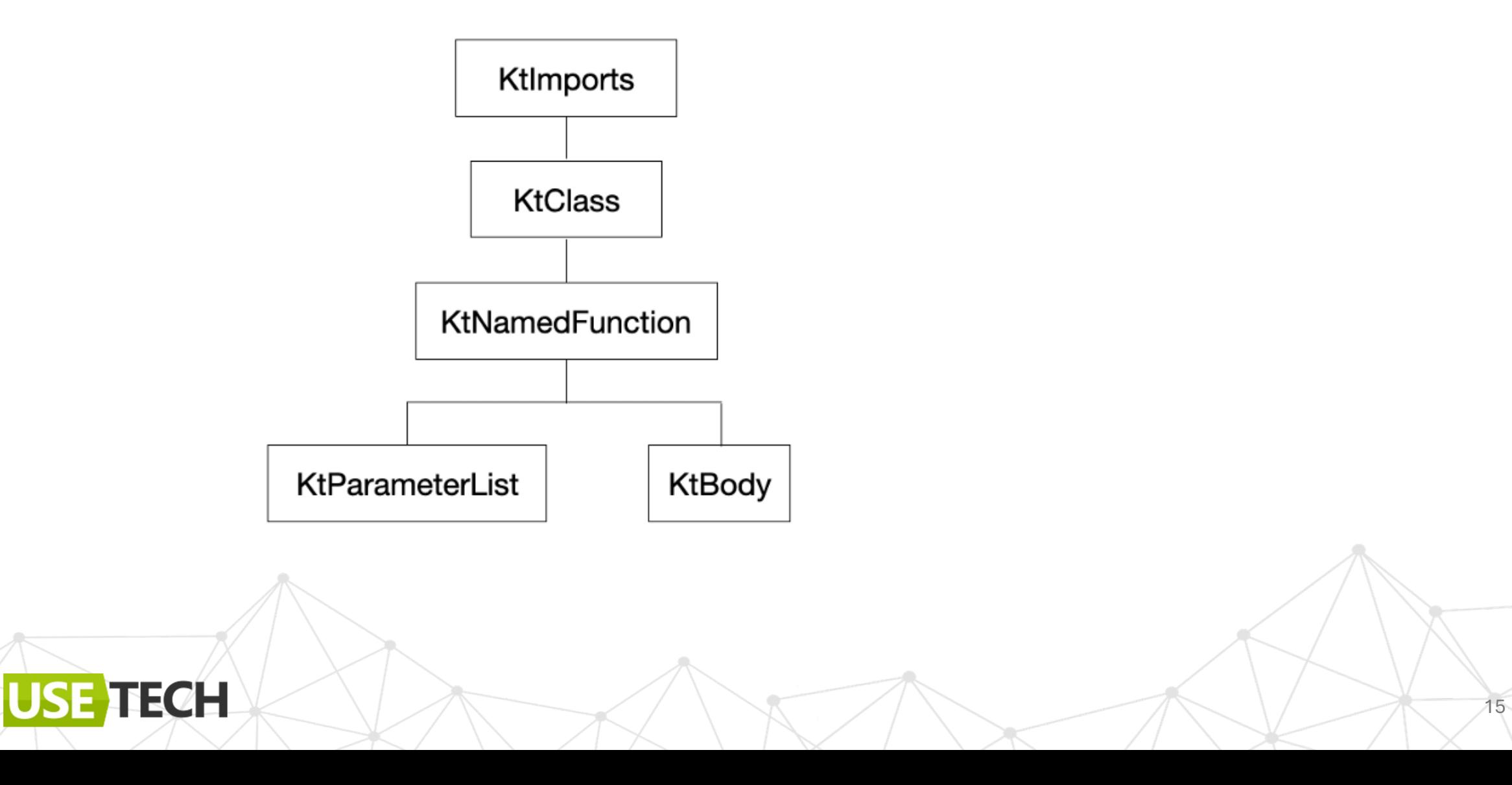

#### IR, пример кода

```
//Код
```

```
suspend fun test() {
    println(returnsInt())
\mathbf{r}
```
#### Kotlin IR

FUN name: test visibility: public modality: FINAL <> () returnType: kotlin.Unit [suspend] BLOCK\_BODY CALL 'public final fun println (message: kotlin.Int): kotlin.Unit [inline] declared in kotlin.io.ConsoleKt' type=kotlin.Unit origin=null message: CALL 'public final fun returnsInt (): kotlin.Int [suspend] declared in <root>.TestKt' type=kotlin.Int origin=null

#### IR обработка AST

#### Элементы PSI - > дескрипторы

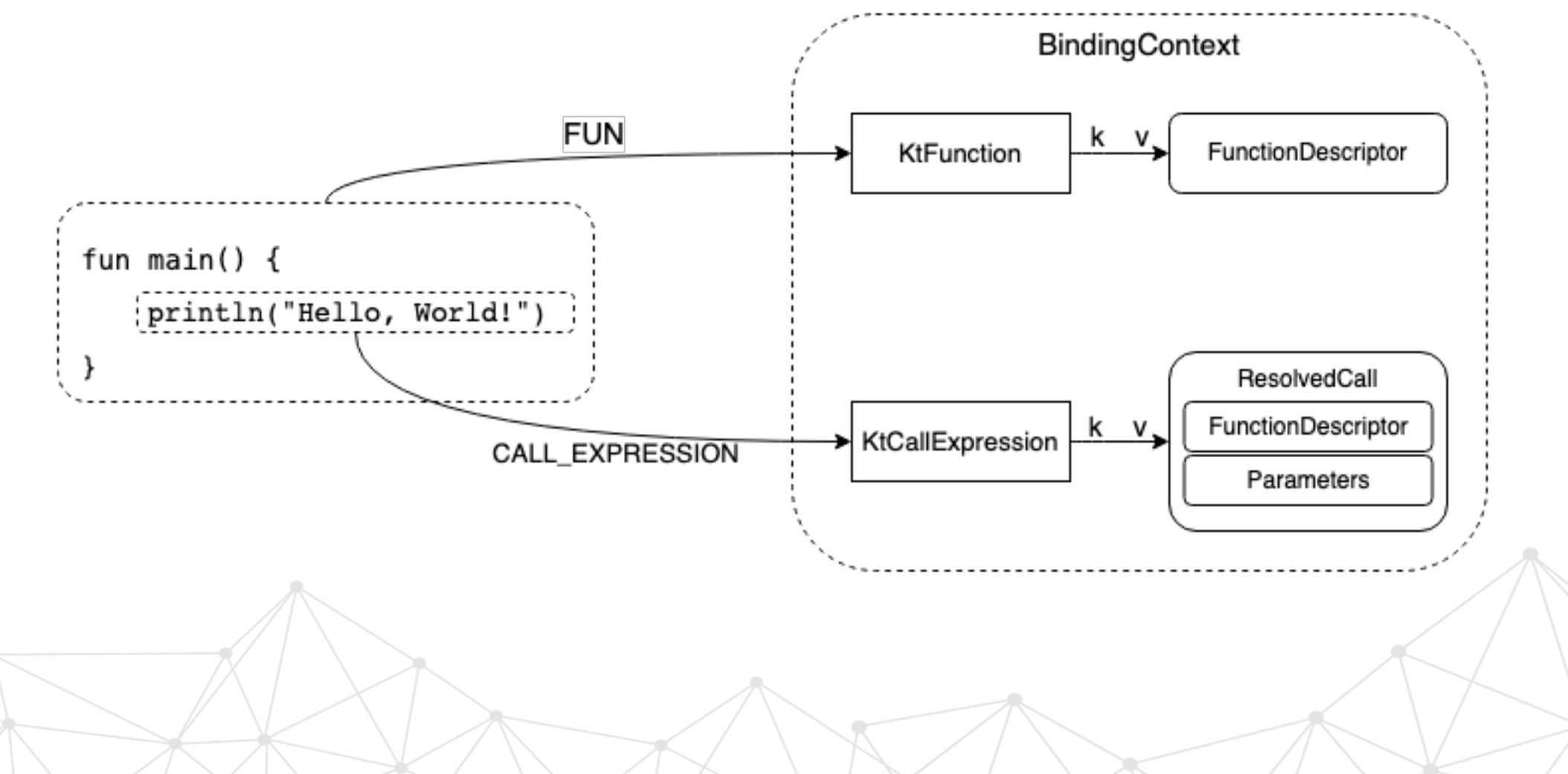

17

#### Swift. Компиляция

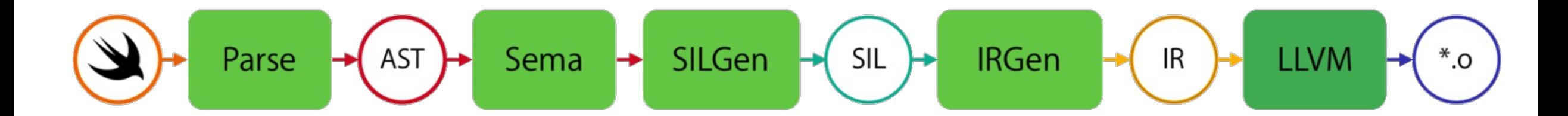

$$
\frac{1}{\sqrt{2}}\text{Tr}\left(\frac{1}{\sqrt{2}}\right) \text{Tr}\left(\frac{1}{\sqrt{2}}\right) \text{Tr}\left(\frac{
$$

#### Swift. Компиляция

Swift Intermediate Language

$$
\bigotimes + \text{Parse } \rightarrow \text{(AST)} \rightarrow \text{Sema } \rightarrow \text{SILGen } \rightarrow \text{(SIL)} \rightarrow \text{IRGen } \rightarrow \text{(IR)} \rightarrow \text{LLVM } \rightarrow \text{(*)} \rightarrow \text{N,}
$$

$$
\frac{1}{\sqrt{2}}\text{Tr}\left(\frac{1}{\sqrt{2}}\right) \text{Tr}\left(\frac{1}{\sqrt{2}}\right) \text{Tr}\left(\frac{
$$

 $\overline{\mathcal{A}}$ 

#### **SwiftSyntax**

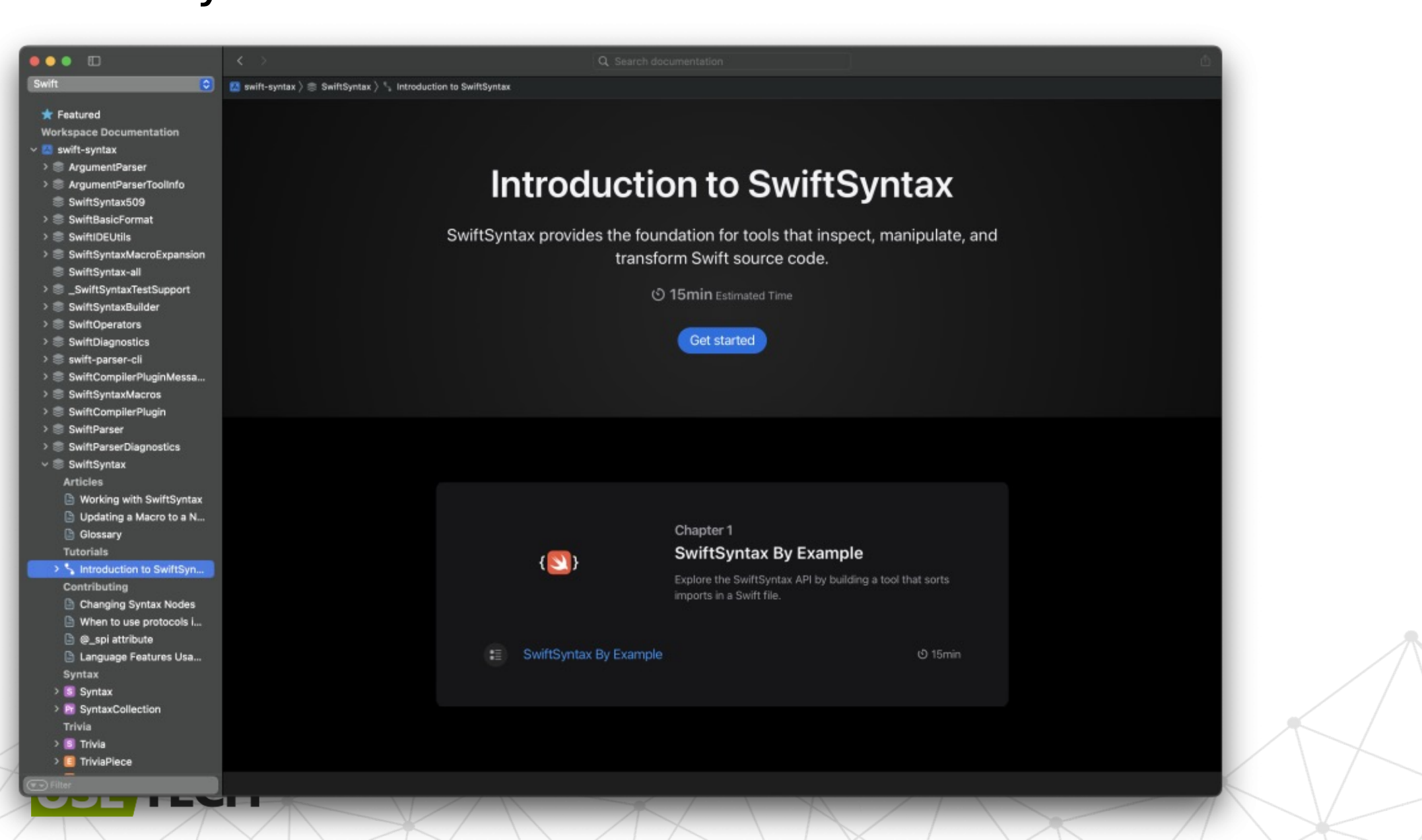

## Swift AST

 $\overline{2}$ 

4

5

6

8}

 $\overline{9}$ 

Swift AST Explorer (▶ (✿) (<u></u>  $\left( 3\right)$  $29509.00 -$ 1 import Foundation  $\overline{\phantom{a}}$ 3 **@SwiftRetrofit** public protocol NewsService { @Get(path: "everything") func loadNews(query: QueryParam<String>) async throws -> NewsList

#### t: Structure **b** Lookup  $\overline{\mathbf{H}}$  Statistics SourceFile \* CodeBlockItemList CodeBlockItem \* ImportDecl \* AttributeList \* DeclModifierList import ▼ ImportPathComponentList ▼ ImportPathComponent Foundation ▼ CodeBlockItem - ProtocolDecl \* AttributeList - Attribute **@** UndentifierType SwiftRetrofit DeclModifierList • DeclModifier public protocol **NewsService** ▼ MemberBlock ſ

▼ MemberBlockItemList

21

#### **PSI Viewer**

- PsiFile: SecondScreen.kt
- PACKAGE\_DIRECTIVE  $\rightarrow$ 
	- **PsiWhiteSpace**
- IMPORT\_LIST  $\vee$  1
	- IMPORT\_DIRECTIVE
		- PsiElement(import)
		- PsiWhiteSpace
		- DOT\_QUALIFIED\_EXPRESSION
		- PsiWhiteSpace
	- IMPORT\_DIRECTIVE
	- PsiWhiteSpace
	- IMPORT\_DIRECTIVE
	- PsiWhiteSpace
- **FUN**
- PsiWhiteSpace
- **FUN** 
	- MODIFIER\_LIST
		- PsiWhiteSpace
		- PsiElement(fun)
	- PsiWhiteSpace
	- PsiElement(IDENTIFIER)
	- > \ VALUE\_PARAMETER\_LIST
		- PsiWhiteSpace
	- **BLOCK**

**USE TECH** 

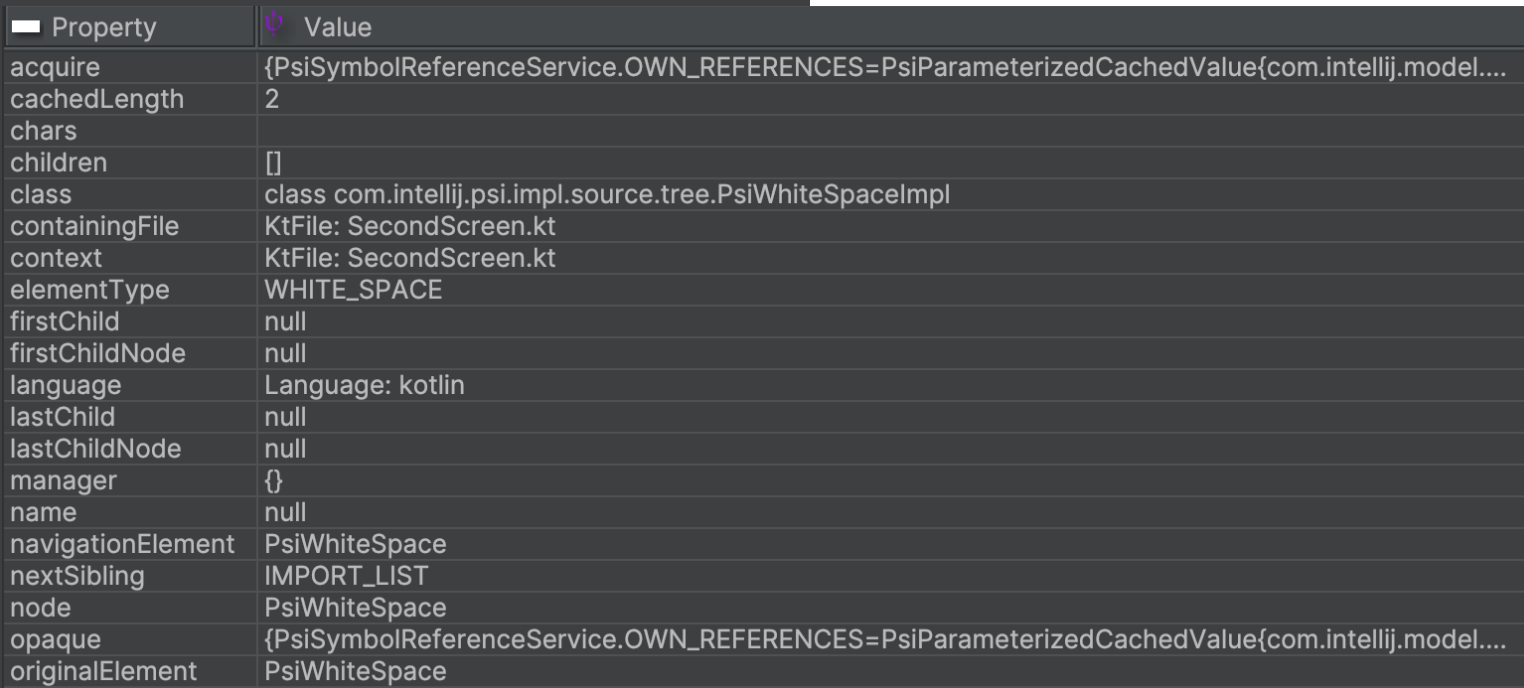

## Уровни погружения:

- Работа с IR-представлением
- Работа с PSI-структурой проекта
- Работа с PSI-структурой файла
- Работа с текстом файла

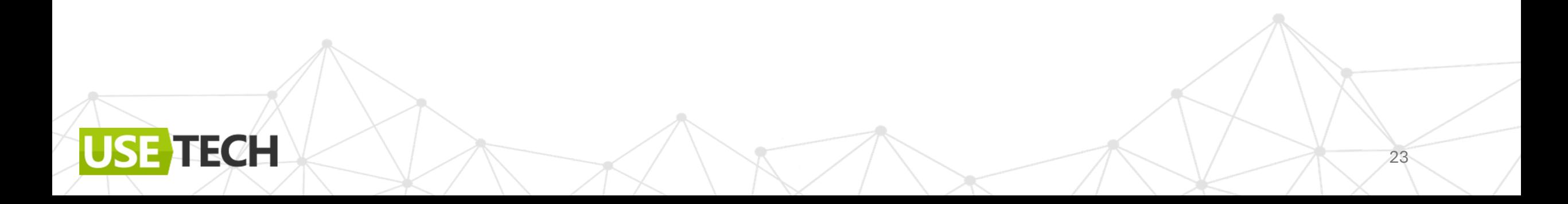

# **Посмотрим на практике**

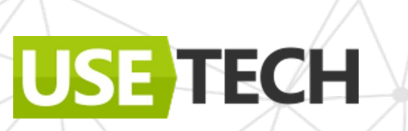

#### Что оптимизировать можно

Однотипные задачи:

- Генерация View
- Генерация ресурсов
- Навигация
- Бизнес-логика (сеть, хранилища)
- Тесты
- Архитектура, Dependency Injection...

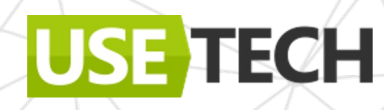

#### Что оптимизировать можно

Однотипные задачи:

ECH

- Форматирование = изменение существующего кода
- Генерация View из Json = создания нового кода
- Генерация новых архитектурных компонентов = создание нового кода по шаблону

## Как будем сравнивать

Баллы за гибкость, красоту и функциональность

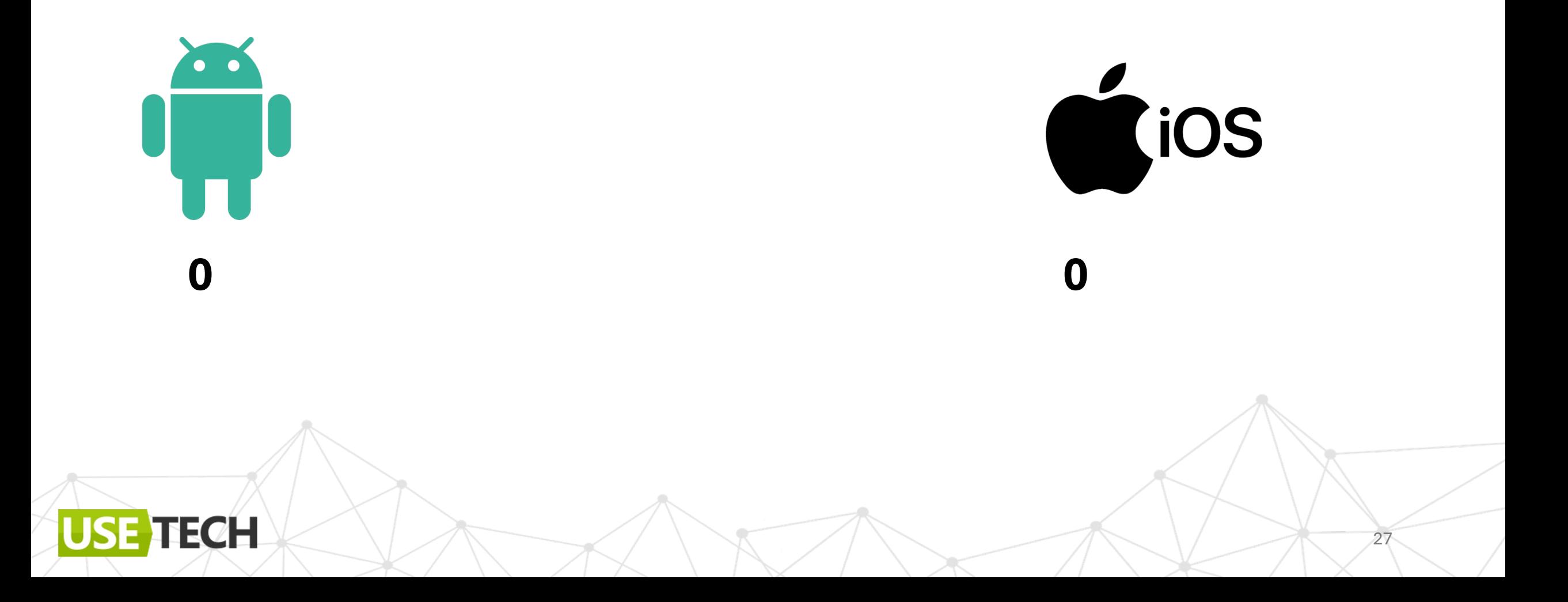

# **Начнем с простого Новый модуль/экран**

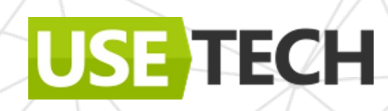

## Новый модуль архитектуры. Android

USE TECH

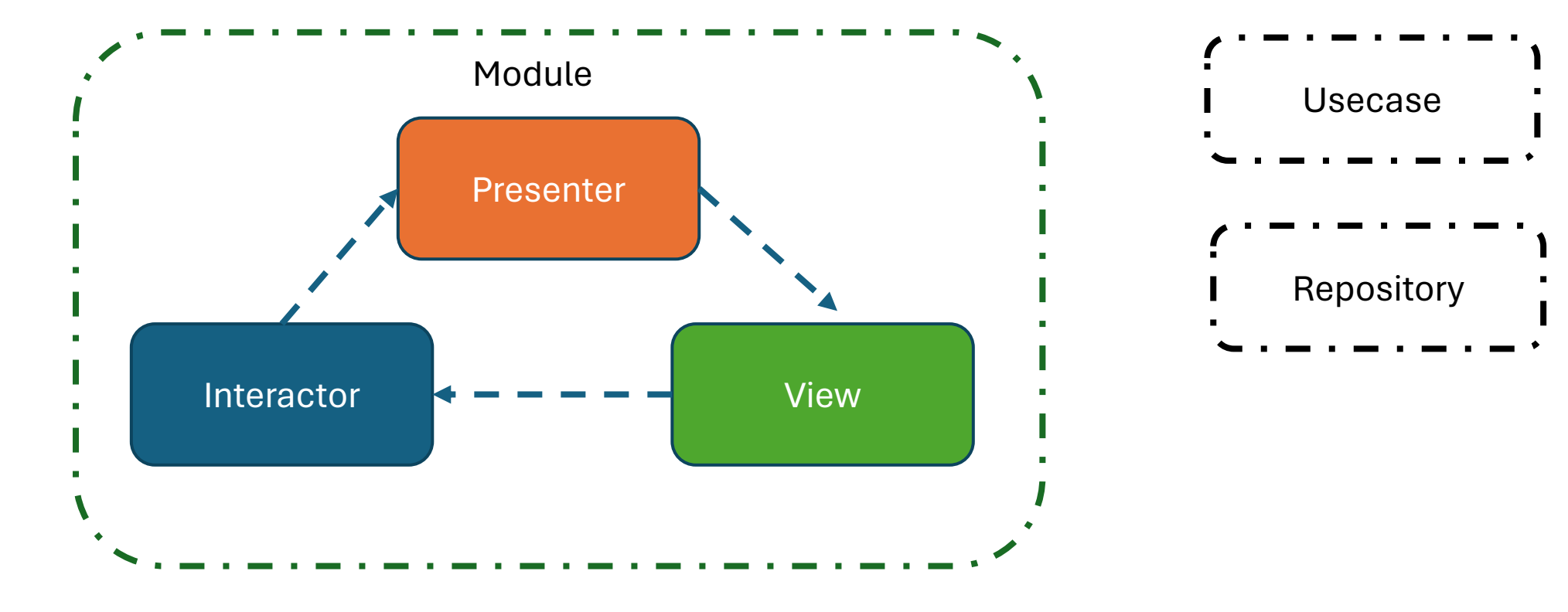

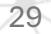

## Новый модуль архитектуры. iOS

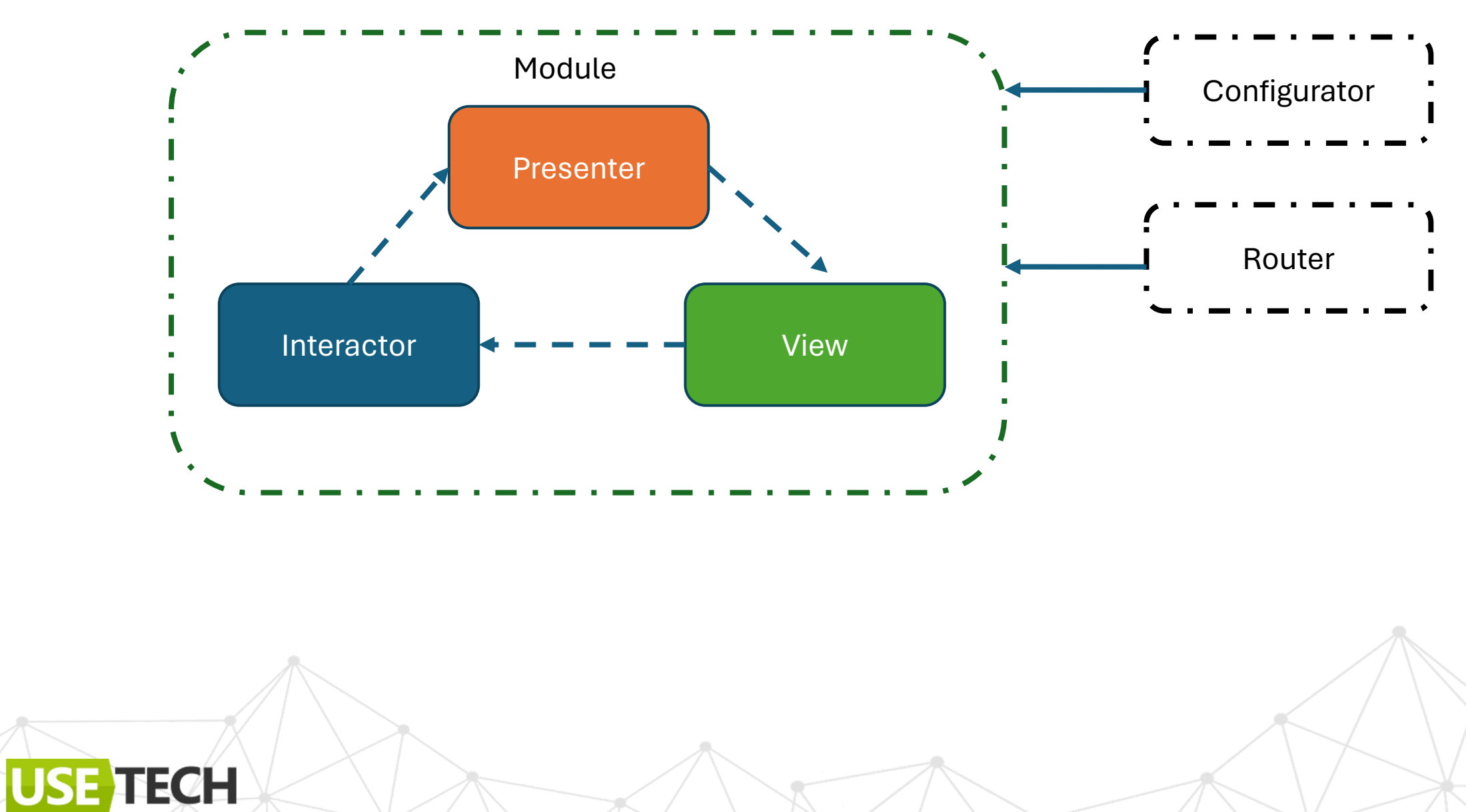

30

## Способы решения

- Xcode Template
- Android Studio Wizard template

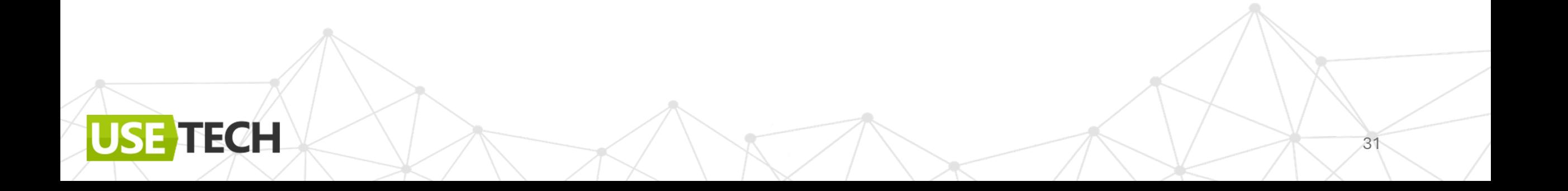

Xcode.app -> Templates

USE TECH

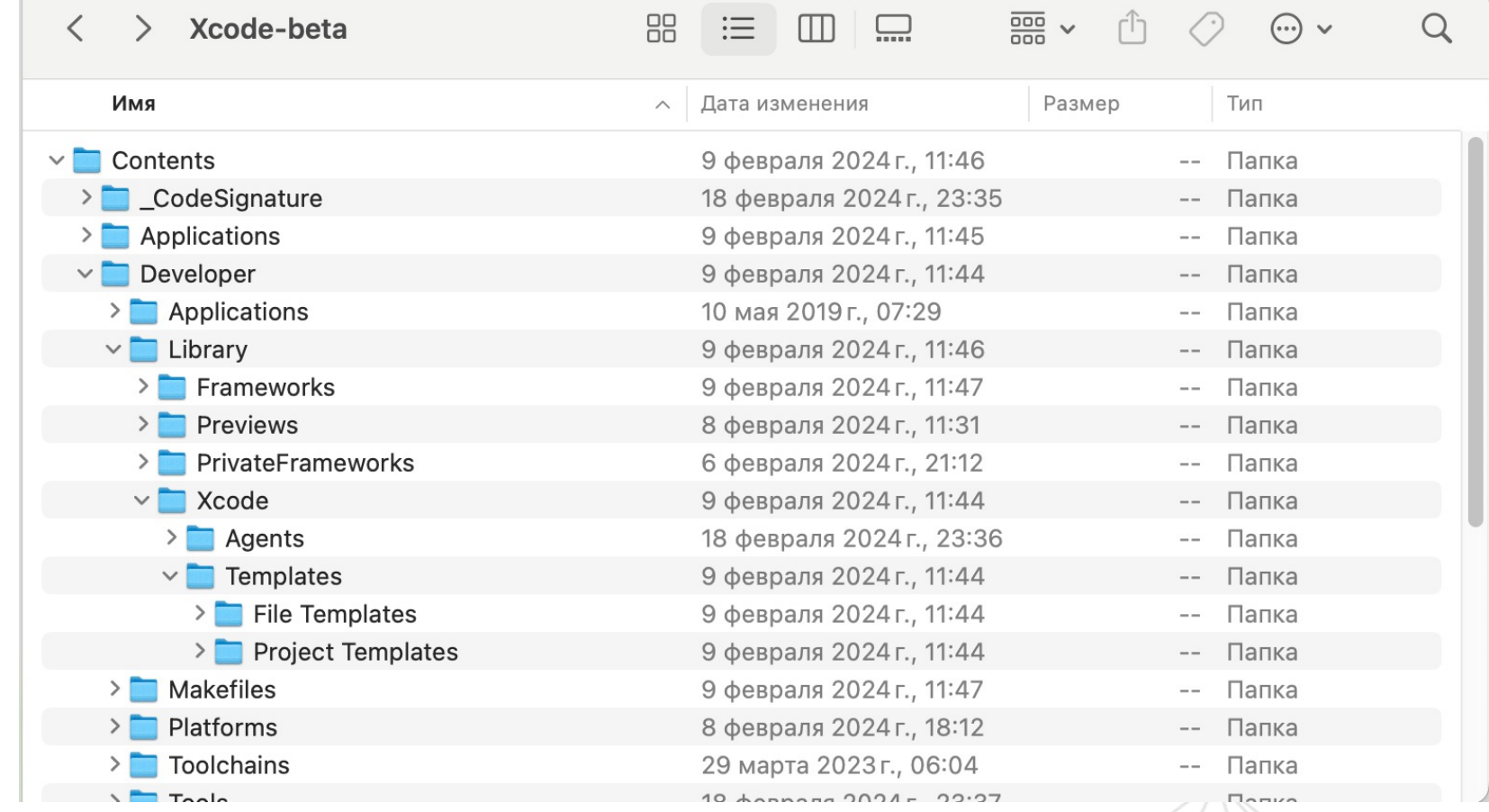

Source -> \*.xtemplate

\_FILEBASENAME\_\_.swift

TemplateInfo.plist

**TECH** 

**USE** 

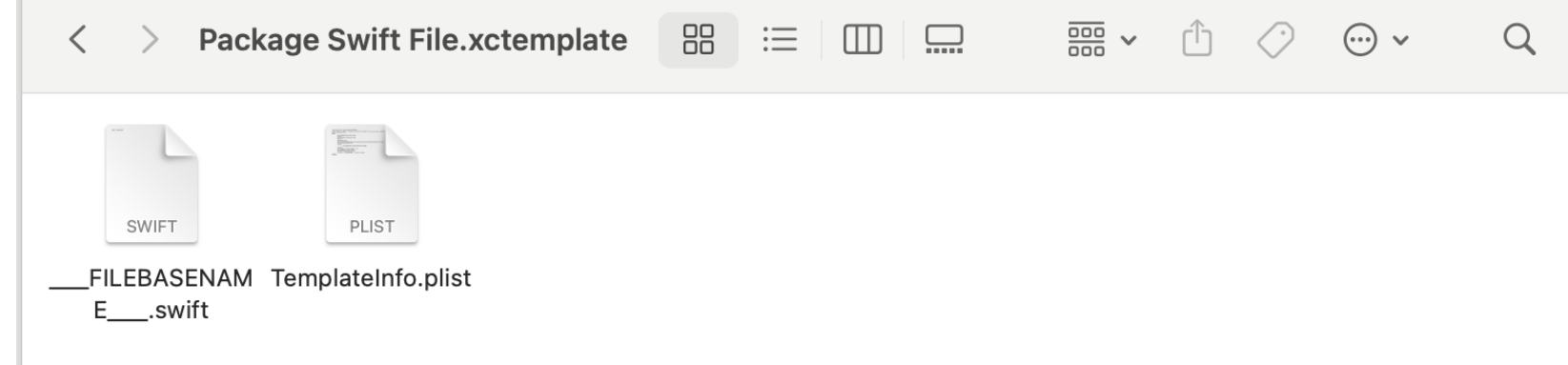

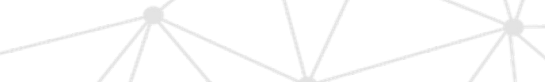

- 1. ~/Library/Developer/Xcode/Templates
- 2. Создаем папку File Templates -> Custom
- 3. Копируем шаблон
- 4. Заполняем инфо
- 5 Profit

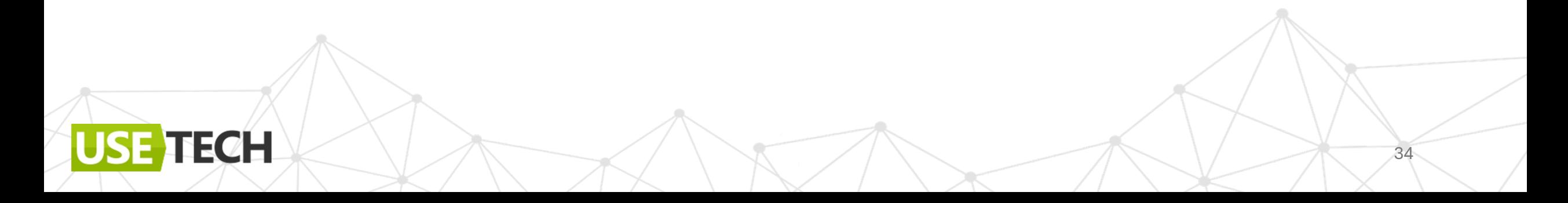

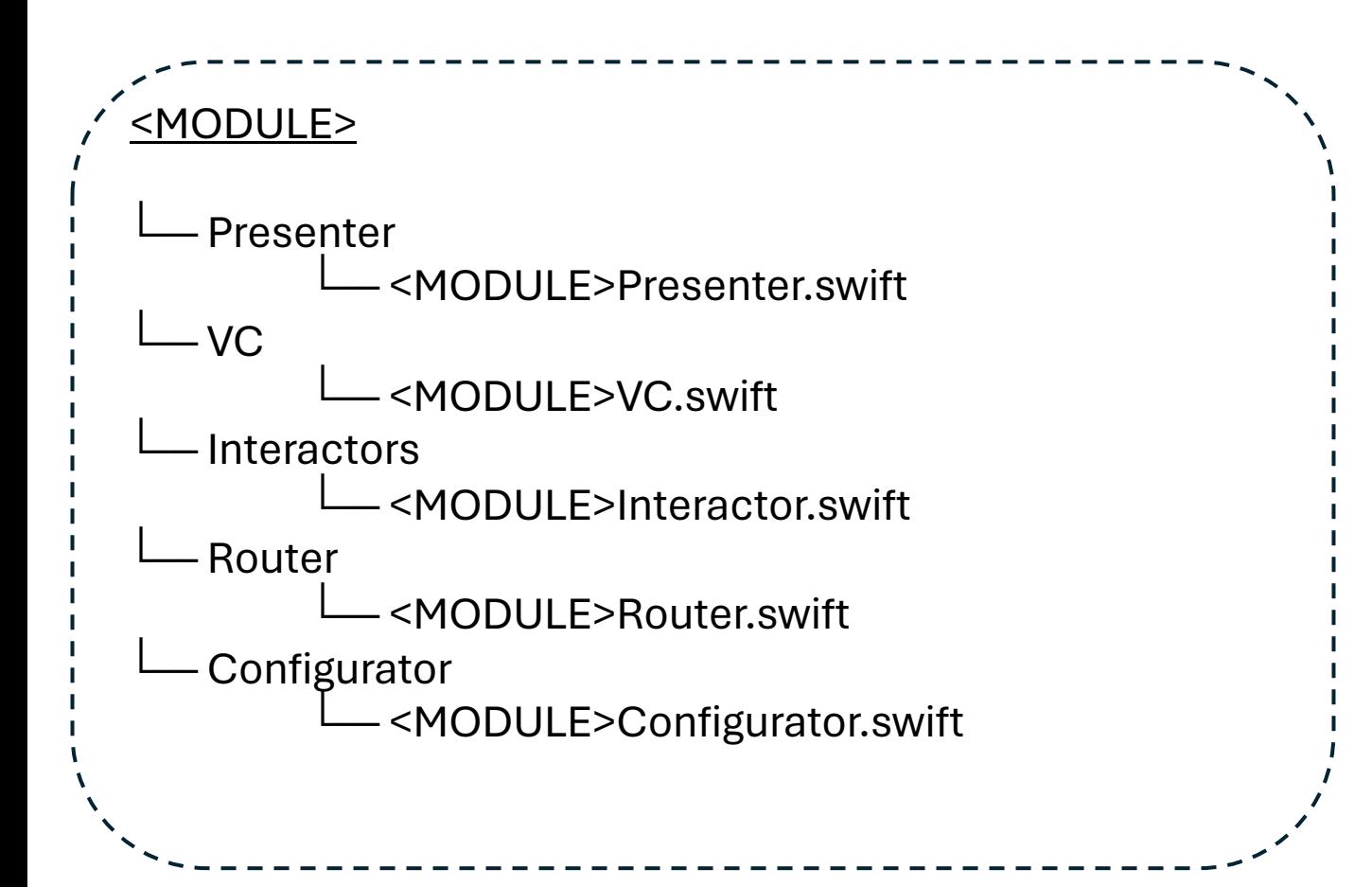

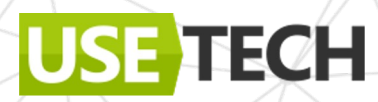

ECH

**US** 

#### **HiddenFromLibrary: true**

#### **HiddenFromChooser: true**

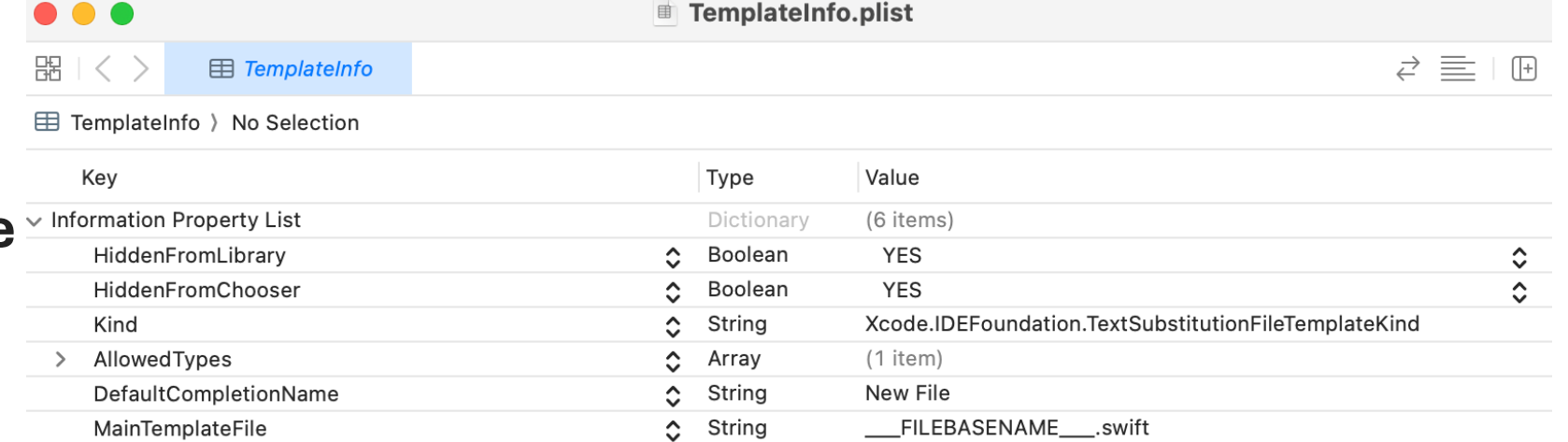
#### Xcode Template

Choose a template for your new file:

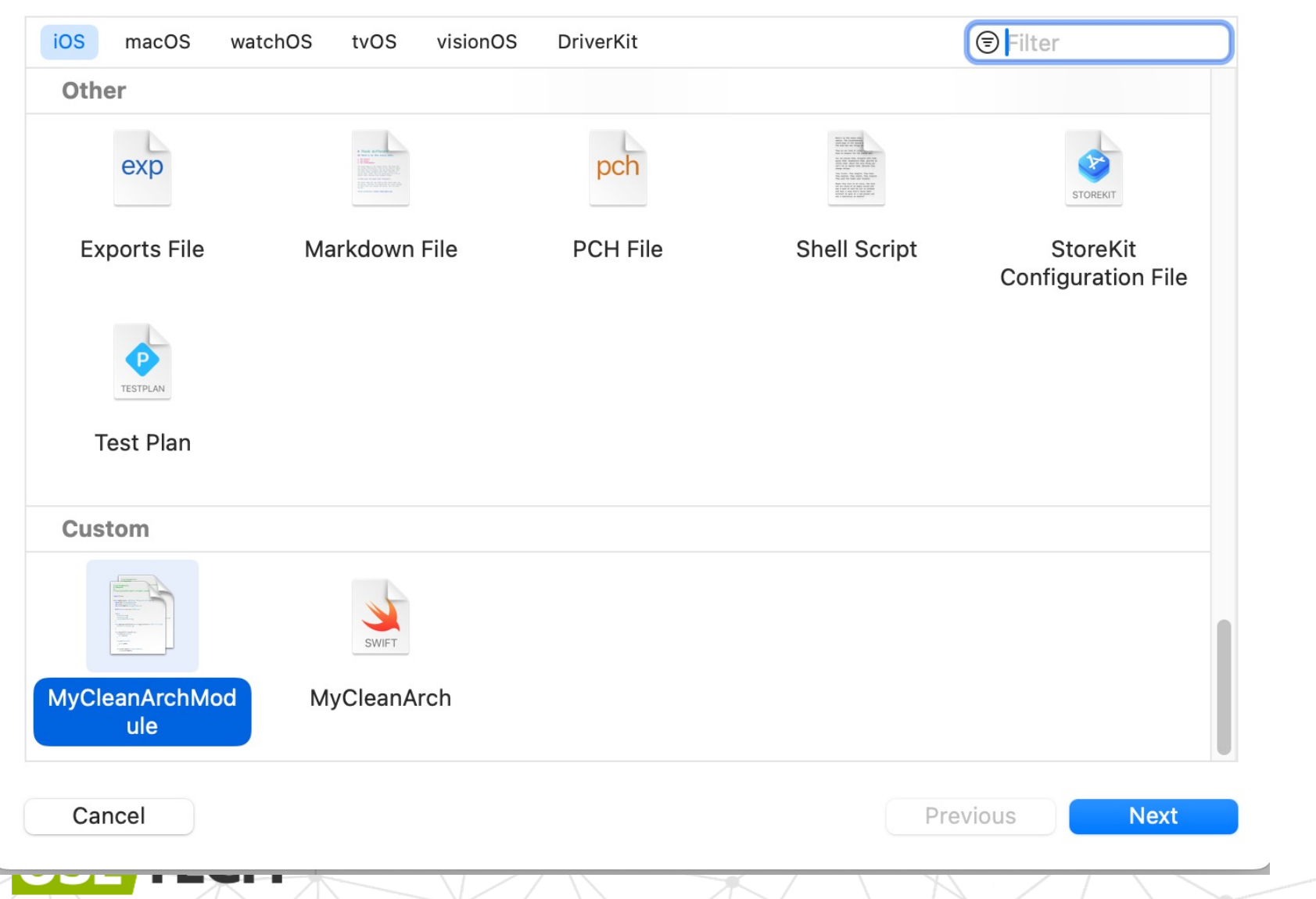

## Xcode Template

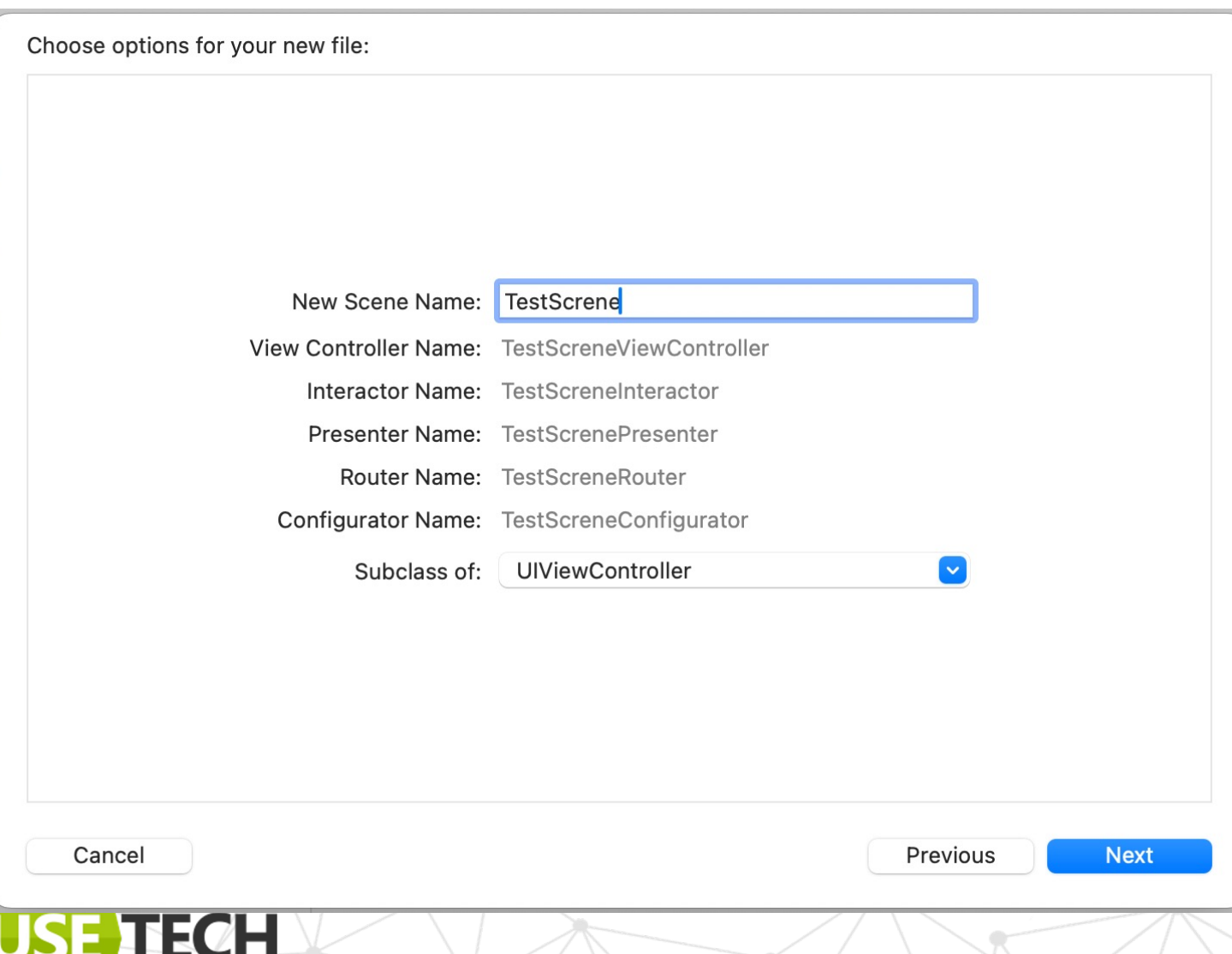

#### Xcode Template

USE TECH

Сгенерированные в каталоге приложения файлы

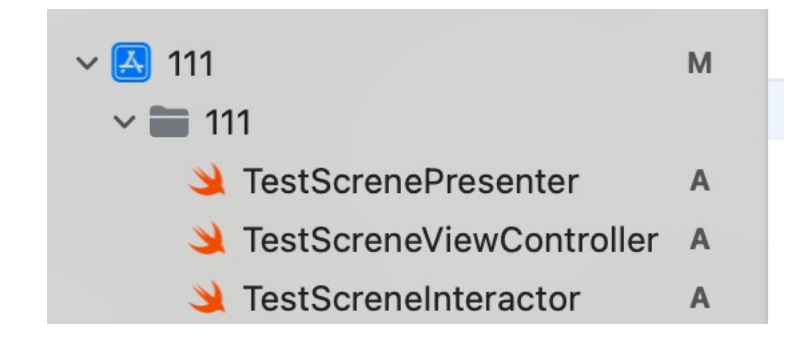

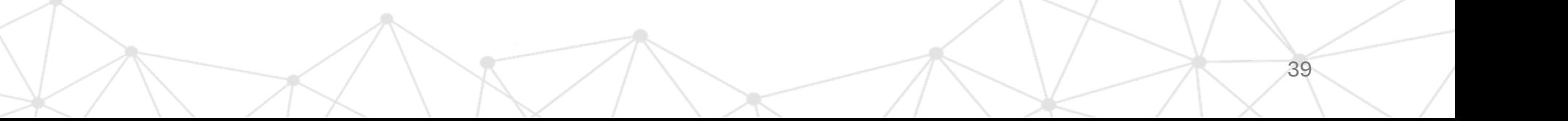

# **Чем ответит Android?**

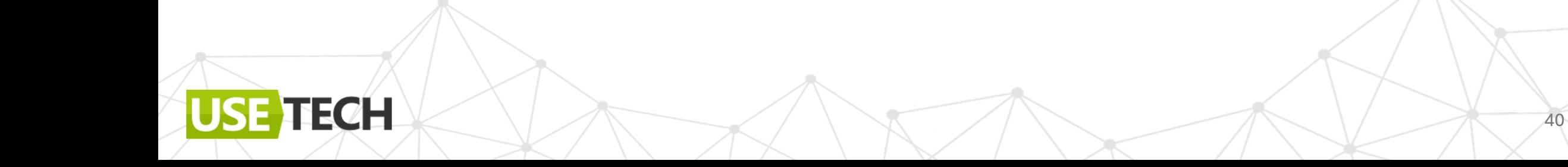

# Wizard Template Android Studio

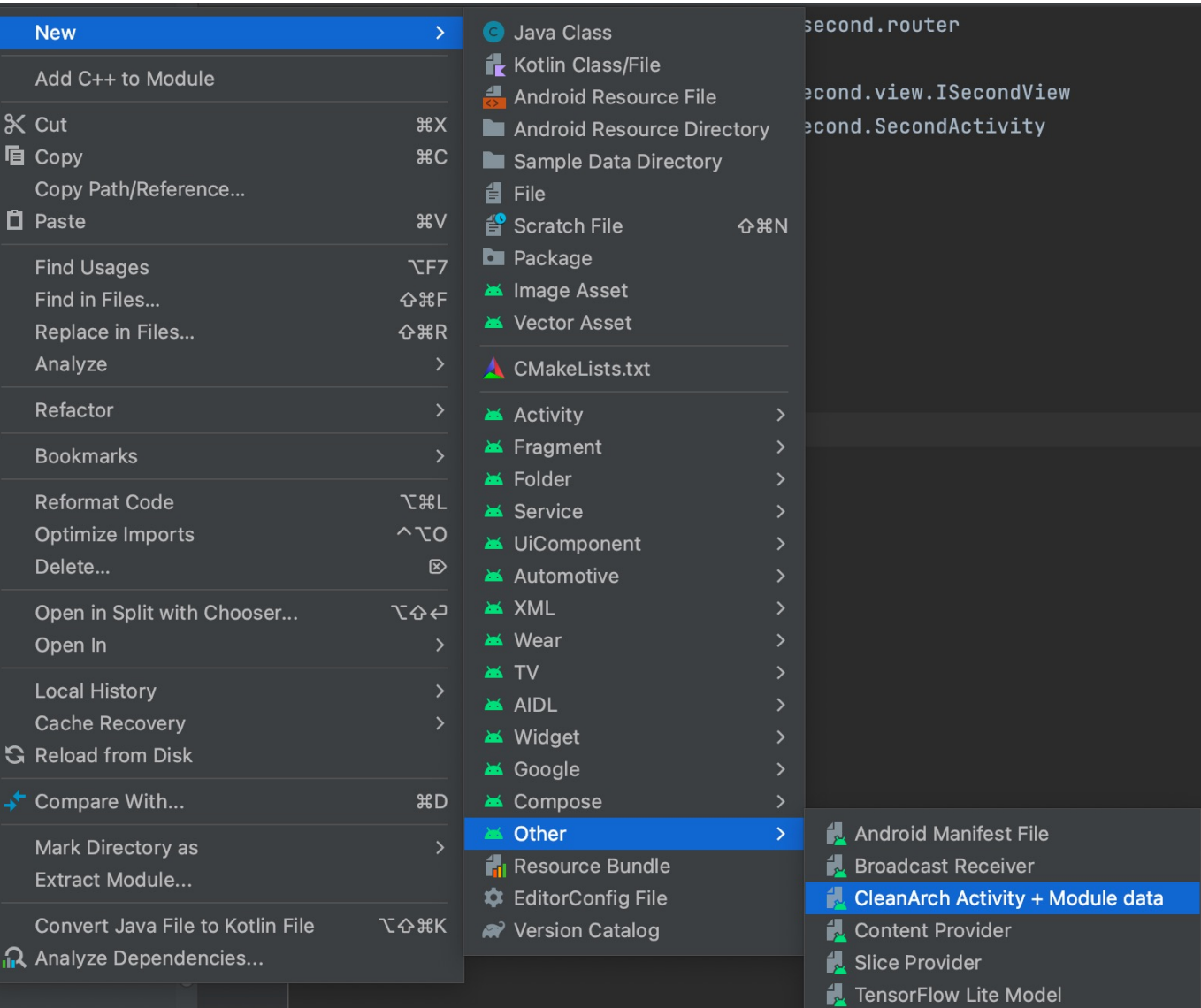

### Wizard Template Android Studio

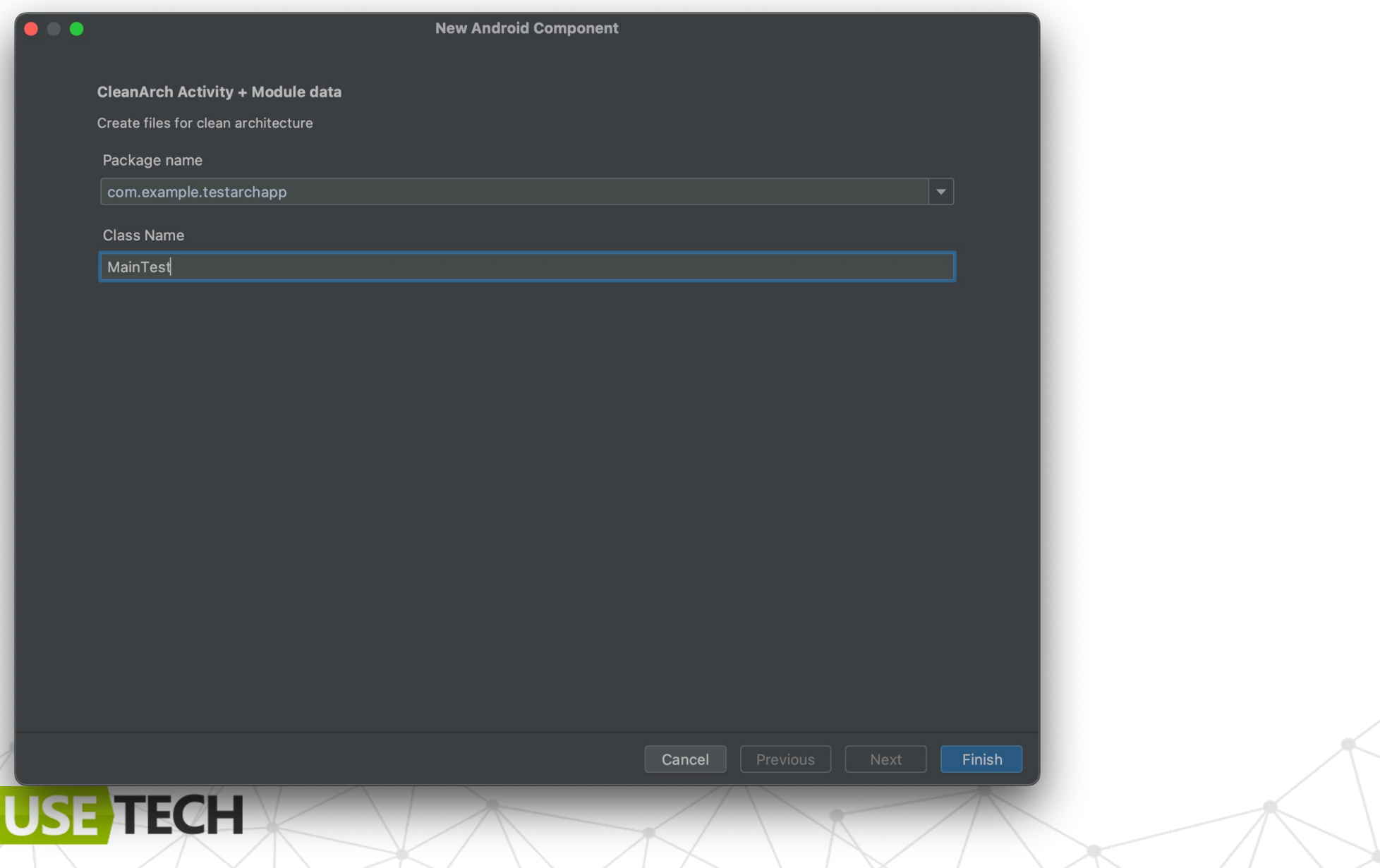

### А так ли это просто в Android?

- Android Studio Plugin
- Intelij Idea Plugin

**TECH** 

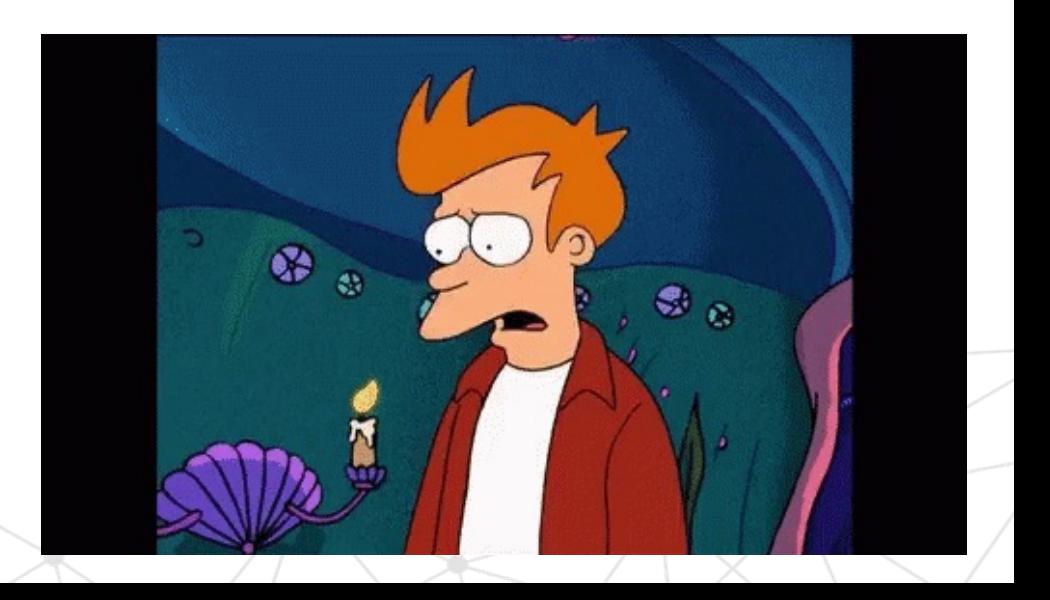

#### Ресурсы по созданию

• Гайды на сайте JetBrains

**TECH** 

• Готовые сэмплы и шаблоны

#### **IntelliJ Platform SDK**

Extend the IntelliJ Platform by creating plugins, custom language support, or UI themes.

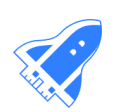

**Quick Start Guide** Basics of working with the IntelliJ Platform and creating plugins.

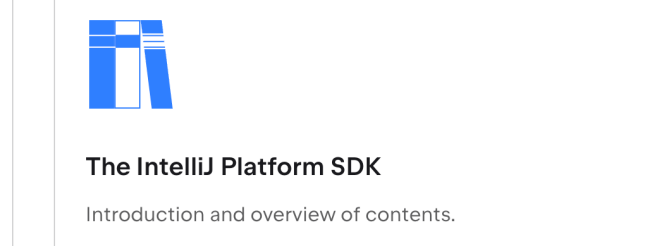

#### **Get started**

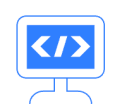

Developing a Plugin

Get started building IDE plugins.

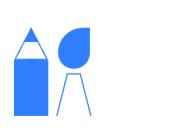

#### Developing a Theme

Customize the IDE appearance.

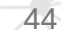

# Плагин Intelij Idea

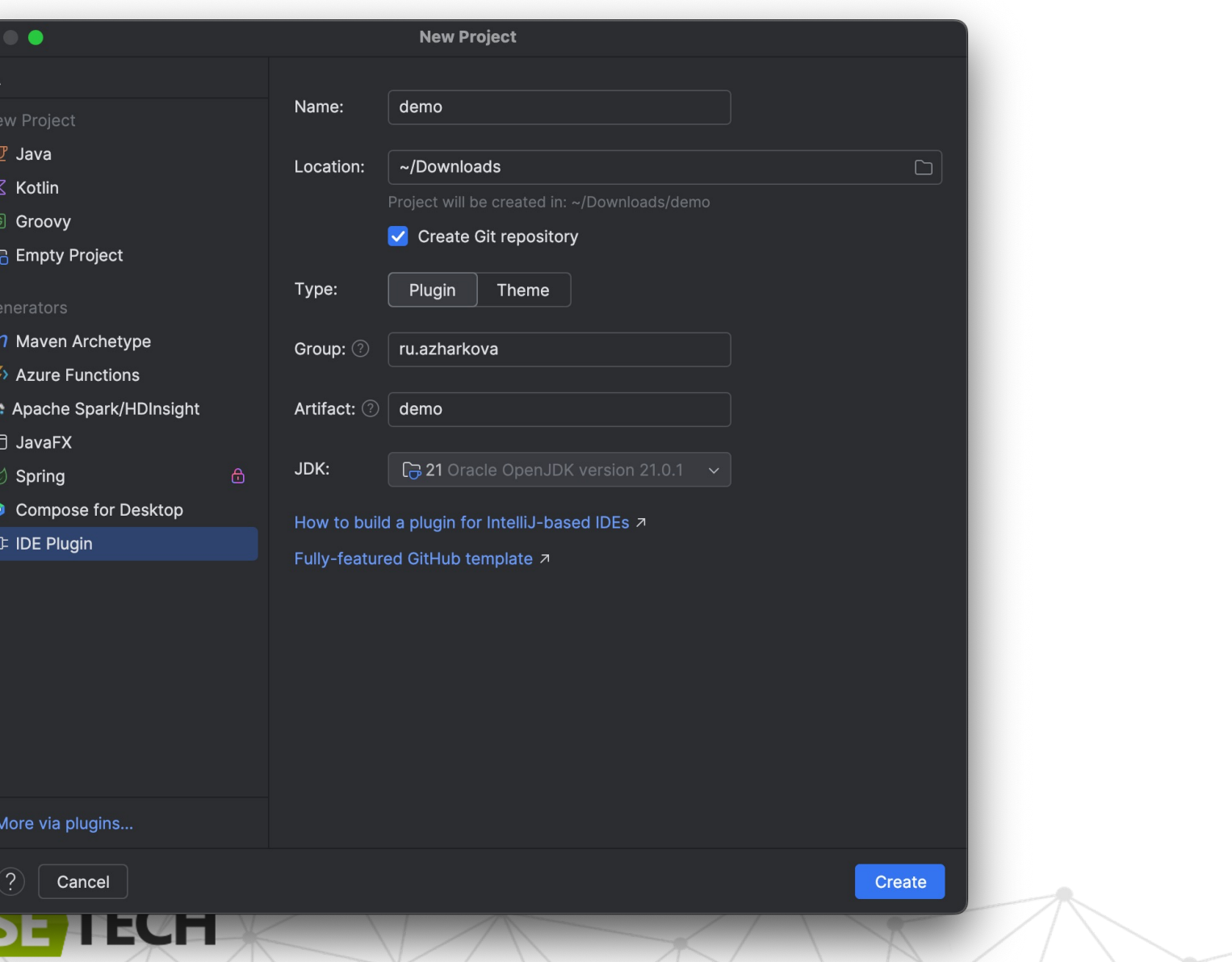

## Структура плагина

Код (действия, шаблоны) **Resources** 

USE TECH

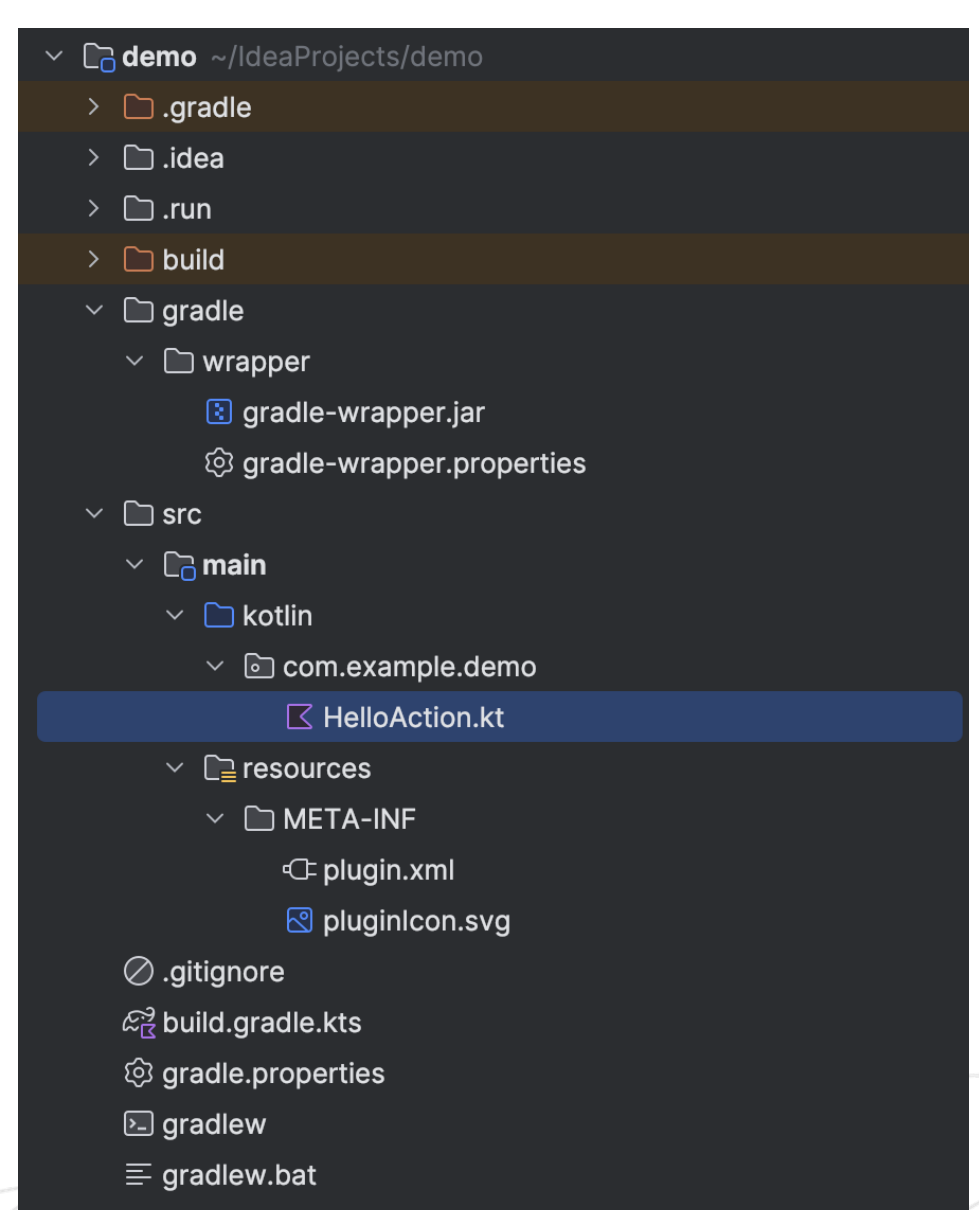

46

 $\mathbb{Z}_3^3$  settings.gradle.kts

# Build.gradle.kts. Настройки плагина

gradle.properties

```
//build.gradle.kts
intellij {
   pluginName.set(properties("pluginName"))
  version.set(properties("platformVersion"))
   type.set(properties("platformType")) // AI
```
//Или путь к студии //intellij.localPath.set(properties("androidStudioRunPath"))

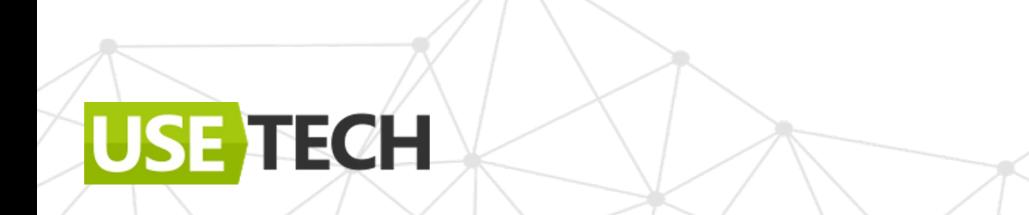

## Plugin.xml. Настройки плагина

 $<$ idea-plugin> <id>com.github.azharkova.cleanarch\_plugin</id> <name>CleanArch</name> <vendor>azharkova</vendor>

<depends>org.jetbrains.android</depends> <depends>org.jetbrains.kotlin</depends> <depends>com.intellij.modules.java</depends> <depends>com.intellij.modules.platform</depends> <depends>com.intellij.modules.androidstudio</depends>

<extensions defaultExtensionNs="com.android.tools.idea.wizard.template"> <wizardTemplateProvider implementation="com.github.azharkova.cleanarch\_plugin.WizardTemplateProviderImpl" />  $\le$ /extensions>

<applicationListeners> <listener class="com.github.azharkova.cleanarch\_plugin.listeners.MyProjectManagerListener" topic="com.intellij.openapi.project.ProjectManagerListener"/> </applicationListeners> idea-plugin>

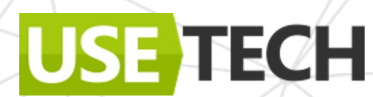

# Внимание! Дальше действительно **НЕСЛОЖНО**

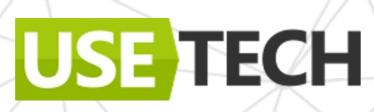

#### Реализуем с помощью плагина Intelij Idea

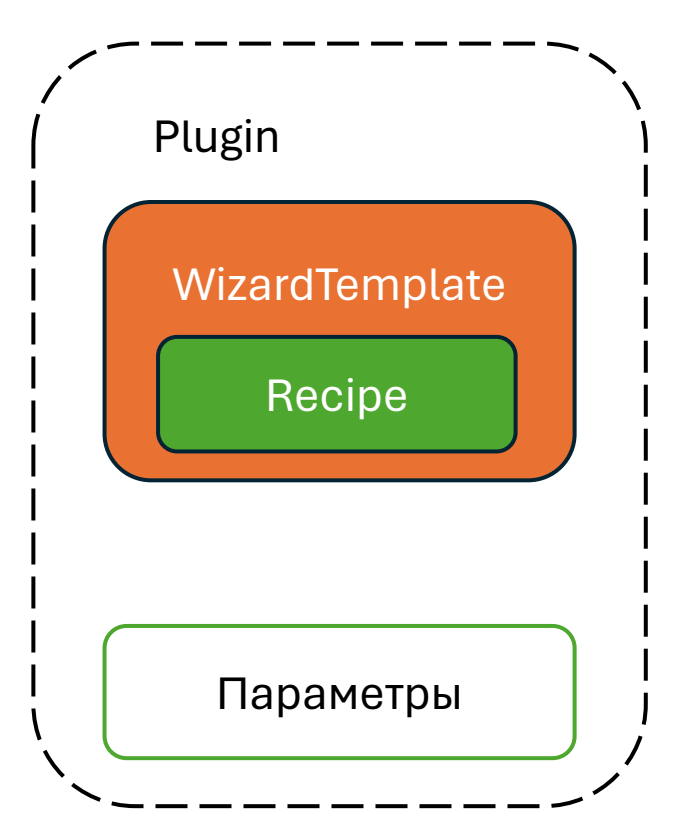

USE TECH

**Template** 

**TECH** 

Recipe

```
val cleanArchActivityTemplate
    get() = template {name = "ClearArch Activity + Module data"description = "Create files for clean architecture"
     minApi = 21category = Categorical, OtherformFactor = FormFactor.Mobilescreens = listOf(WizardUiContext.MenUEntry)
```
/\*\* Работа с параметрами магическая  $\ast/$ 

 $recipe = \{ data: TemplateData \rightarrow$ cleanArchActivityTemplate( data as ModuleTemplateData, packageNameParam.value, classNameParam.value

Params

TECH

**USE** 

```
val packageNameParam = defaultPackageNameParameter
val classNameParam = stringParameter \{name = "Class Name"default = "Main"help = "Use the class name for prefix"constraints = listOf(Constraint.NONEMPTY)
\}
```

```
widgets(
  PackageNameWidget(packageNameParam),
  TextFieldWidget(classNameParam)
```
WizardTemplateProvider подключаем в plugin.xml

class WizardTemplateProviderImpl : WizardTemplateProvider() { override fun getTemplates(): List<Template> = listOf(cleanArchActivityTemplate)

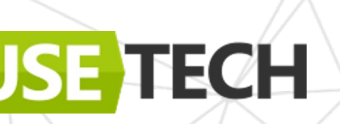

# Wizard Template. Компоненты

Подставляем параметр в шаблон

Profit!

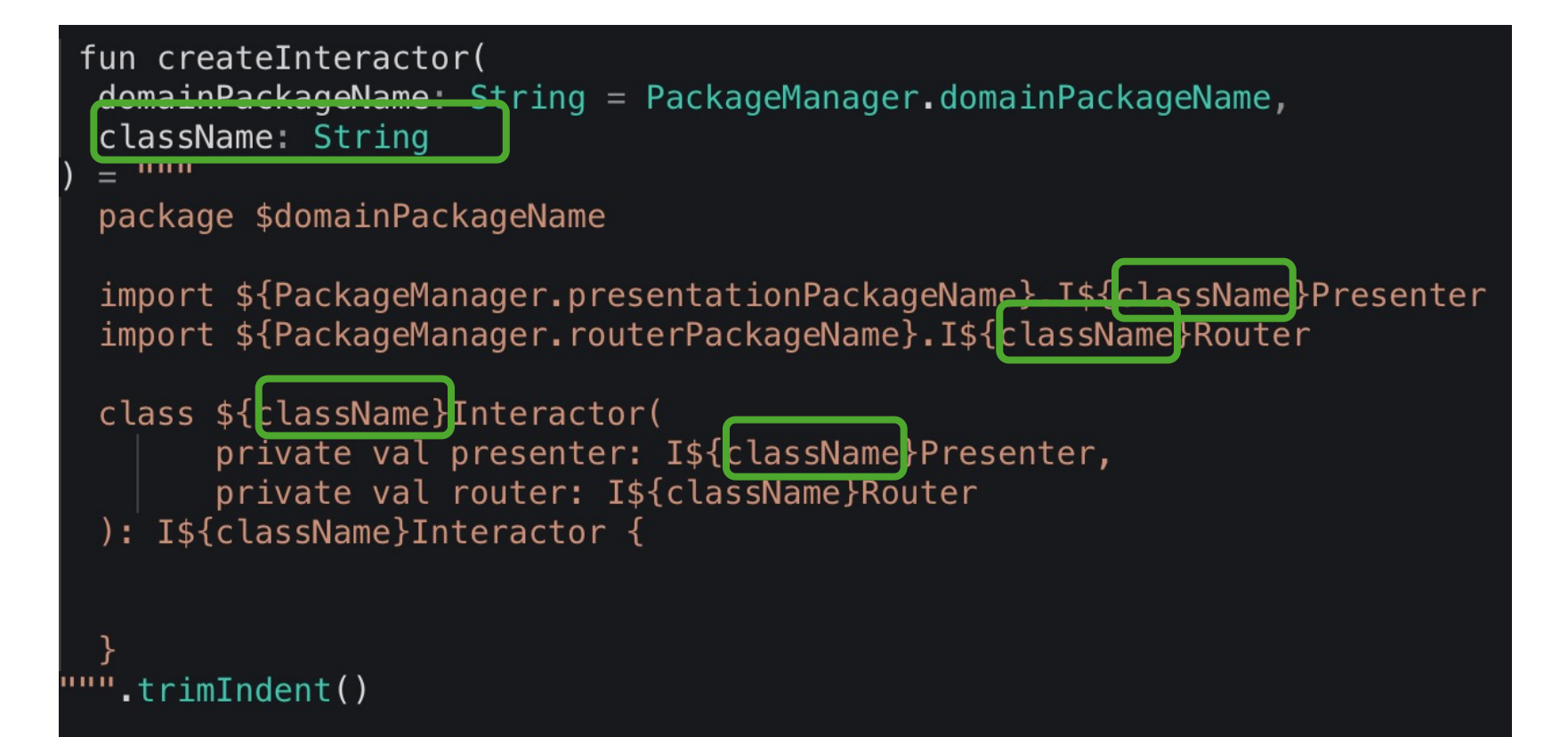

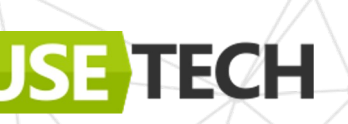

## Wizard Template. Recipe

#### Собираем все в Recipe шаблона

```
fun RecipeExecutor.cleanArchActivityTemplate(
 moduleData: ModuleTemplateData,
 packageName: String,
 className: String
 val (projectData, \overline{\phantom{a}}, \overline{\phantom{a}}, manifestOut) = moduleData
 val project = projectInstance ?: return
  //Зависимости ...
 val pfm = ProjectFileManager(project)createst activity (className = className, manifestOut = manifestOut, moduleData = moduleData):save(pfm.dir0f(APP),
   "$packageName.${className.lowercase()}",
   "${className}Activity".asKt()
 createst Interactor(className = className).save(pfm.dirOf(APP),PackageManager.domainPackageName,
   "${className}Interactor".asKt()
```
#### Recap

- 1. Создаем WizardTemplate
- 2. Регистрируем в plugin.xml
- 3. Маппим параметры из полей визарда
- 4. Вставляем в шаблон
- 5. Сохраняем

**TECH** 

USE TECH

Проверяем результат работы

#### \_ kotlin+java © com.example.testarchapp > © base  $\vee$  **o** maintest  $\vee$   $\odot$  config **G** MainTestConfig  $\vee$  © domain **R** IMainTestInteractor **G** MainTestInteractor  $\vee$  © presentation **R** IMainTestPresenter **G** MainTestPresenter  $\vee$  © router **R** IMainTestRouter **G** Main Test Router  $\vee$   $\odot$  view **R** IMainTestView **G** MainTestActivity **△ MainTestViewModel.kt** > © ui.theme  $\mathbb E$  MainActivity.kt

### Summary

- Intelij Idea плагины позволяет создавать свои шаблоны для wizard
- Xcode Template поддерживает создание и добавление своих плагинов вручную

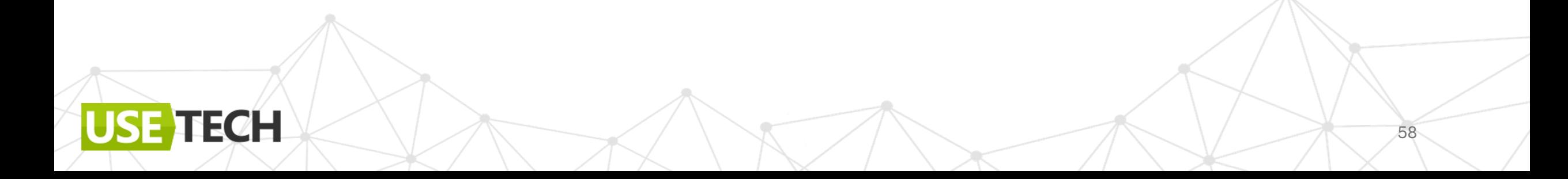

# Что по баллам

- Android +100
- **iOS +50** (не гибко)

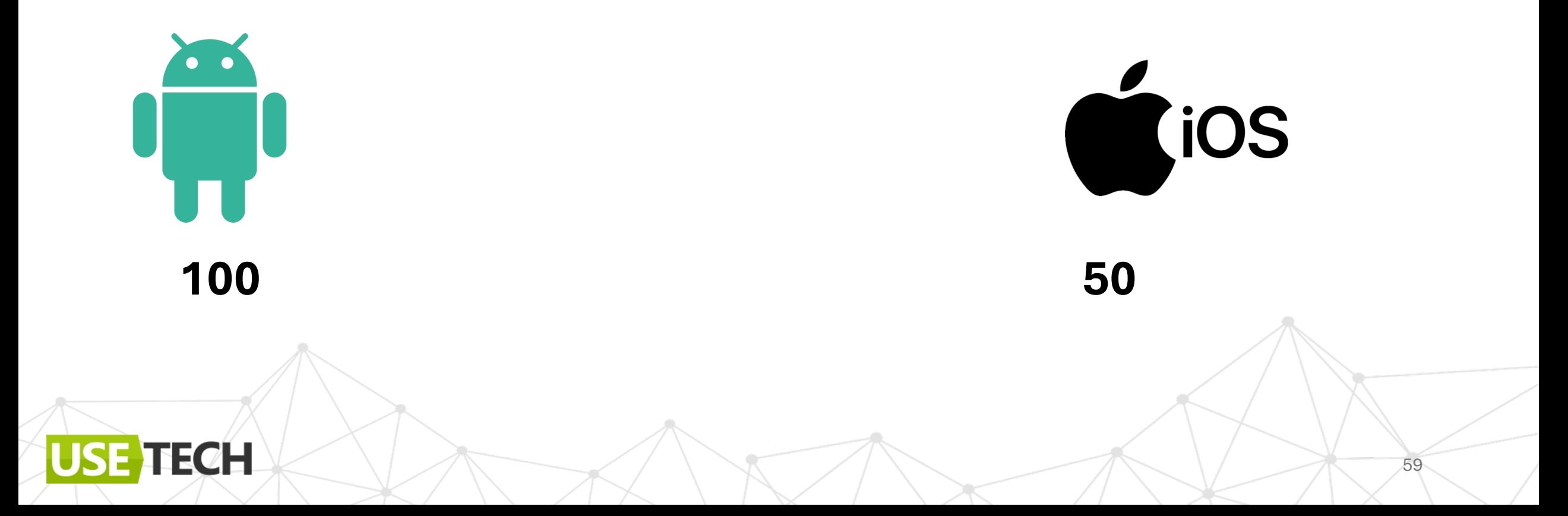

# Попробуем другой кейс

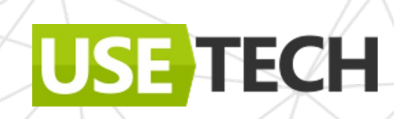

# **Поработаем с существующим кодом**

**USE** 

**TECH** 

#### Задачи оптимизации

- Форматирование, применение стиля
- Генерация моков
- Оптимизация кода
- Конвертация

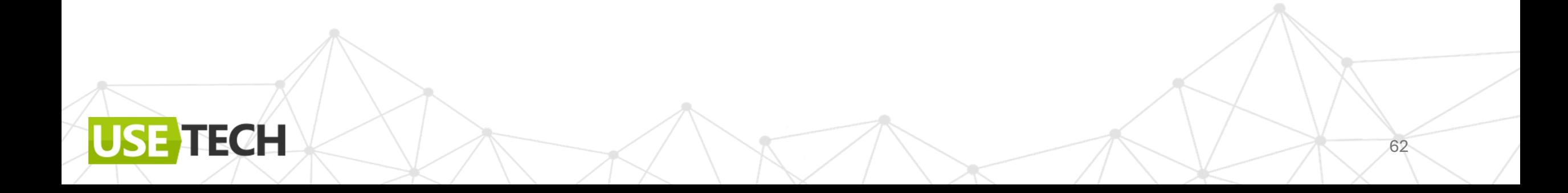

#### Задачи оптимизации

- Форматирование, применение стиля
- Генерация моков
- Оптимизация кода
- 

**TECH** 

**US** 

# • Конвертация **Android Studio Plugin**

#### @ToComposable

View -> Composable

TECH

**USE** 

```
@ToComposable
class TestText @Jvm0verloads constructor(
    context: Context,
    attrs: AttributeSet? = null,defStyle: Int = 0: AppCompatTextView(context, attrs, defStyle) {
    //To Modifier
    fun setText(text: String) {
```
#### План-капкан

- 1. Создаем Action
- 2. Регистрируем в plugin.xml
- 3. Маппим параметры из PSI
- 4. Вставляем в шаблон
- 5. Сохраняем

**TECH** 

**US** 

#### План-капкан

USE

**TECH** 

- 1. Создаем Action
- 2. Регистрируем в plugin.xml
- 3. Маппим параметры из PSI
- 4. Вставляем в шаблон
- 5. Сохраняем в тот же файл

# **Android Plugin. Action**

AnAction - действие плагина

Name - название в меню

**ECH** 

class ViewToComposableGen : AnAction("View to Composable") { private var packageName:  $String = ""$ override fun beforeActionPerformedUpdate(action: AnActionEvent) { //1. Получаем доступ к структуре данных из действия val psiClass =  $getPsiClassFromContext(action)$  ?: return val editor =  $action.getData(PlatformDatabase, EDITION)$ //2. Проверяем условия (по аннотации) val isToComposable =  $psiClass$ . annotations. any { it.text.contains("ToComposable") if (!isToComposable  $||$  editor == null) { return //З. Собираем нужные параметры (маппим) val (params, applyData) =  $prepareParams(psiClass)$ //4. Пишем в шаблон Generator( psiClass.project, editor, psiClass.containingFile,  $psi()$ , name.orEmpty(), params,

```
applyData,
    \epsilon element = \text{psiClass.} originalElement,
).writePreview("")
```
## Android Plugin. Action

Actions -> часть контекстного меню Generate

<actions> <action id="viewToComposable" text ="View to Composable" class="ru.azharkova.view\_to\_composable.actions.ViewToComposableGen"> <add-to-group group-id="GenerateGroup" anchor="last"/>  $\alpha$ /action> </actions>

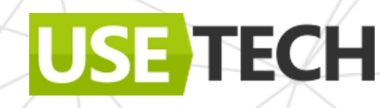

# Работа с PSI-структурой

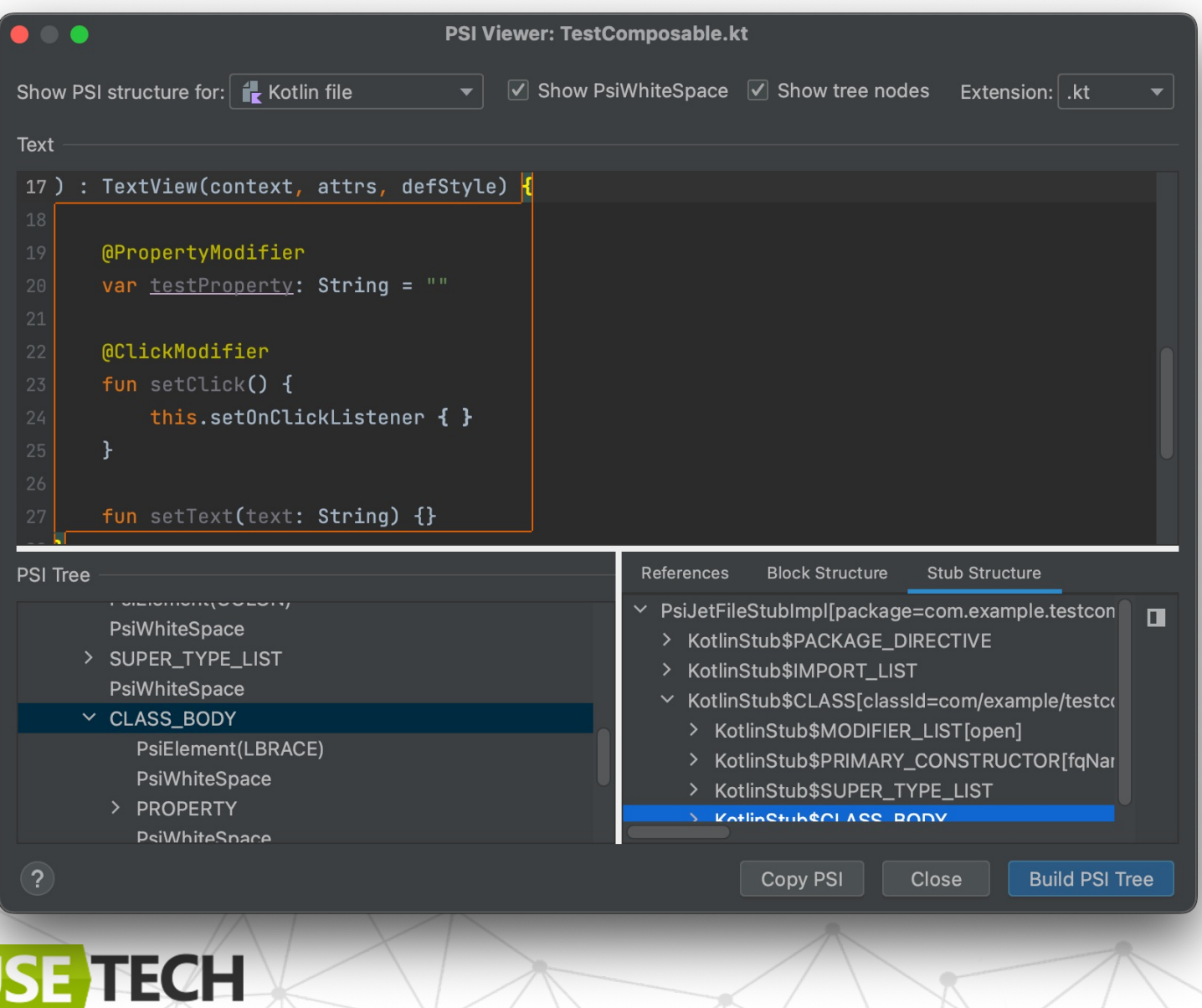

#### Сохраняем

**TECH** 

**WriteCommandAction** 

```
WriteCommandAction.writeCommandAction(project, file).run<Throwable> {
    val factory = KtPsiFactory (project)val newFunction = factory.createFunction(functionBody)
    editor.document.insertString(
        element.startOffset,
        newFunction.text + "\n\n"
   editor.document.saveToDisk()
    editor.scrollingModel.scrollToCaret(ScrollType.CENTER)
```
#### Готовим исходник

**TECH** 

Наполняем шаблон замаппленными данными из PSI

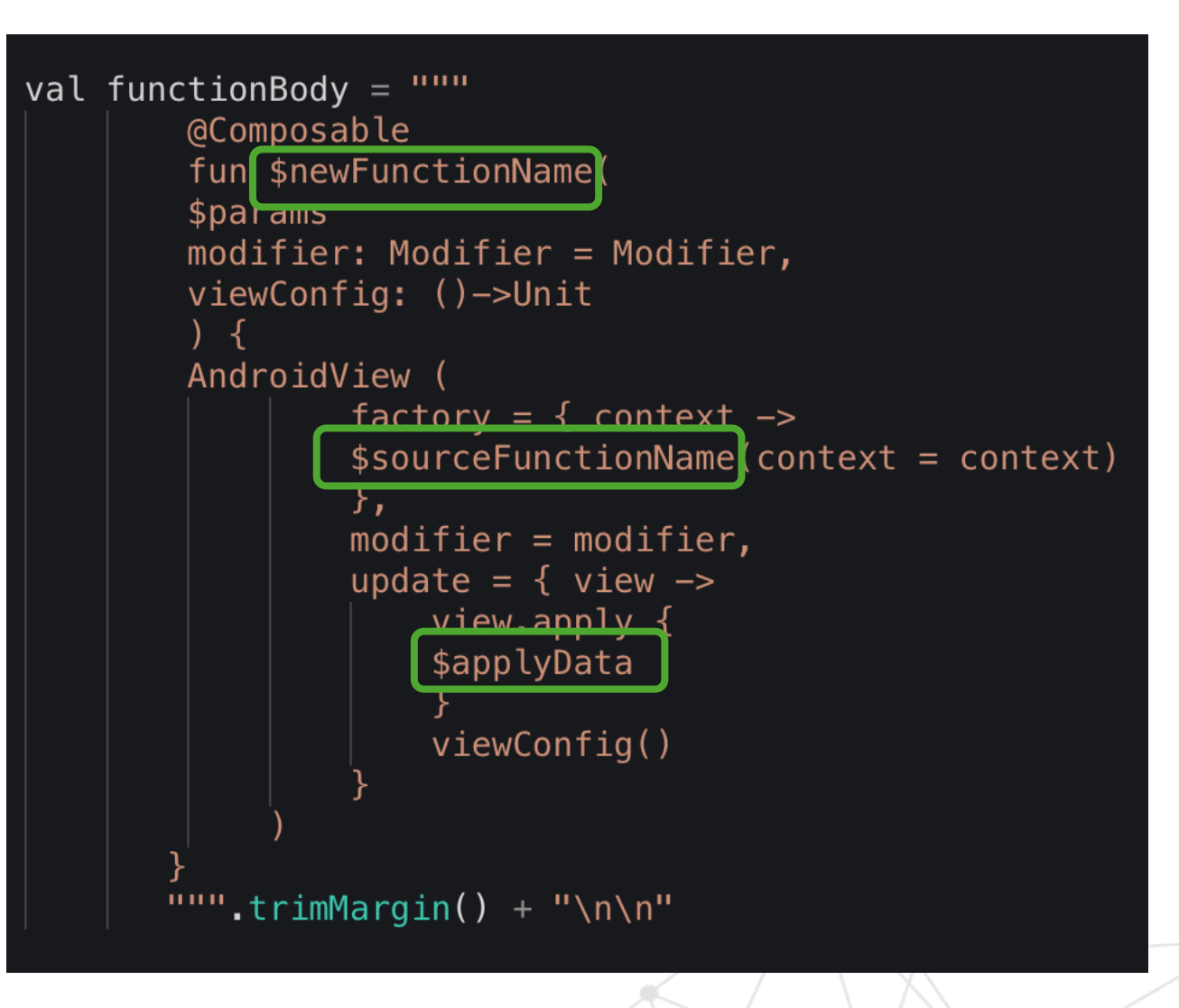

# View ToComposable Plugin

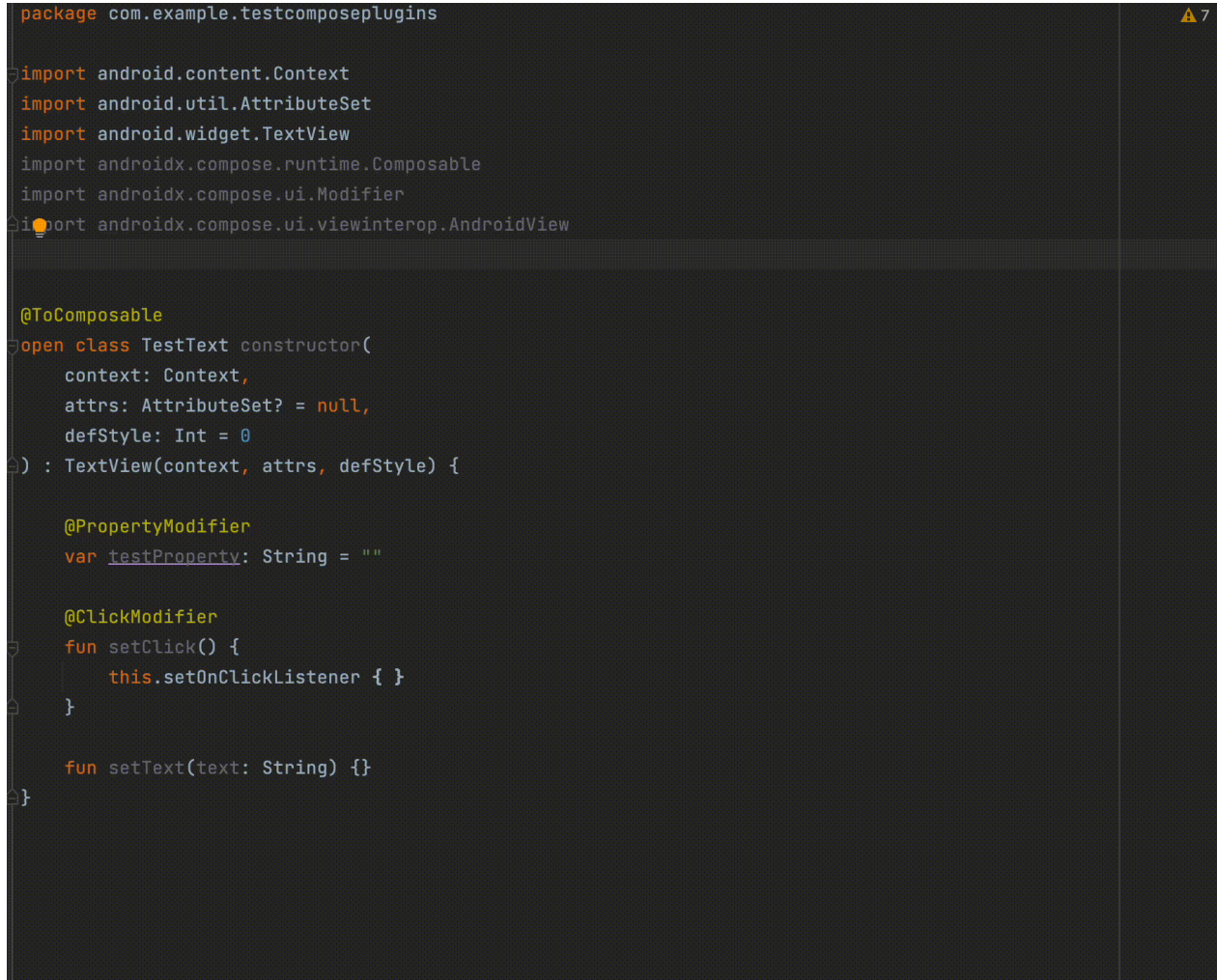

EC El
#### Summary. Android Studio Plugins

- Гибкое решение
- Можно брать параметры из формы, можно из PSI
- Точечное решение
- Можно плагины распространять через маркет JetBrains

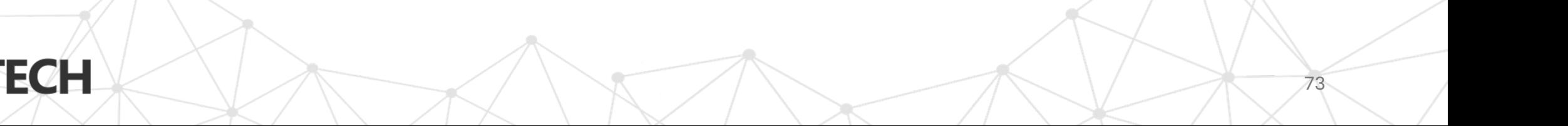

#### Что по баллам

• Android +100

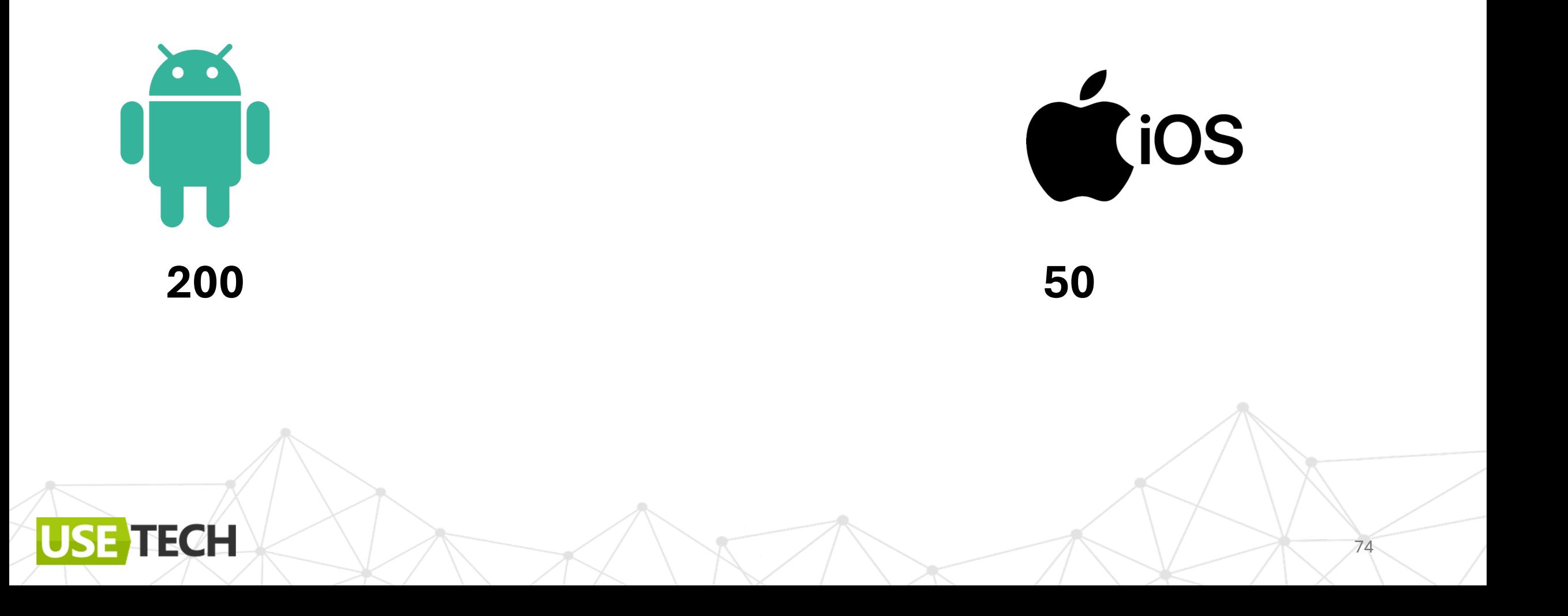

## Чем ответит iOS?

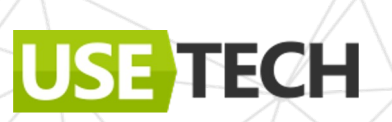

## **Xcode Source Editor Extension**

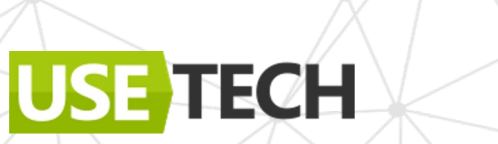

### Добавляем расширение

Таргет для Мас арр

**USE TECH** 

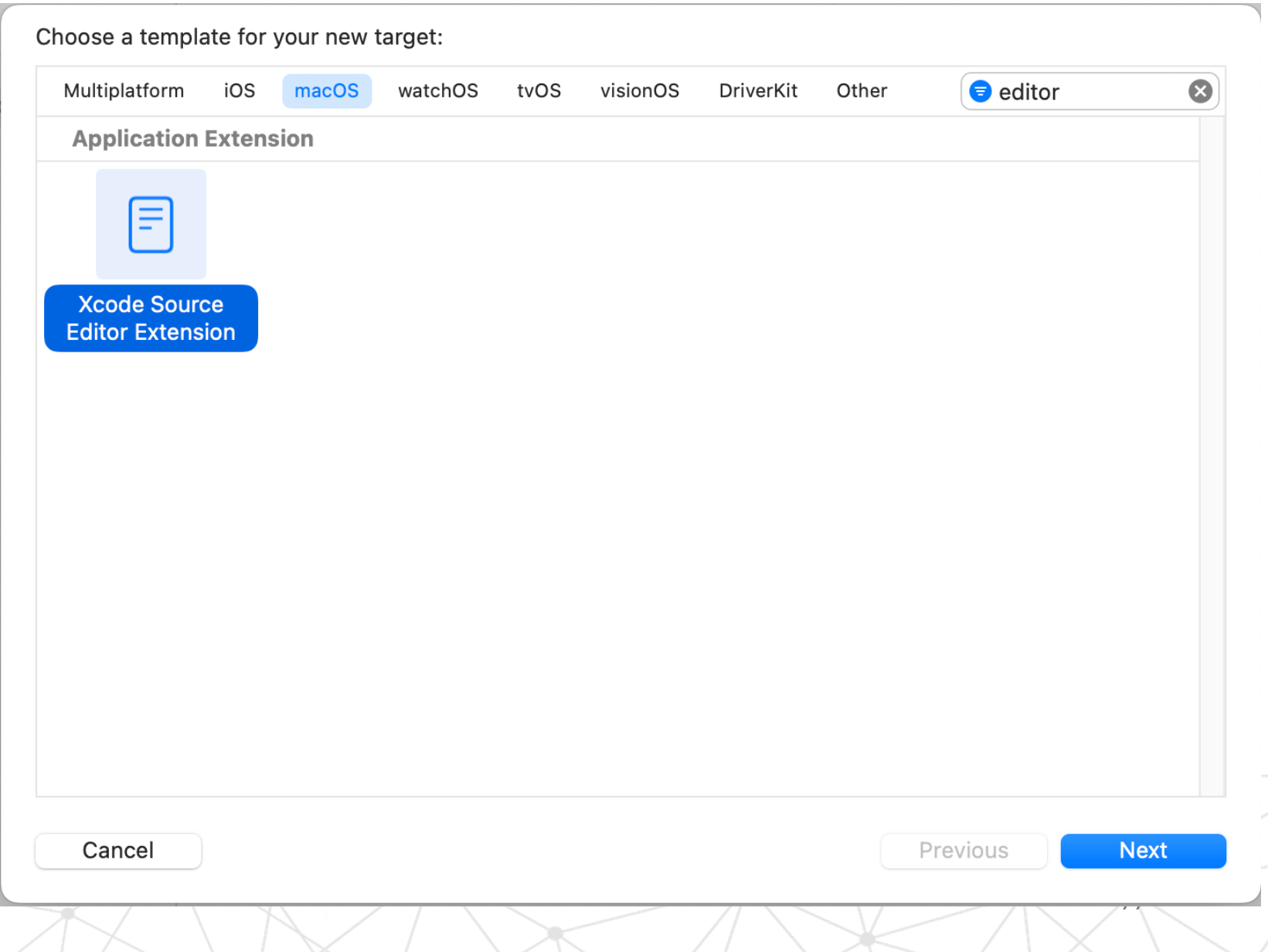

 $\sqrt{1-\lambda}$ 

#### Как подключать готовое расширение

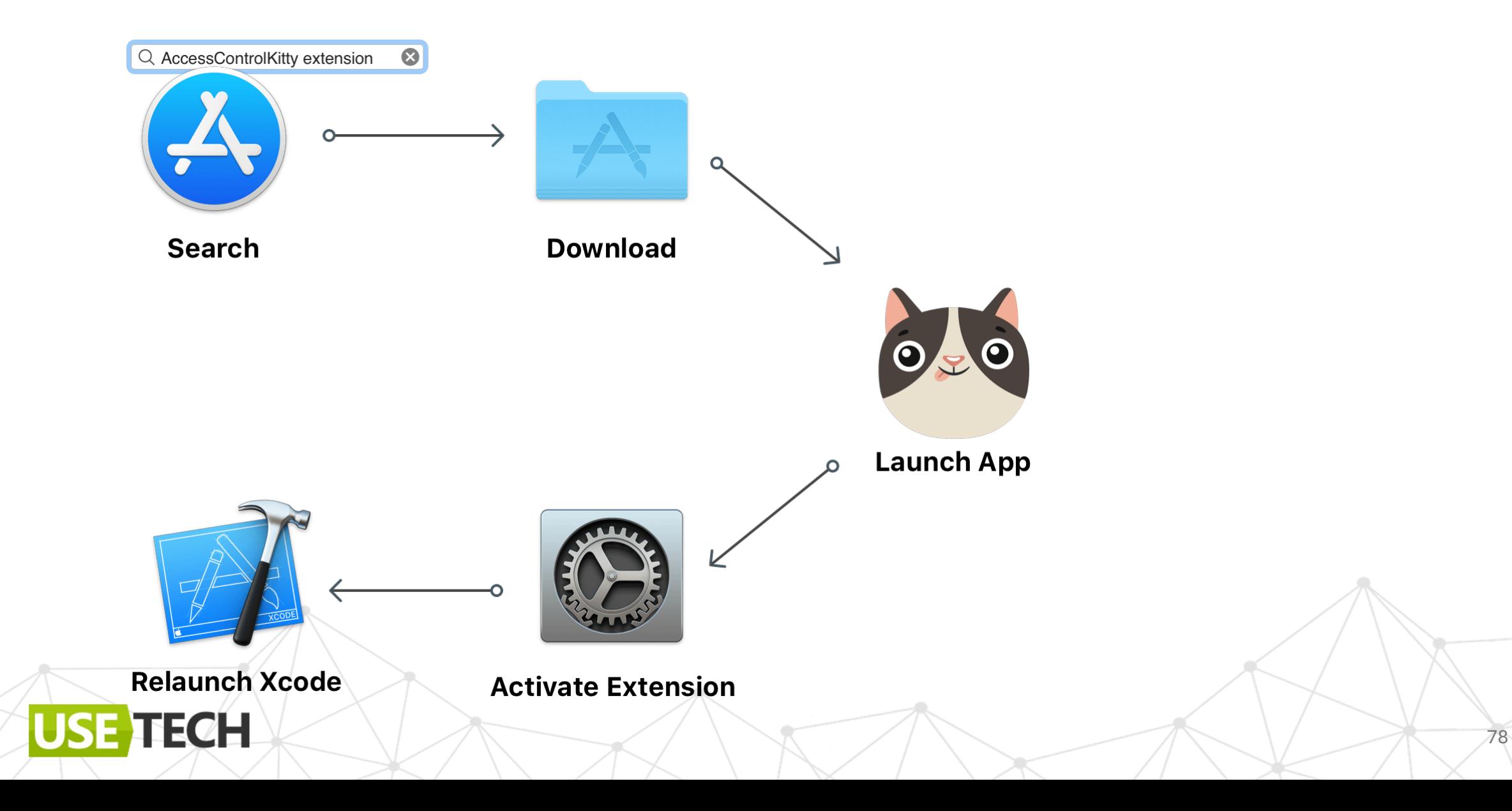

#### Xcode Source Editor Extension. Анатомия

SourceEditorExtension

SourceEditorCommand - Команда

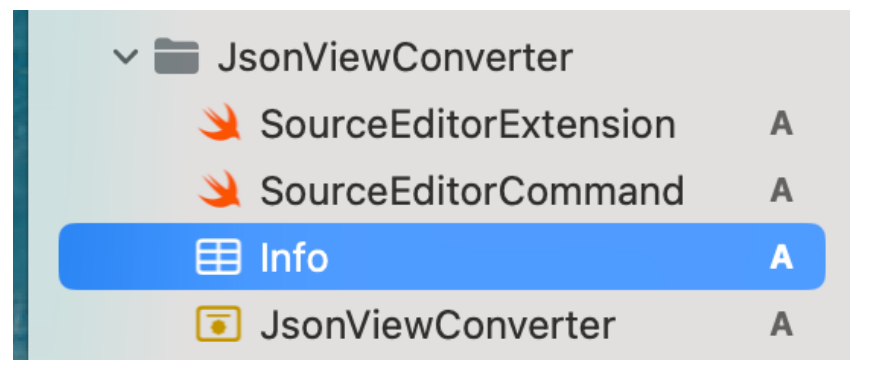

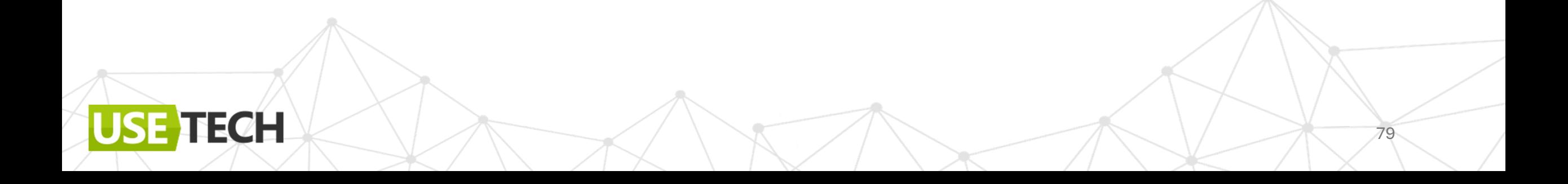

#### Xcode Source Editor Extension. Настройка

#### Декларация команд

#### $\vee$  Custom macOS Bundle Target Properties

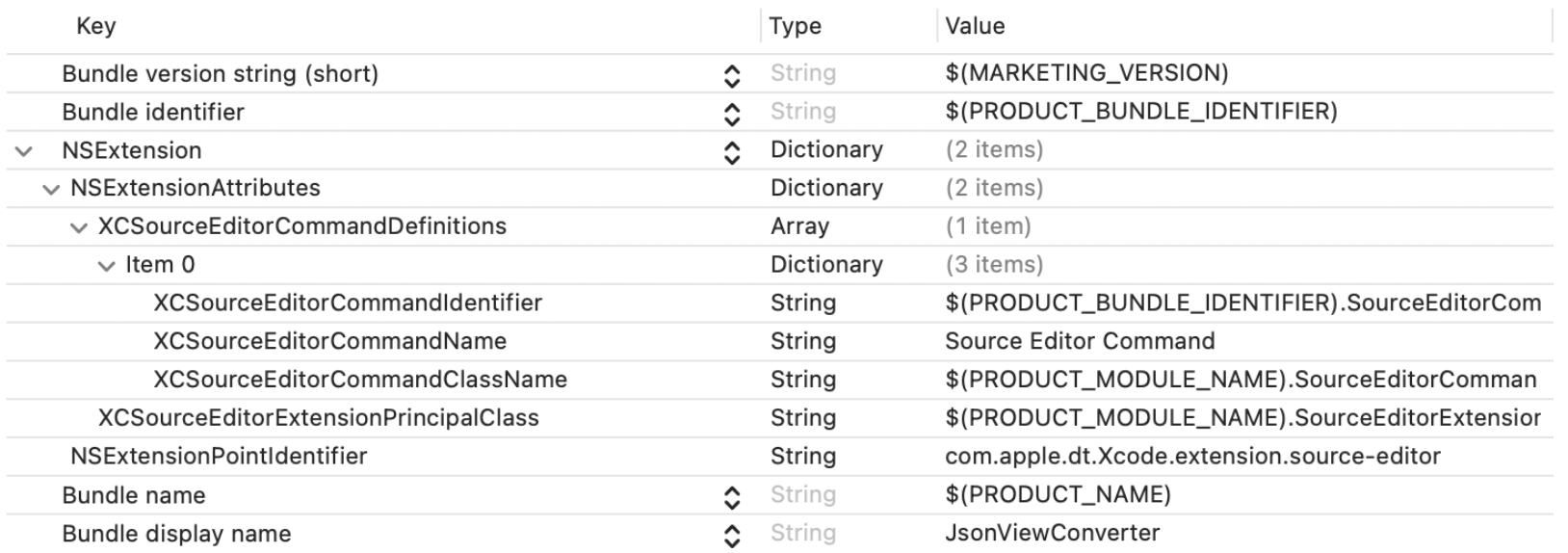

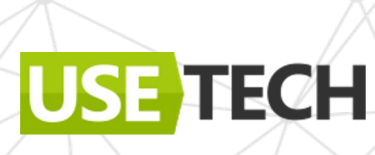

#### XcodeKit

• Xcode Editor Extensions

#### Framework

# **XcodeKit**

Create extensions to add commands to the Xcode source editor.

macOS 10.12+

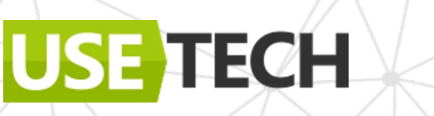

#### Xcode Source Editor Extension. Настройка

XcodeKit -> Embed & Sign

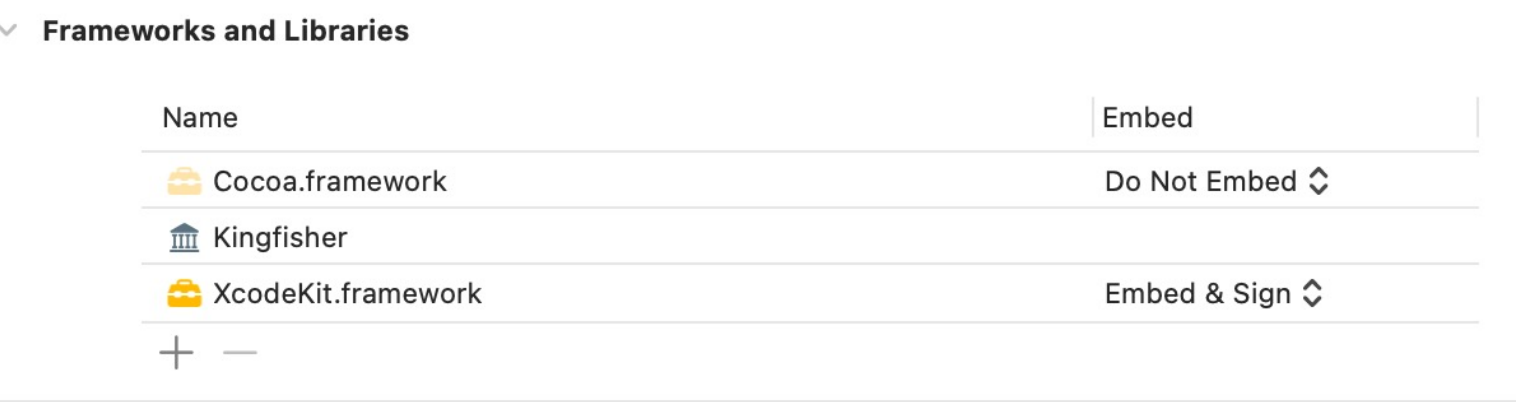

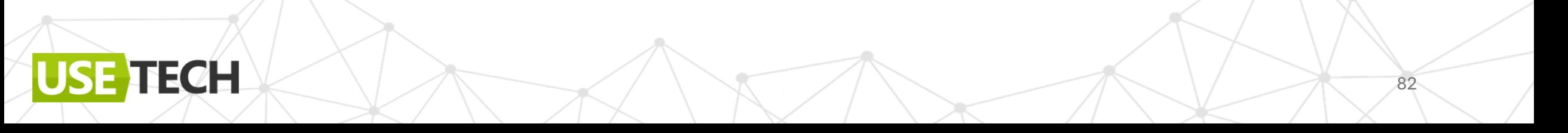

#### **Sourcery**

https://github.com/krzysztofzablocki/Sourcery

Можно использовать для генерации данных под капотом, как зависимость

#### krzysztofza **Sourcery**

Meta-programming boilerplate code.

**AR 155 Q2 1** Contributors  $\Box$ 

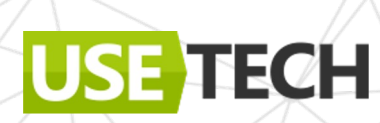

#### Xcode Source Editor Extension

SourceEditorCommand

ECH

func perform(with invocation: XCSourceEditorCommandInvocation, completionHandler: @escaping (Error?) -> Void ) -> Void  $let input = invocation.buffer. lines$  $let createOutput = JsonViewConverter.shape.png$ invocation.buffer.lines.insert(input, at: endLineIndex) completionHandler(nil)

#### Xcode Source Editor Extension

SourceEditorCommand

func perform(with invocation: XCSourceEditorCommandInvocation, completionHandler: @escaping (Error?) -> Void ) -> Void  $let input = invocation.buffer. lines$  $let createOutput = JsonViewConverter.shape.Process(input)$ invocation.buffer.lines.insert(input, at: endLineIndex) completionHandler(nil)

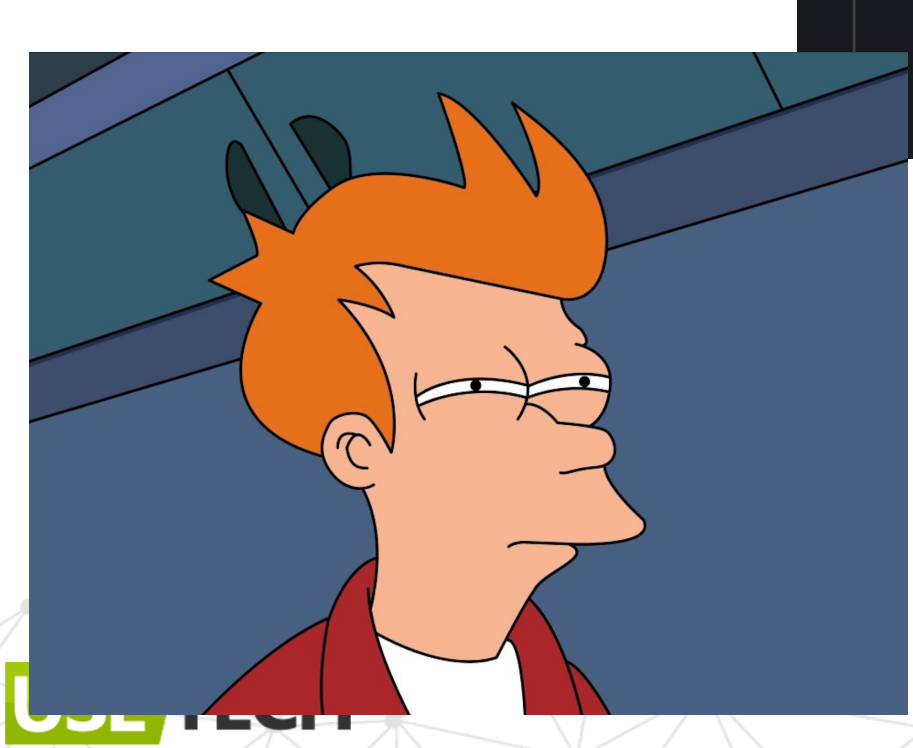

## Проблемы и ограничения Xcode Source Editor extensions

- Анализирует один файл за раз
- Не работают в фоне

ECH

- Нет доступа к AST, работаем со строками текста
- Нет доступа к структуре проекта или файла

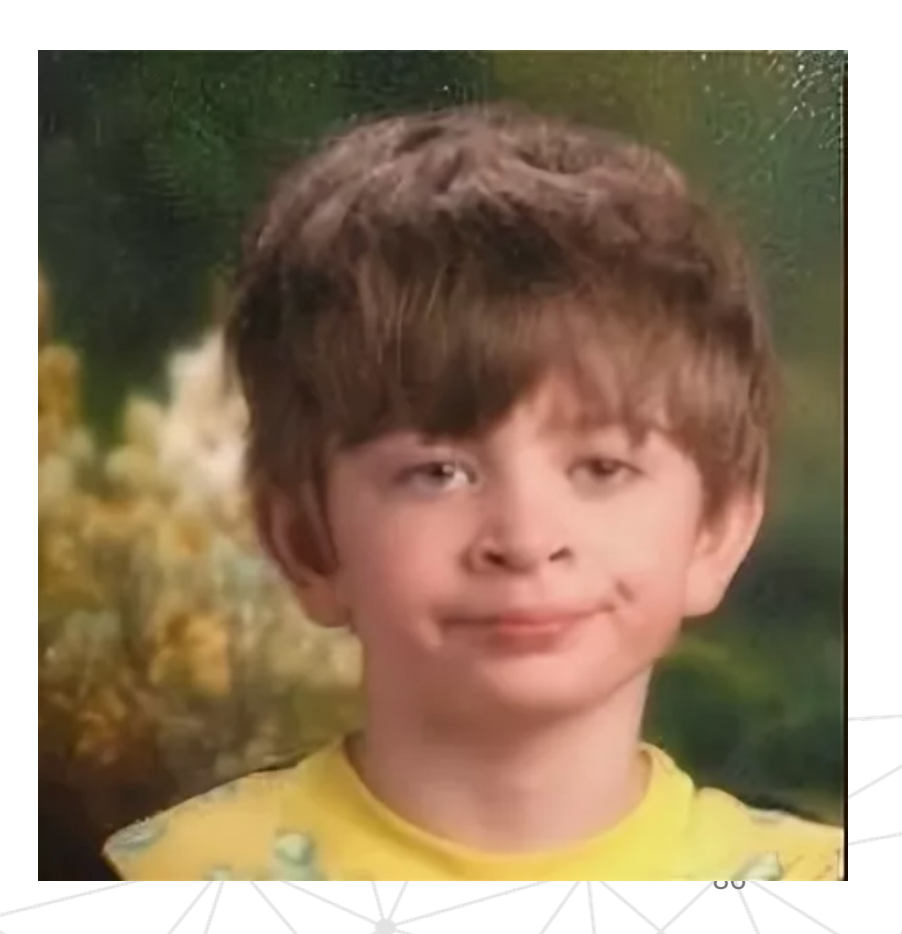

#### Xcode Source Editor extensions. Парсинг

Используем регулярки для маппинга в свои модели

```
func initFuncSignatures() throws {
    var funcSignatures: [String] = []for line in lines {
         guard let = "func .*?\\\(".firstMatch(in: line) else { continue }let funcSignature = line.replacingOccurrences(of: "{", with: "")
         .replacingOccurrences(of: "\n", with: "")
         funcSignatures.append(funcSignature)
    self.funcSignatures = try funcSignatures.map { try FuncSignature(string: $0) }
```
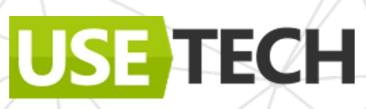

#### **Json to SwiftUI**

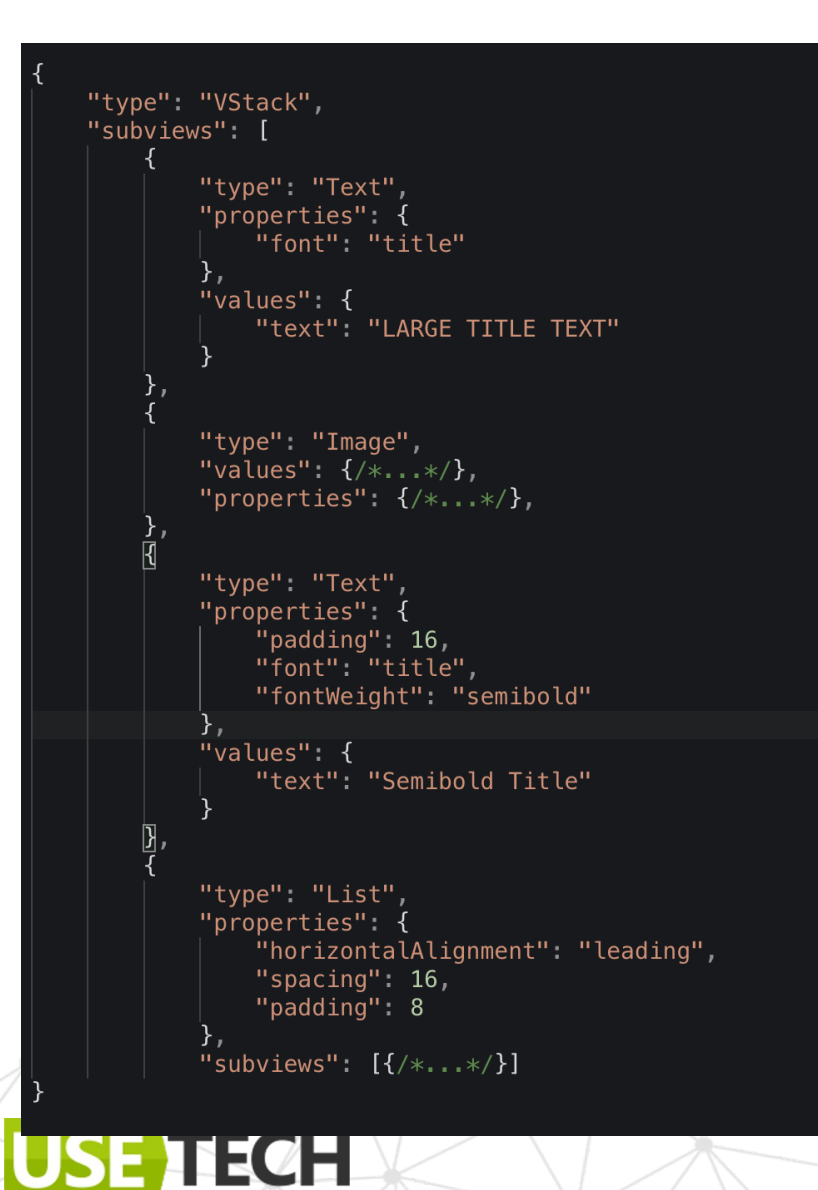

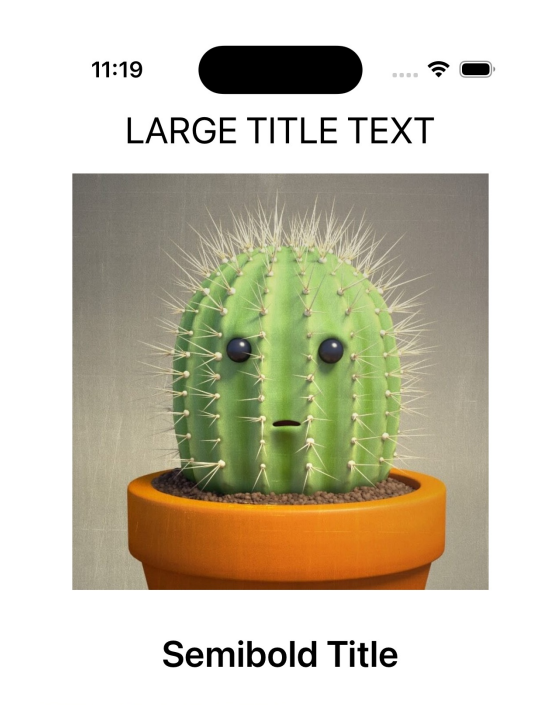

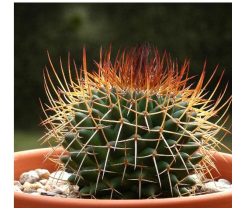

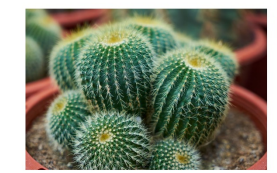

#### Item.2 Title

Item.1 Title

**HStack** 

Here is multiline description text in VStack which is inside

Here is second multiline description text in VStack which is inside **HStack** 

## JsonSwiftUICommand

Данные берутся из буфера (Json текст)

Генерация ответа в виде текста (SwiftUIView)

ECH

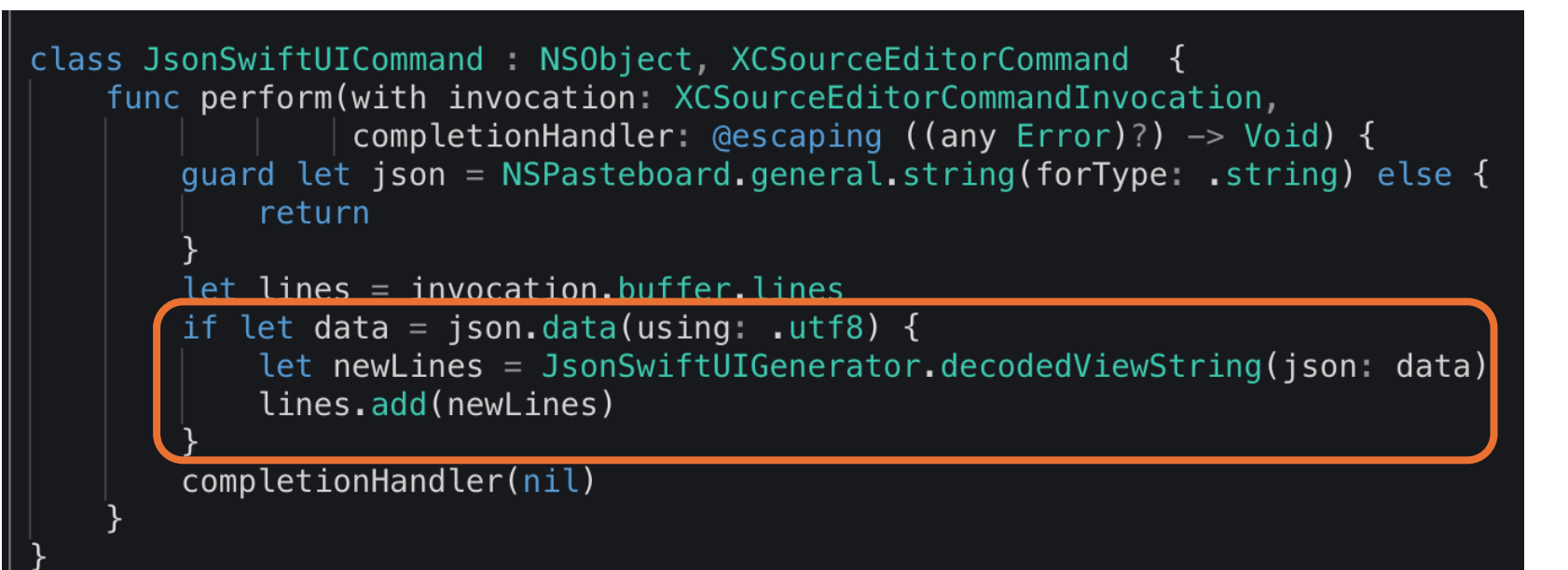

#### Editor -> Extension

Xcode -> Editor

**Json SwiftUI JsonViewConverter**  $\rightarrow$ Convert from JSON

(данные берутся из буфера обмена)

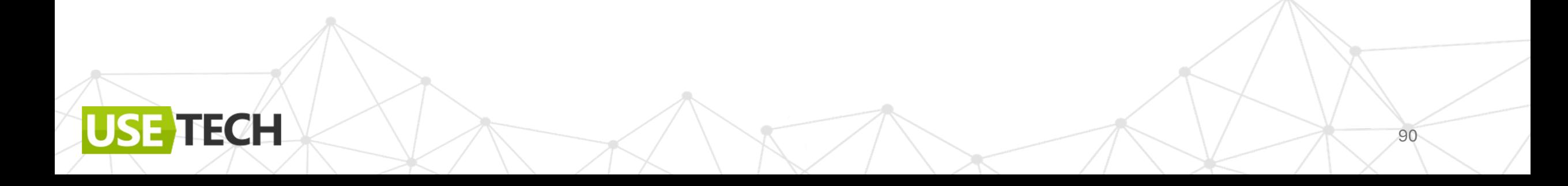

#### Смотрим результат. Cmd+С, команда

```
子
 2 / lTestUI.swift
                                                                       □ TestUI
  3/1111
  4/15/1Created by Anna Zharkova on 21.05.2024.
  6/1LARGE TITLE TEXT
 8 import SwiftUI
   import Kingfisher
  9
 10
    struct SwiftUIView : View {
 11
 12
        var body: some View {
 13
            VStack(alignment: .center, spacing: 0.0) {
                Text("LARGE TITLE TEXT")
 14.font(.title)
 15
 16
                    .fontWeight(.regular)
 17
                KFImage(URL(string:
                    "https://bronk
                    .club/uploads/posts/2023-03/1677709089_bro
                    nk-club-p-otkritka-kaktus-vkontakte-26
                    .jpg")!)
                    .resizable()
 18
 19
                    .scaledToFit()
 20
                    .padding(16.0)21
                Text("Semibold Title")
 22
                    .font(.title)
                    .fontWeight(.semibold)
 23
 24
                    .padding(16.0)25
                VStack {
 26
                    HStack(alignment: .center, spacing: 8.0) {
                        KFImage(URL(string:
 27
                            "https://www.flowerbunker
                            .ru/media/TSvety/komnatnyetsvety/k
                            aktusy/2.jpg")!)
                             .resizable()
 28
 29
                            .scaledToFit()
                        VStack(alignment: .leading, spacing:
 30
55
             EVII
```
**Semibold Title** 

Item.1 Title Here is multiline

**HStack** 

Item.2 Title

**HStack** 

description text in

VStack which is inside

Here is second multiline

 $91$ 

description text in

VStack which is inside

#### Summary. Xcode Source Editor extensions . Pro

- Легковесное решение
- Подходит для точечных задач
- Результат здесь и сейчас

ECH

- Результат можно редактировать
- Можно брать исходники из буфера обмена

#### Summary. Xcode Source Editor extensions . Cons

- Анализирует один файл за раз
- Не работают в фоне

ECH

- Нет доступа к AST, работаем со строками текста
- Нет доступа к структуре проекта или файла

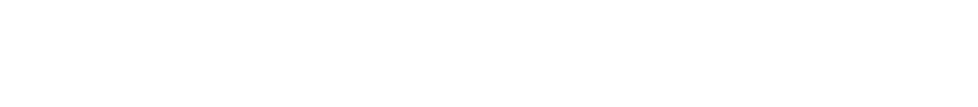

#### Что по баллам

• iOS +50 (работает, ну окэй)

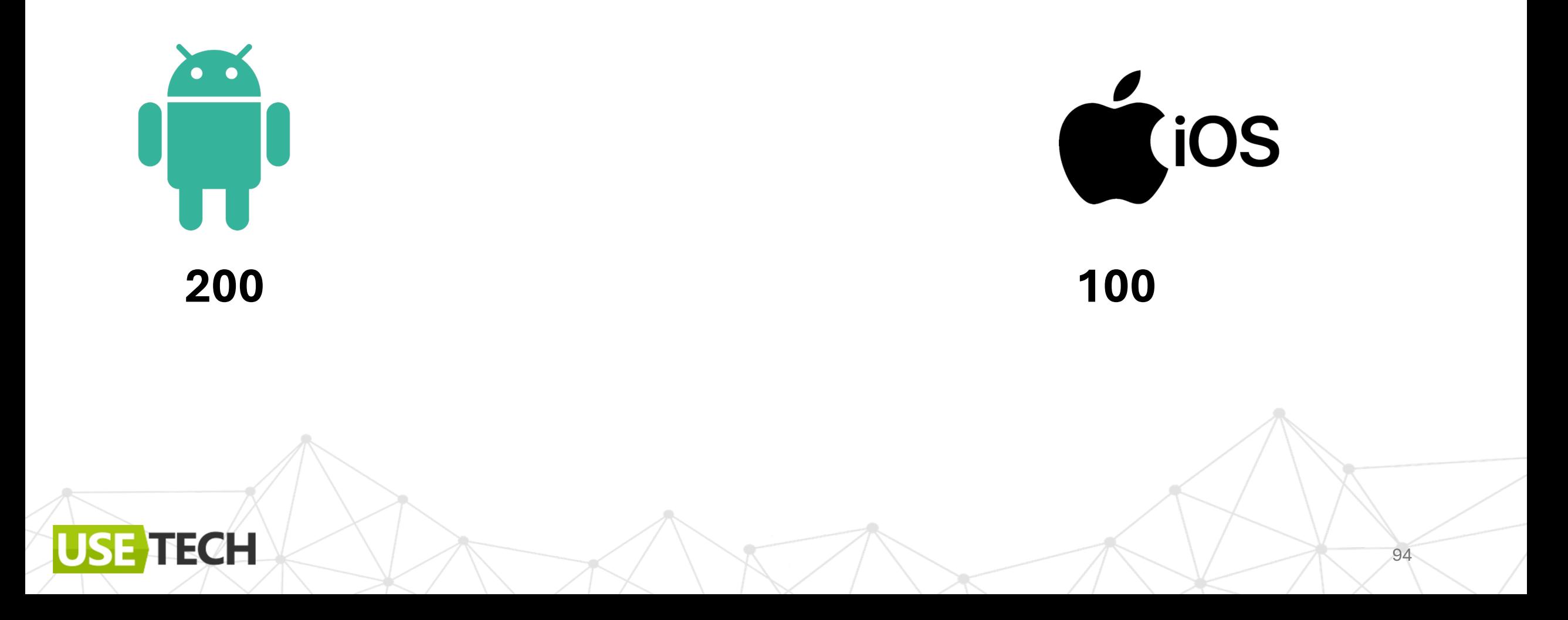

## Идем вглубь, к компиляторам

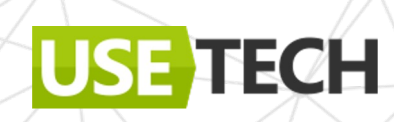

## **Xcode SPM плагины**

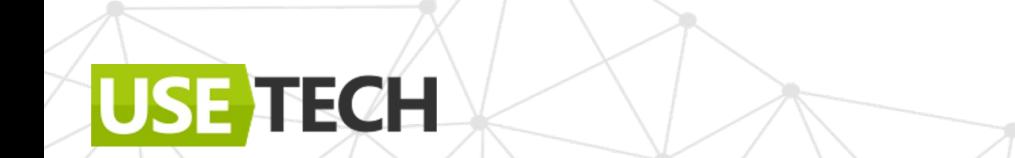

#### Xcode SPM плагины

- Command Plugin
- BuildTool Plugin

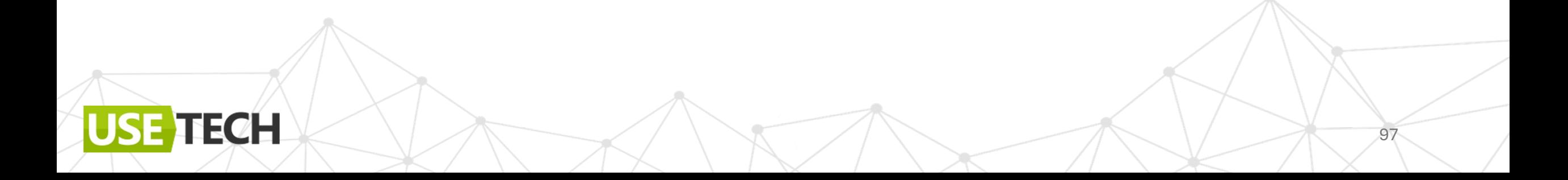

#### Command Plugin

- Подключаются как SPM
- Генерируют код внутри другого SPM (песочница)
- Генерируют код для проекта

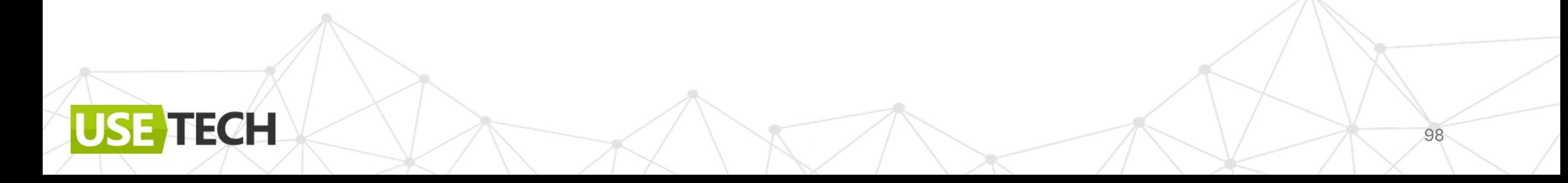

#### Build-Tool Plugin

- Подключаются как SPM
- Прописываются как Run Script в Build Settings
- Запускаются при сборке

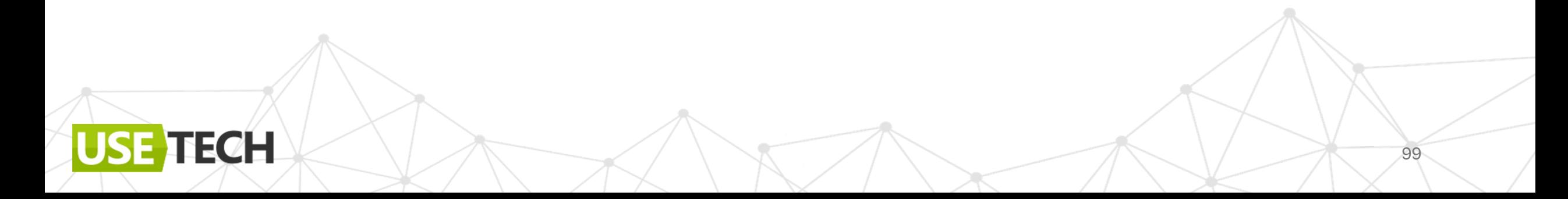

#### Swift solutions

Вспомогательные решения (библиотеки):

- Xcode arg parser
- Swift-format

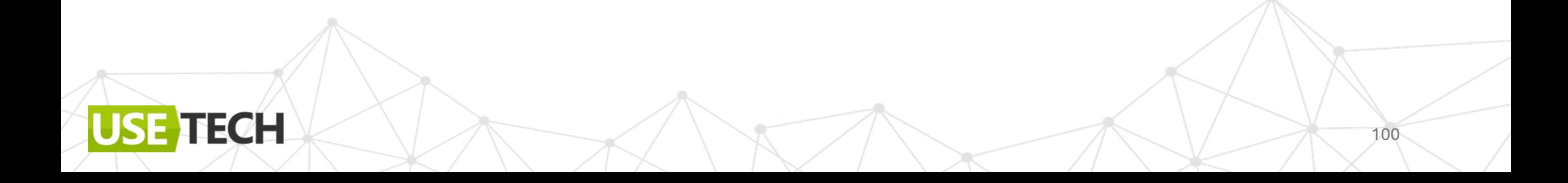

#### **Sourcery**

https://github.com/krzysztofzablocki/Sourcery

Можно использовать для генерации данных под капотом, как зависимость

#### krzysztofza **Sourcery**

Meta-programming boilerplate code.

**AR 155**  $Q<sub>ε</sub>$  1 Contributors  $\Box$ 

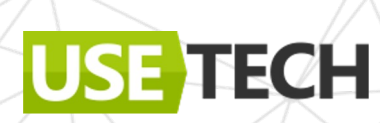

SPM Package

Choose a template for your new package:

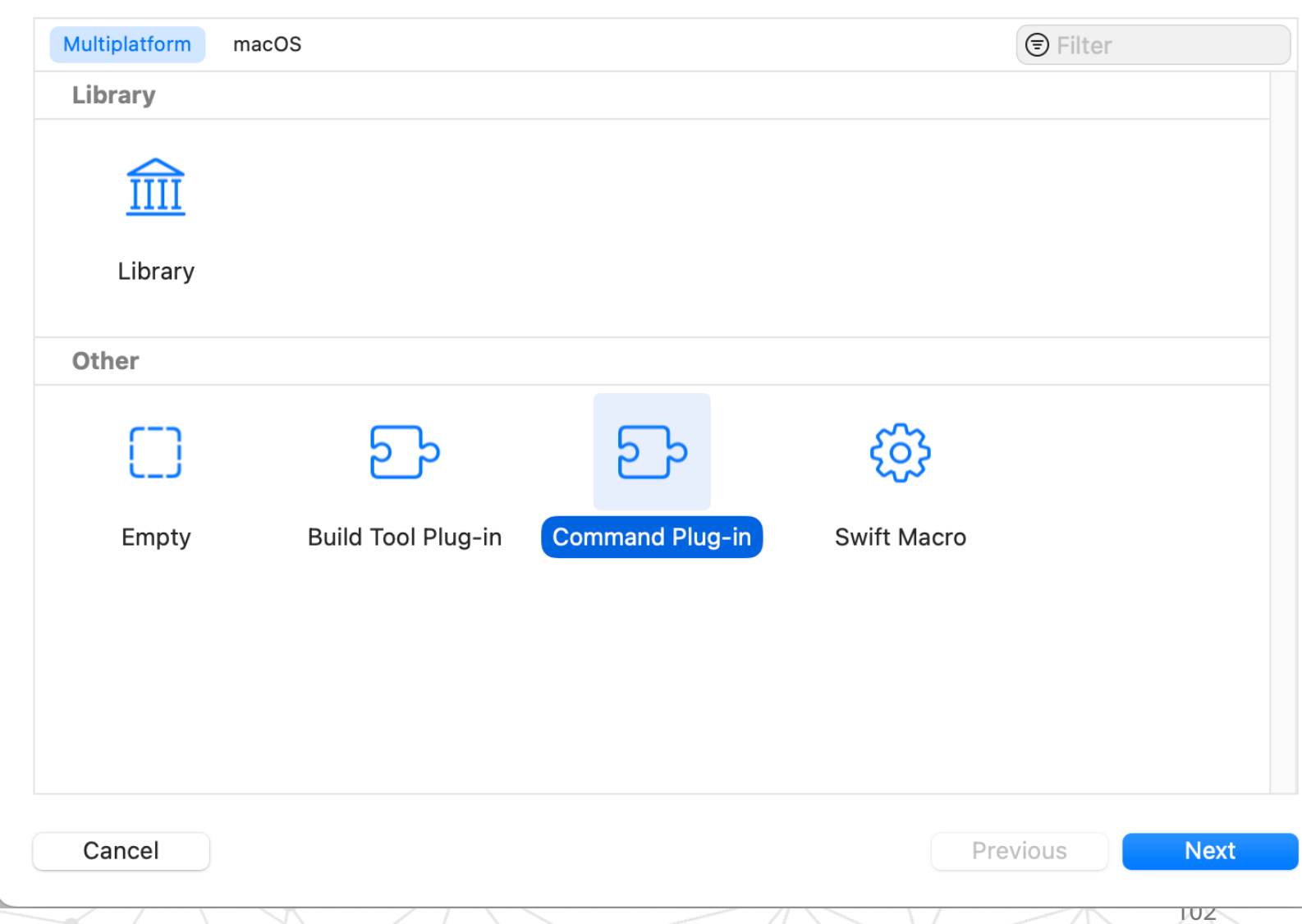

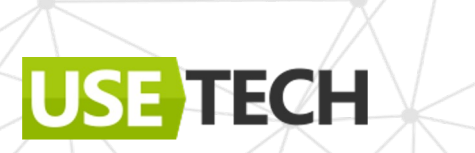

SPM Package

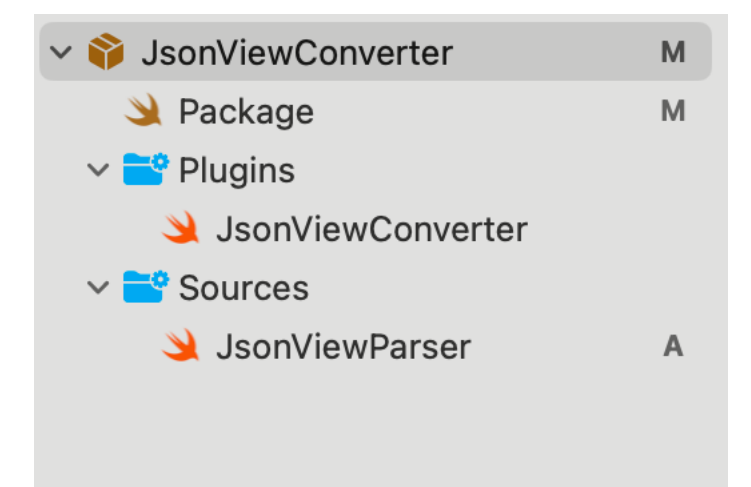

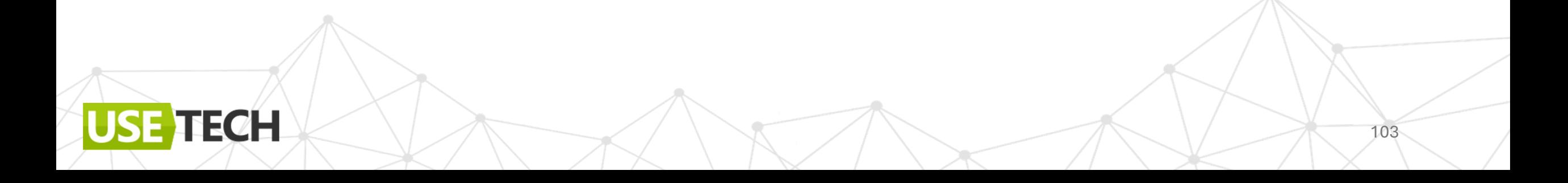

SPM Package

**TECH** 

```
import PackageDescription
let package = Package()name: "JsonViewConverter",
    products: [
        .plugin(
            name: "JsonViewConverter",
            targets: ["JsonViewConverter"]),
    J,
    targets: [
        .plugin(
            name: "JsonViewConverter",
            capability: .command(intent: .custom(
                verb: "json-view-convert",
                description: "Converts Json to SwiftUI views"
            permissions: [
                 .writeToPackageDirectory(reason: "Need an access to save data")
            \left| \ \right)
```
**CommandPlugin** 

#### import PackagePlugin

```
@main // Plugin's entry point
struct JsonViewConverter: CommandPlugin {
```
func performCommand(context: PluginContext, arguments: [String]) async throws { // Магия по сбору информации и подготовке

let preparedViewData = JsonViewParser.shared.convert(inputDataString)

```
try preparedViewData.write(
      to: URL(fileURLWithPath: output.string),
     atomically: true,
      encoding: .utf8)
```
XcodeCommandPlugin

Для поддержки применения к проекту

ECH

import PackagePlugin import XcodeProjectPlugin

@main // Plugin's entry point struct JsonViewConverter: CommandPlugin, XcodeCommandPlugin {

func performCommand(context: XcodeProjectPlugin.XcodePluginContext, arguments: [String]) throws {

//Такая же магия, но немного по-другому с путями

#### Xcode SPM плагины. Минусы

- Нет возможности менять результаты генерации
- Если не предусмотреть, данные запишутся куда-то в build-песочницу
- Нет доступа к сети
- Нет возможности шарить результаты между плагинами

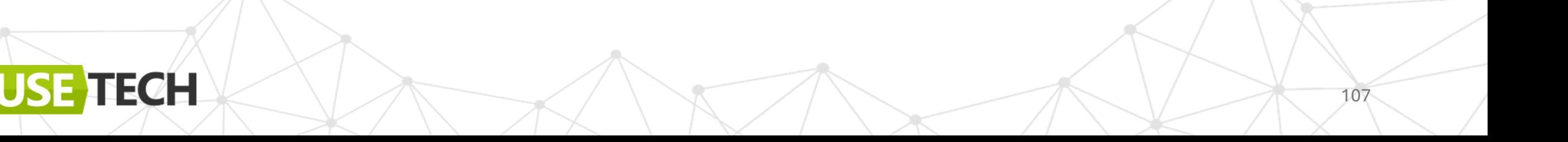

#### Когда стоит использовать плагины SPM

- Нужно обработать код в фоне или build-time
- Нужно обработать более 1 файла за раз
- Автоматизация задач (включая скрипты)

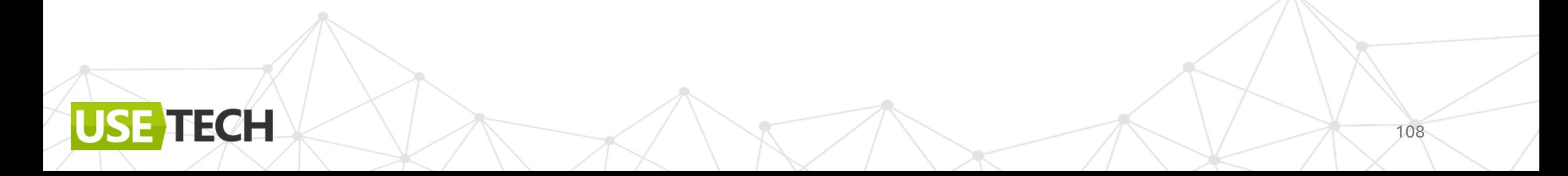
## Больше информации про плагины. Mobius 2023

#### Спикеры

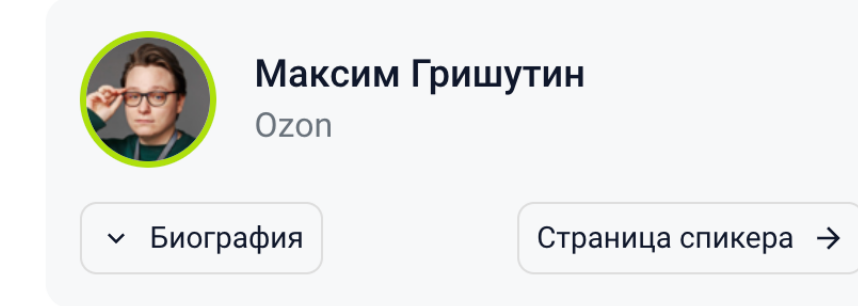

## Swift Plugins: ускоряем сборку проекта

Максим расскажет о том, как с помощью Swift Plugins можно оптимизировать сборку проекта. Подробно разберем, что такое Swift Plugins и какие они бывают. Посмотрим, как при запуске билда с помощниками (SwiftFormat, SwiftGen, Sourcery, Needle, Prefire) можно уменьшить время прогона с 1м 30с до 5с. И все это с помощью инструмента, представленного в 2022 году - Swift Package plugins.

P. S.: Плагины можно использовать как для Swift Package Manager, так и для Xcode 14.

#### Эксперты

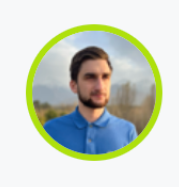

Дмитрий Чернов **OZON** 

**• Биография** 

Страница эксперта →

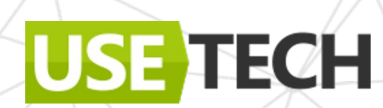

## Что по баллам

•  $iOS + 50$  (работает, ну окэй)

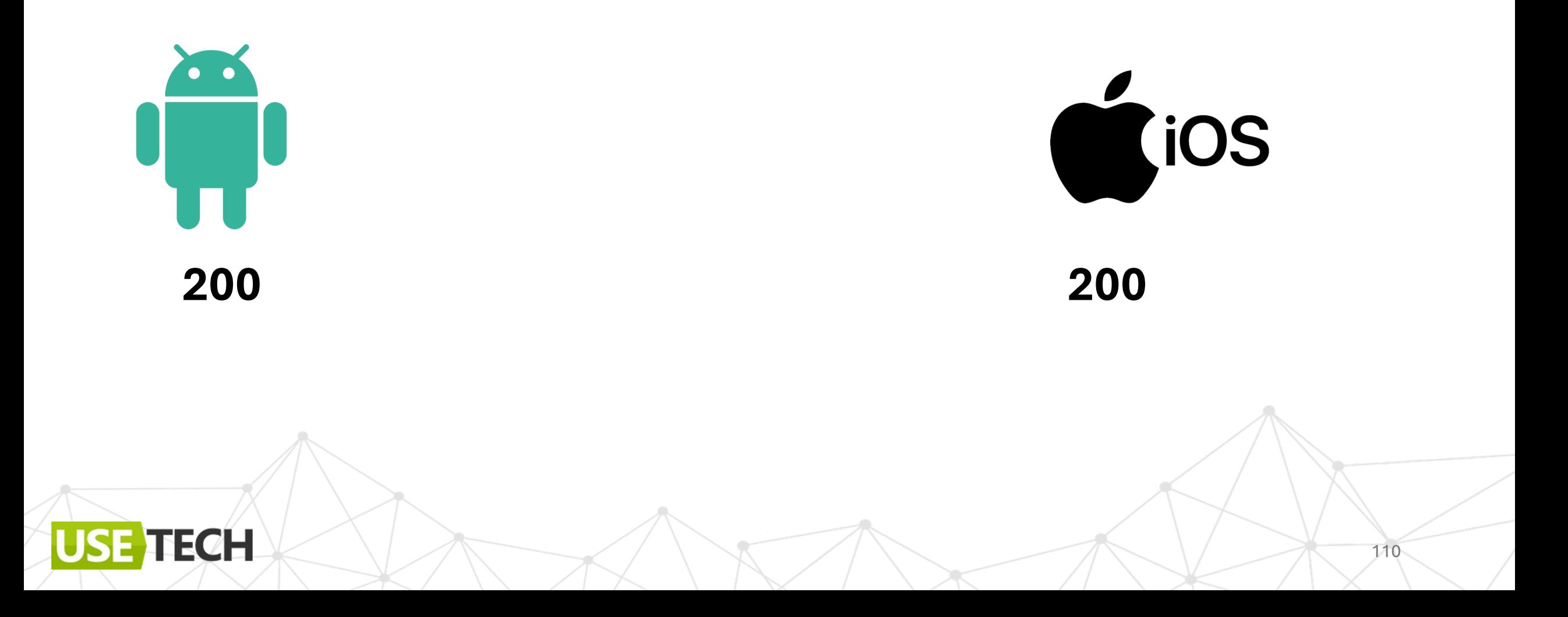

# И бойлерплейт за собой убери

**TECH** 

USE)

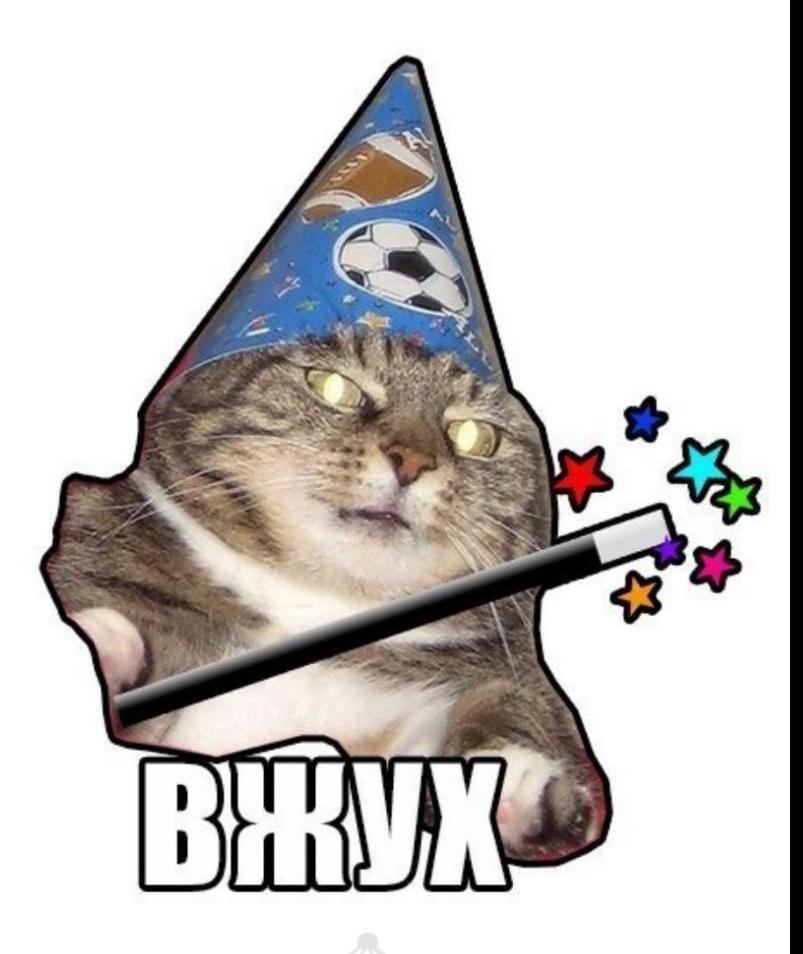

111

### Макросы Swift 5.9. Расширение

USE TECH

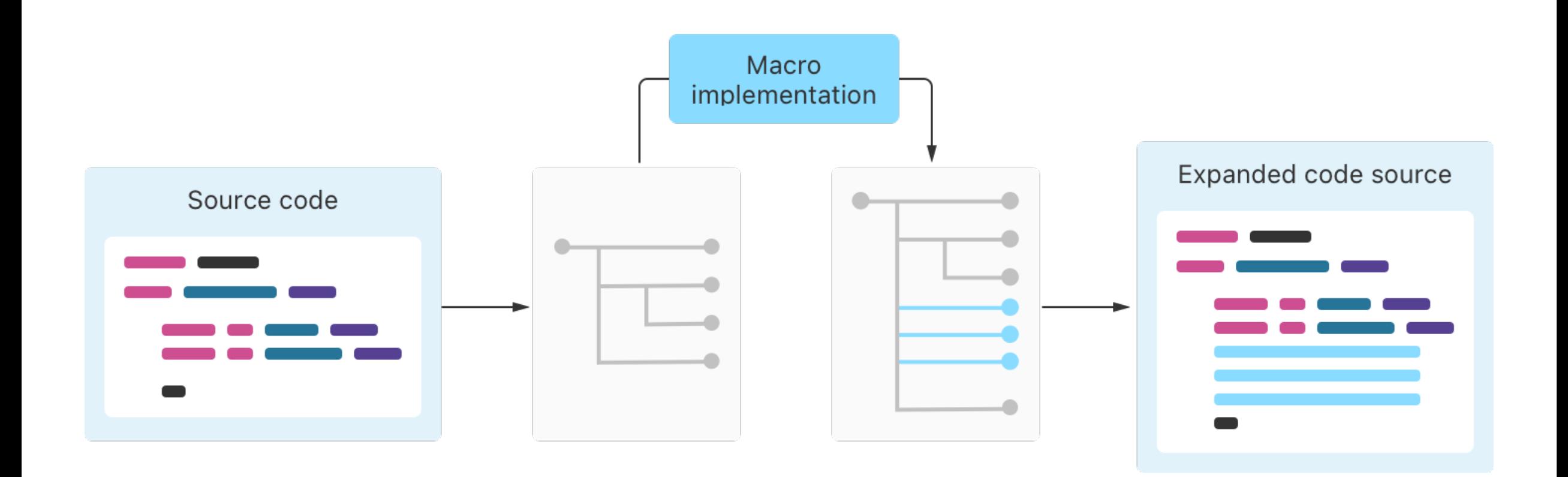

#### Создание макроса. Расширение

Моментальный результат

```
@AddAsync
18
      func fetch (completion: (Data) -> Void) {
19
          completion(Data())
20
21
      <sup>}</sup>
      func fetch() async -> Data {
B
                                                       @AddAsync
          await withCheckedContinuation { continuation in
\overline{2}fetch { value in
 3
                   continuation.resume(with:
 4
                        .success(value))
5
 6
      ł
    ECH
```
113

#### Создание макроса

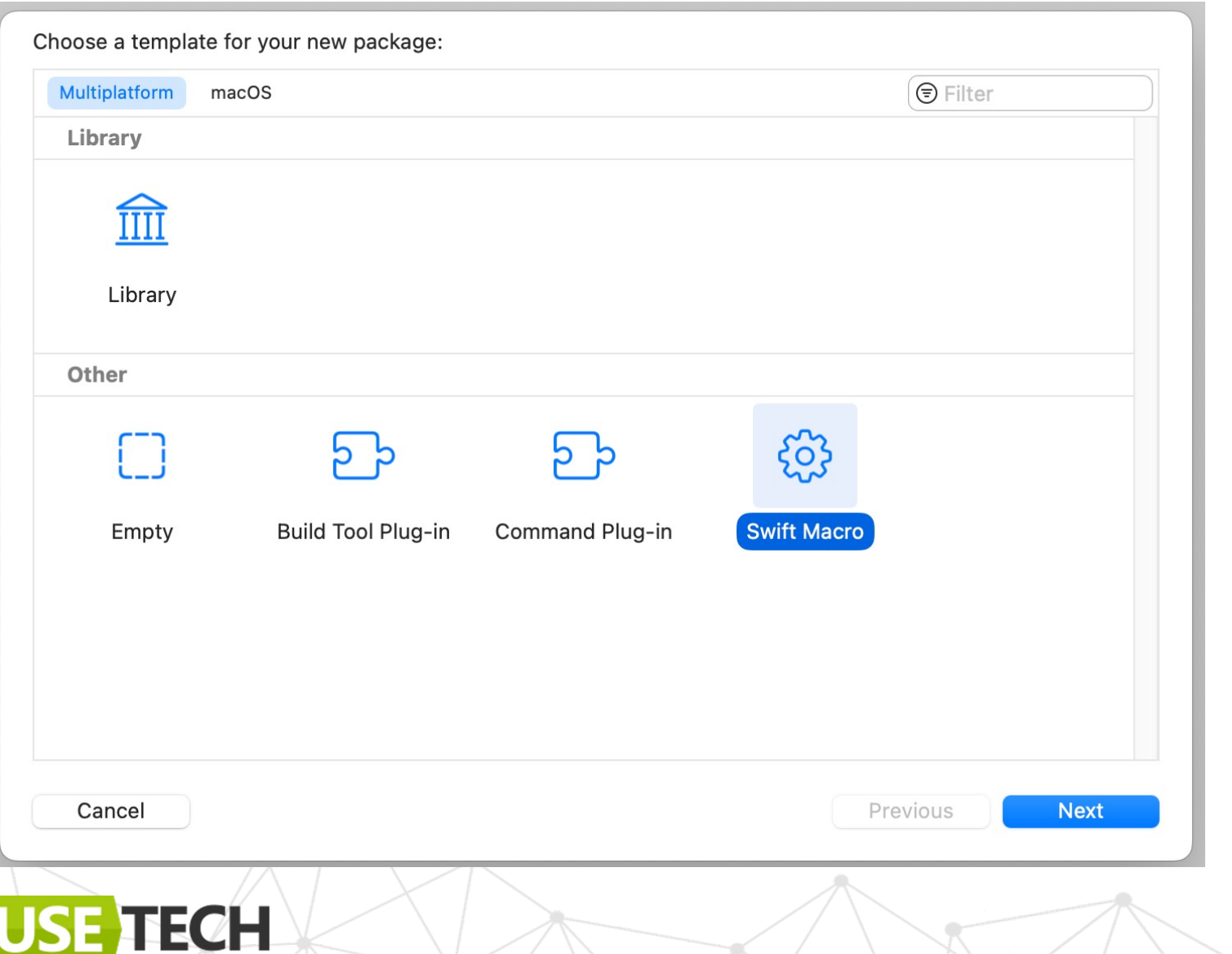

#### Создание макроса

• Макрос

**USE TEGH** 

- Плагин компилятора Swift
- Тестовое окружение

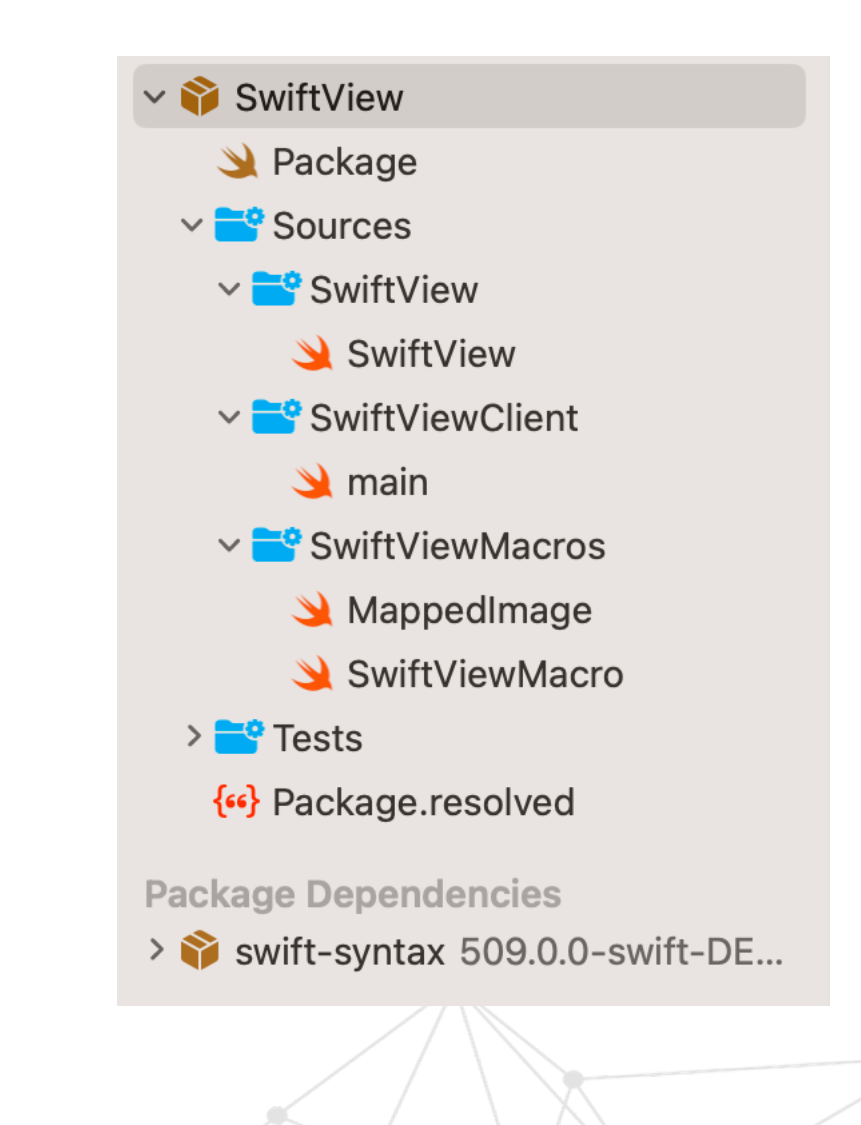

## AST Explorer в помощь

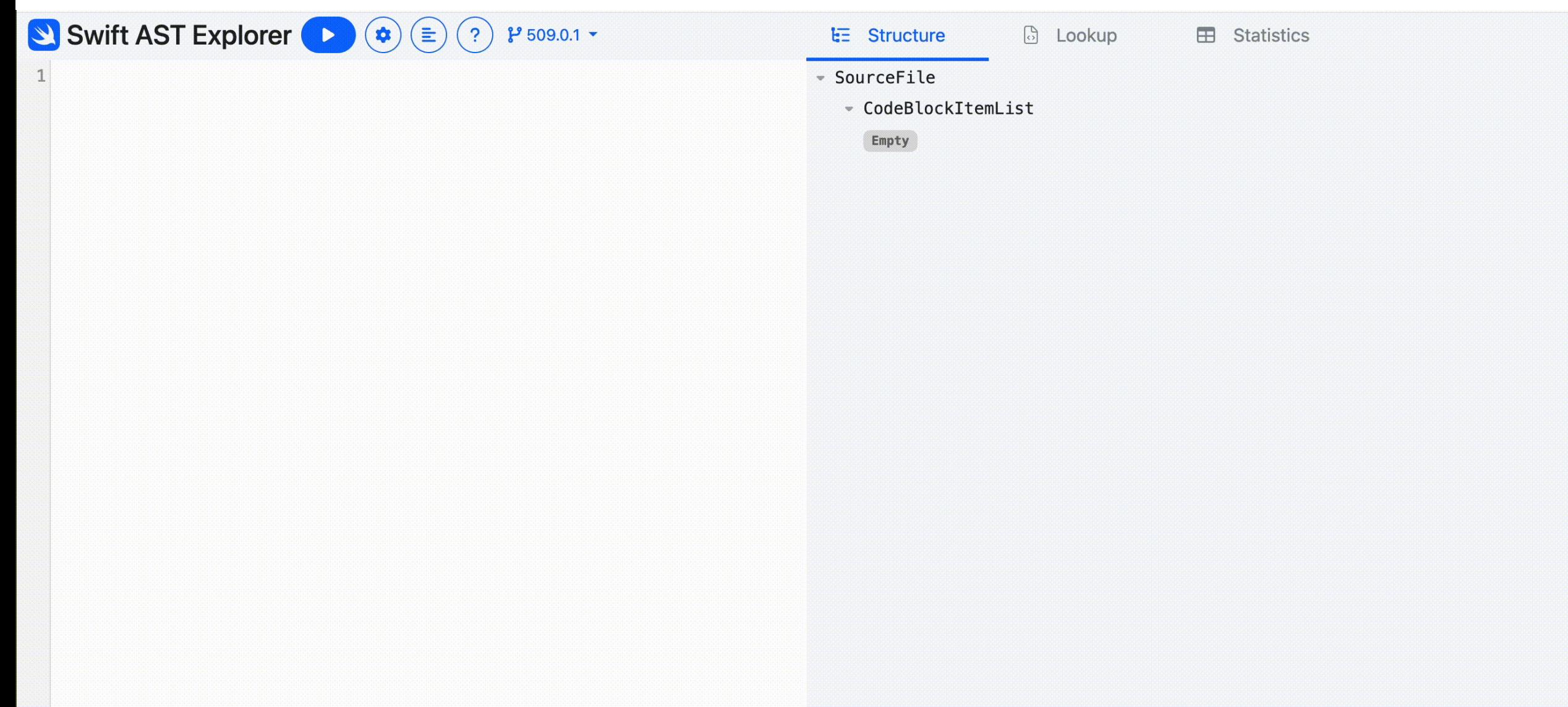

#### Макрос Swift

- SPM
- Имеет роли и уровни доступа к элементам AST
- Работает с AST
- Compile-time

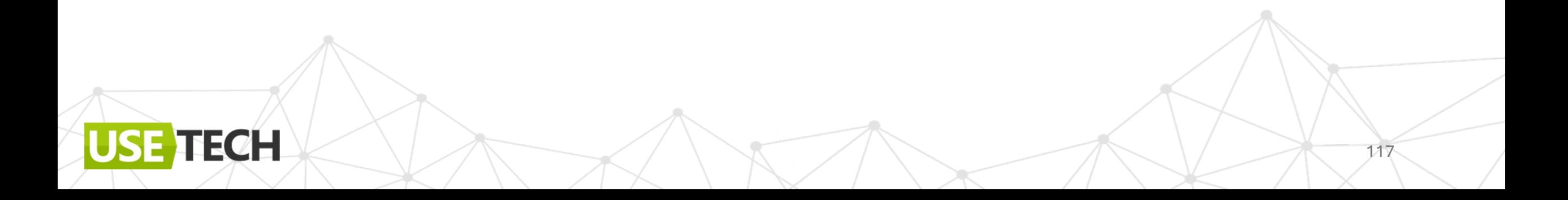

## Макрос Swift. Нюансы и сложности

- Каждый макрос работает с кодом независимо  $\bullet$
- Сложность комбинации ролей для решения задач  $\bullet$
- **API меняется**  $\bullet$

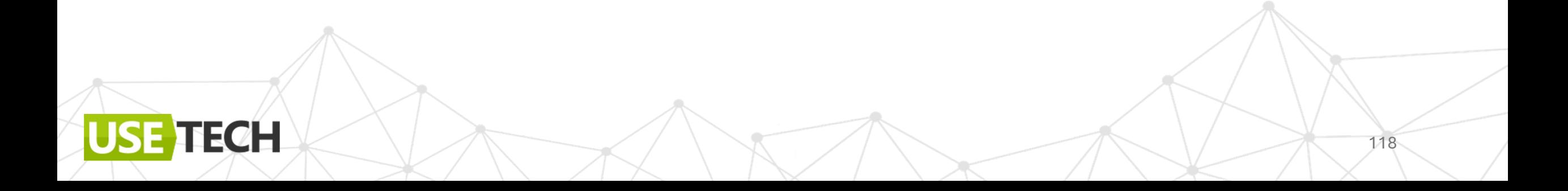

## Swift макросы. Mobius 2023

Swift Под капотом 10.11.2023 / 20:00 - 20:45 UTC+7 (Asia/Barnaul)

ЗАЛ 2

**TECH** 

ДОКЛАД

#### Макросы Swift: проще, чище, быстрее

#### Спикеры

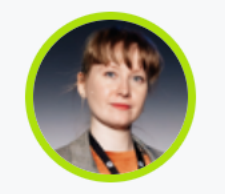

Usetech

Анна Жаркова

**• Биография** 

Страница спикера →

#### Эксперты

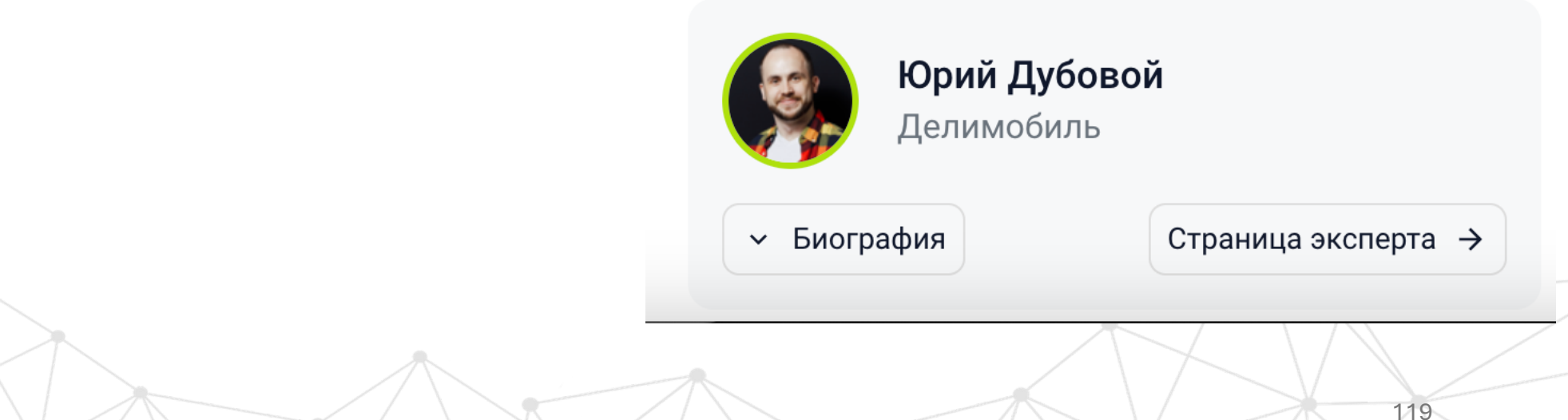

### Swift макросы. Mobius 2024

#### Спикеры

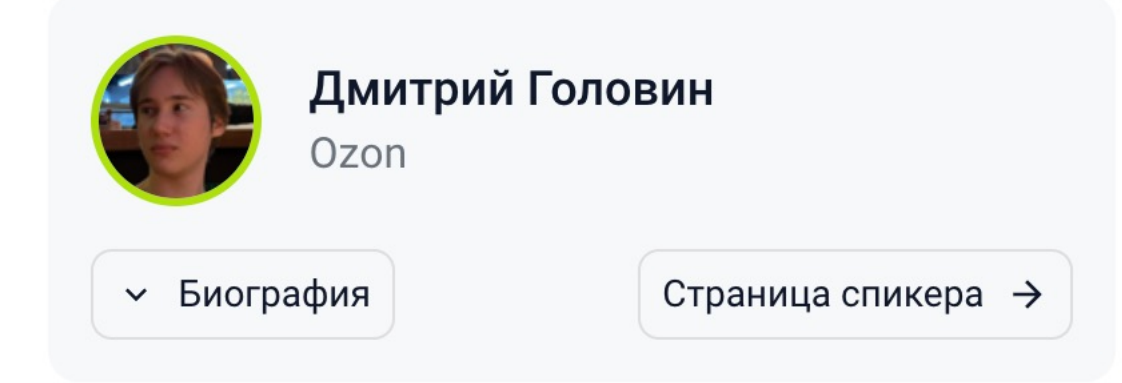

ДОКЛАД

**USE** 

TECH

01.06 / 20:00 - 20:45 UTC+7 (Asia/Barnaul) Под капотом

#### Макросы спустя полгода: не все так гладко

#### Эксперты

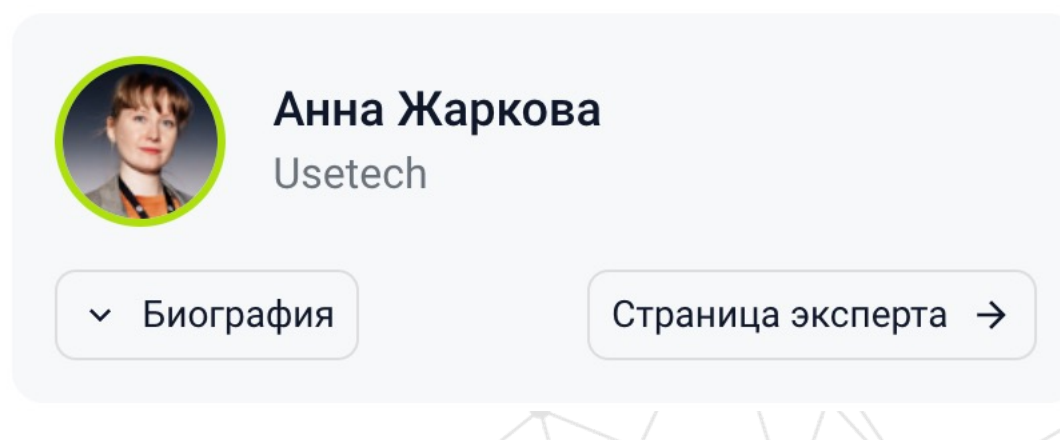

### Что по баллам

• iOS +200

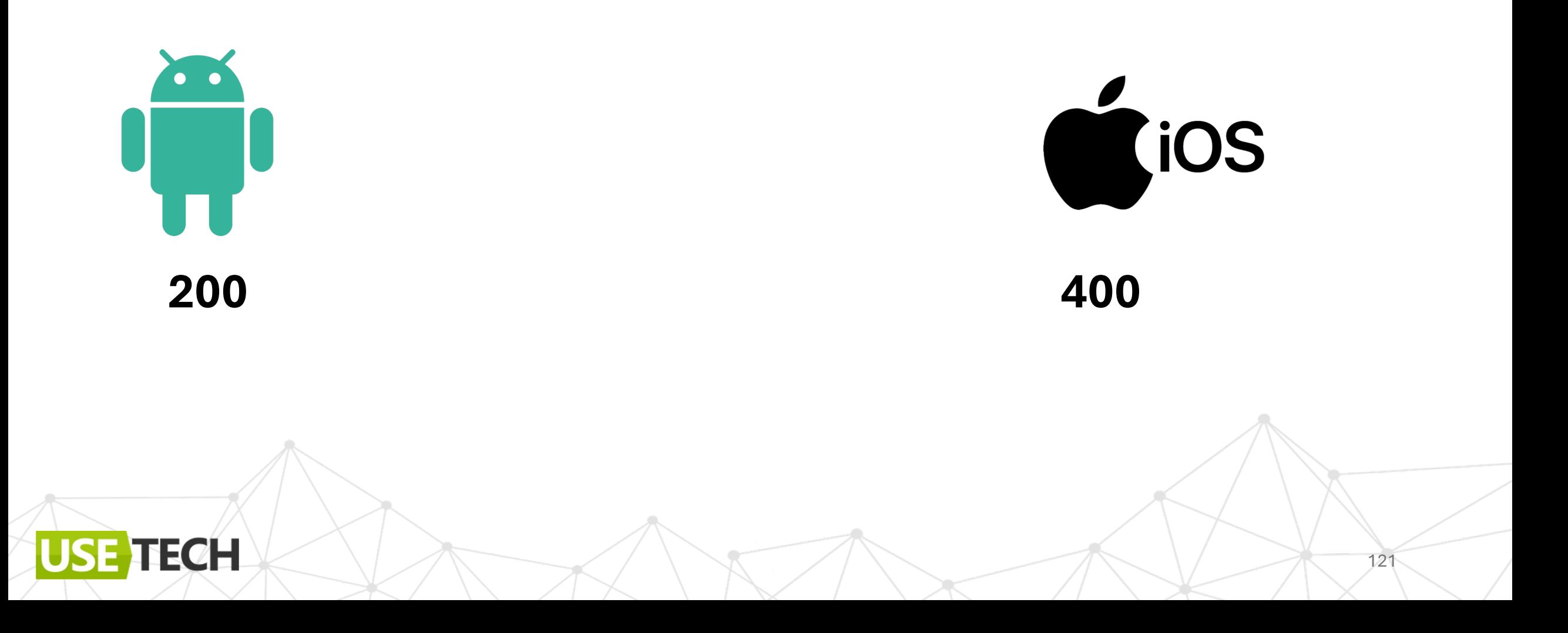

# **Чем ответит нам Android?**

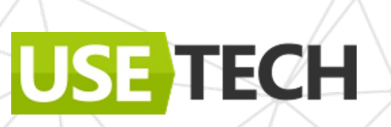

### Android-генераторы build-time

- Kotlin Symbol Processing
- Kotlin Compiler Plugin

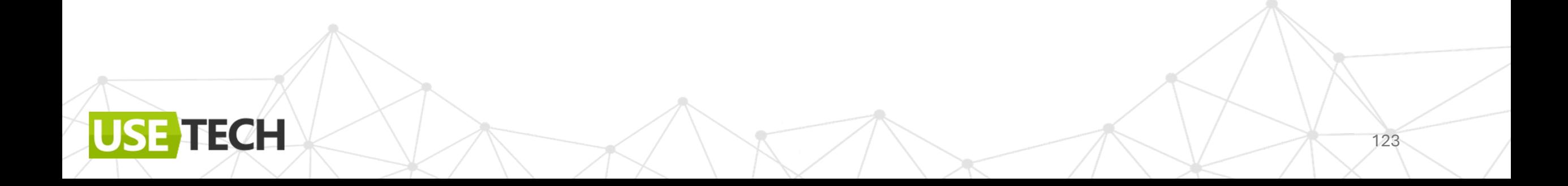

## KCP – Kotlin Plugin Compiler

Мощный инструмент для изменения текущего кода во время компиляции

ECH

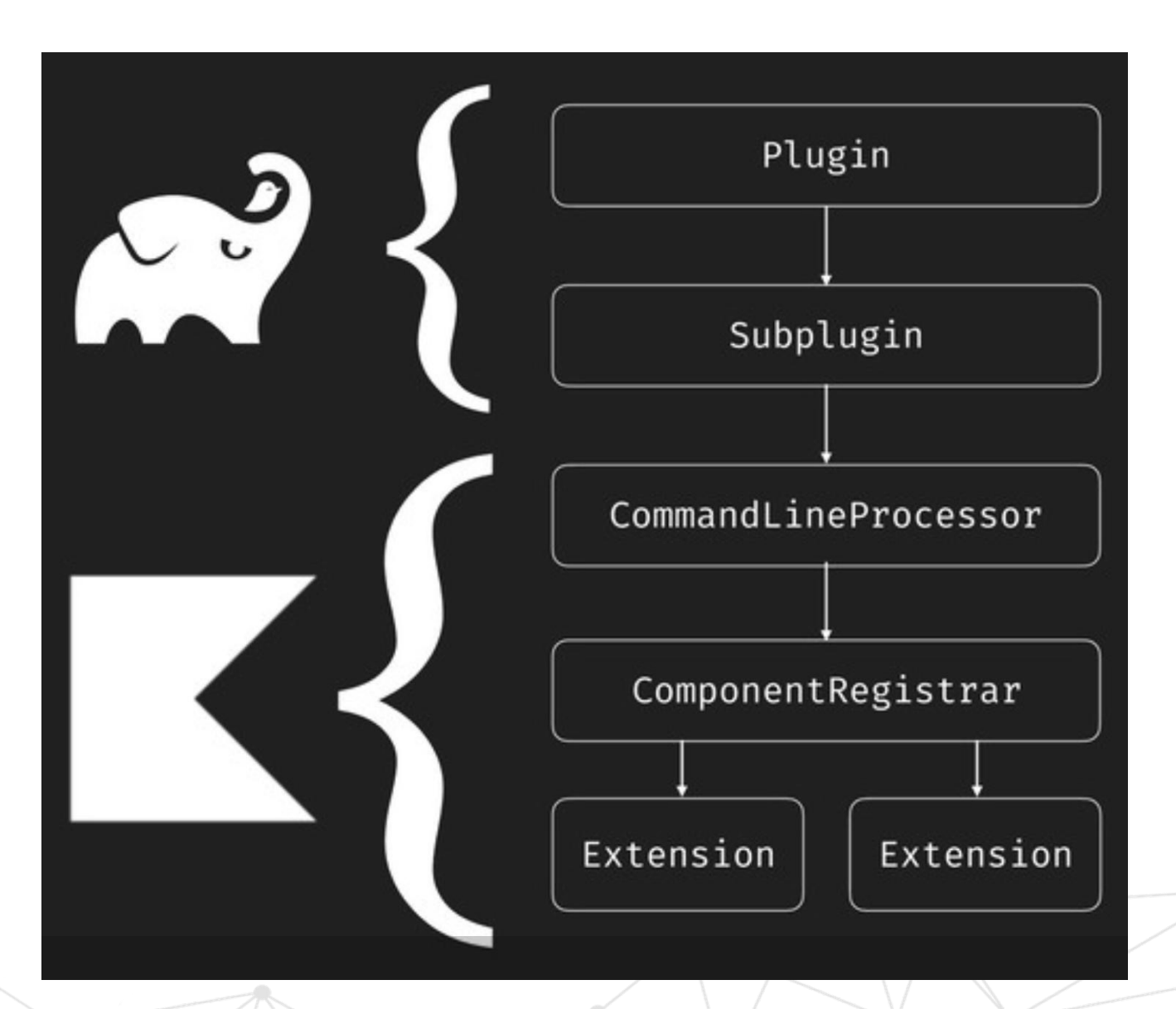

#### Что могут плагины компилятора

- Доступ к абстрактному синтаксическому дереву
- Изменяют существующий код
- Мультиплатформенное решение

**TECH** 

125

#### Генерация

```
@GenUseCase(repo = NewsApi::class, request = "loadNews")class NewsLoadCase
//После генерации
class NewsLoadCase {
    companion object {
        fun usecase() = $usecase
    object $usecase : SuspendUseCase {
        val repo by lazy {
            NewsApiImpl()
        override suspend fun execute(param: Any?): Any {
            return repo. loadNews()
```
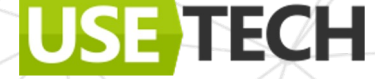

#### Для чего плагины компилятора

- Модифицировать internal/private код
- Мета-программирование (анализ код с помощью аннотаций)

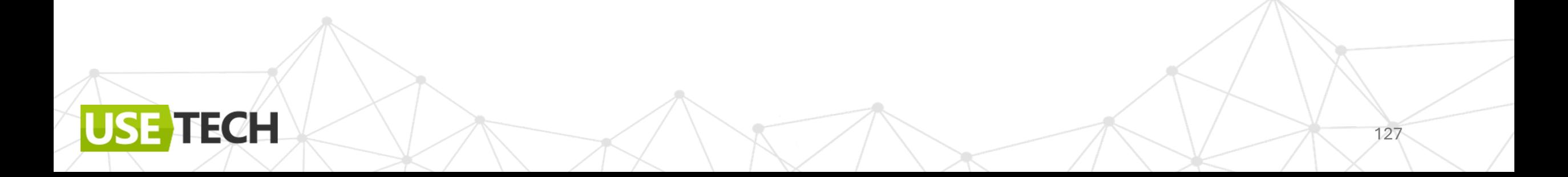

## Когда не подойдут плагины компилятора

Когда их можно заменить процессингом аннотаций:

- Анализ и генерация только нового кода
- Совмещение с другими плагинами компиляции (KSP идет до своих плагинов компилятора)

Или слишком много работы

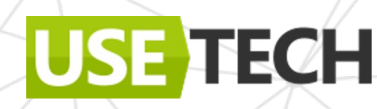

## КСР. Ограничения

ECH

- Типы указываем явно указание ссылки на  $\bullet$ родительский/абстрактный тип/интерфейс дает доступ к родителю
- Kotlin/Java примитивы, KClass<\*>, Array, String  $\bullet$
- Нужно точно знать внутреннее API для вызова  $\bullet$

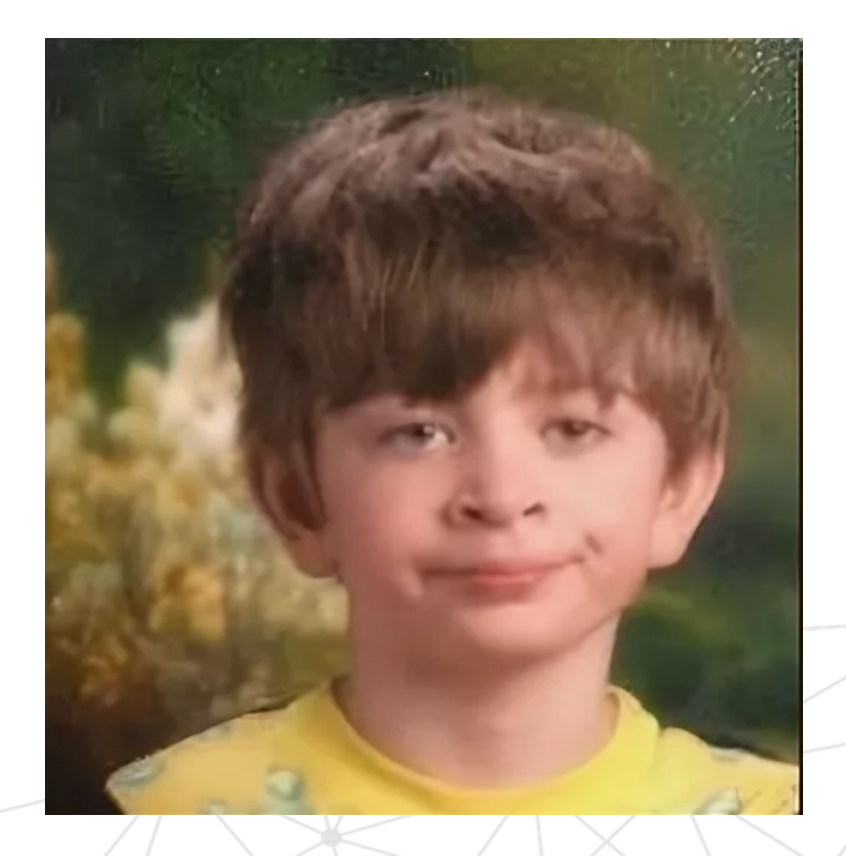

#### Архитектура решения

@GenUsecase

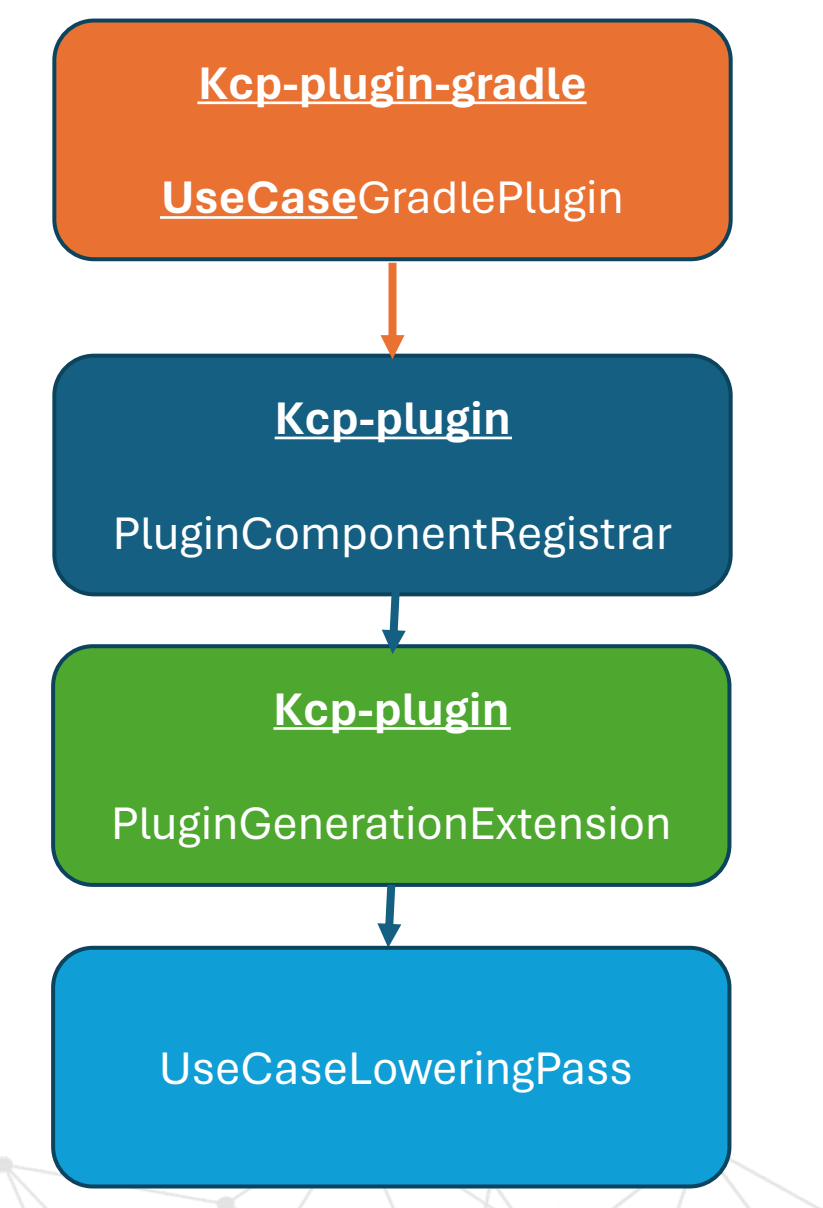

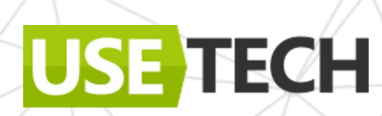

#### Регистрация расширения

**IrGenerationExtension** 

class PluginGenerationExtension (private val messageCollector: MessageCollector)

: IrGenerationExtension {

qverride fun generate(moduleFragment: IrModuleFragment, pluginContext: IrPluginContext) { UseCaseLoweringPass(pluginContext, messageCollector).lower(moduleFragment)

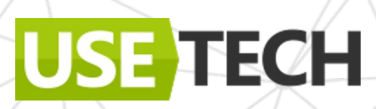

#### **Все скрыто в dex**

Новый код -> dex

Dex будет доступен после компиляции

**Wedder Representer.dex** NewsLoadCase\$\$usecase\$1.dex NewsLoadCase\$\$usecase.dex NewsLoadCase\$Companion.dex NewsLoadCase.dex

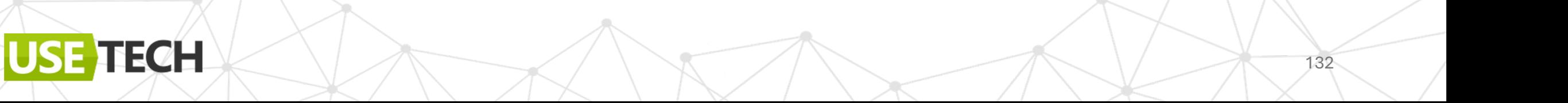

#### **@GenUseCase. Dex**

ECH

**US** 

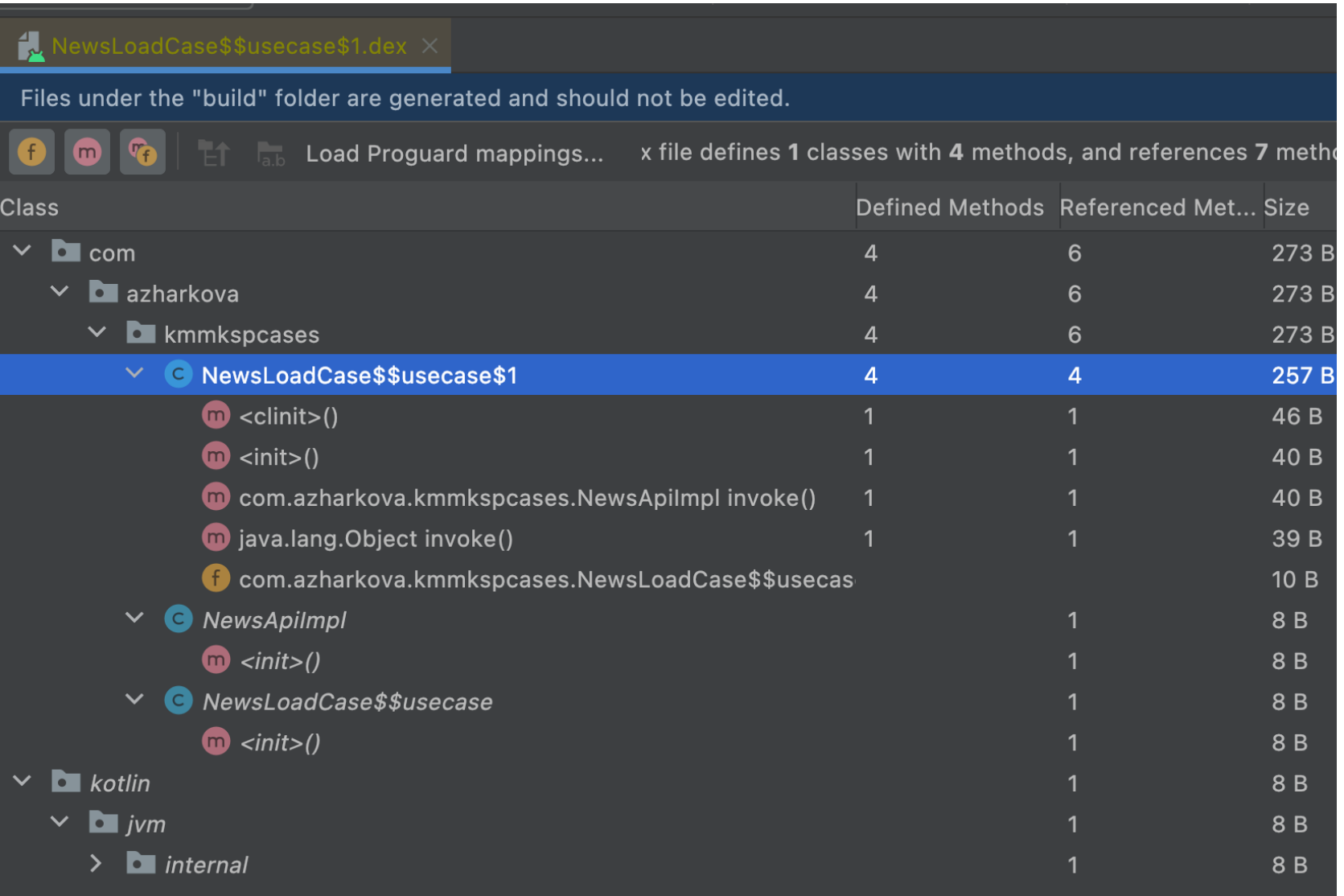

## @GenUseCase. Байткод

В байткоде можно посмотреть все сгенерированные методы, свойства и вызовы

ECH

DEX Byte Code for NewsLoadCase\$\$usecase\$1 class final Lcom/azharkova/kmmkspcases/NewsLoadCase\$\$usecase\$1; super Lkotlin/jvm/internal/Lambda; source "NewsLoadCase.kt"

#### interfaces

implements Lkotlin/jvm/functions/Function0;

#### annotations

annotation system Ldalvik/annotation/EnclosingMethod; value = Lcom/azharkova/kmmkspcases/NewsLoadCase\$\$usecase;-><init>()V end annotation

.annotation system Ldalvik/annotation/InnerClass;  $accessFlags = 0x18$  $name = null$ end annotation

#### .annotation system Ldalvik/annotation/Signature; value =  $\{$

"Lkotlin/jvm/internal/Lambda;", "Lkotlin/jvm/functions/Function0<", "Lcom/azharkova/kmmkspcases/NewsApiImpl;",

## Kotlin compiler plugins

Готовый сэмпл

https://github.com/anioutkazharkova/ksp-kmm-cases

#### Спикеры

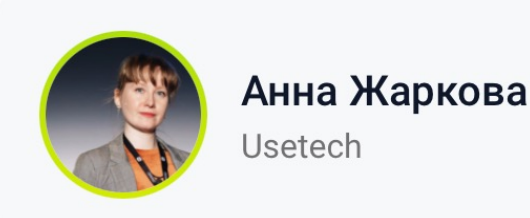

ДОКЛАД

Под капотом 12.05 /  $20:15 - 21:00$  (UTC+7)

#### Оно само: используем плагины

**КОМПИЛЯЦИИ** 

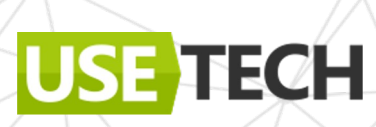

## Kotlin compiler plugins. 2023

**TECH** 

**USE** 

#### Компиляторные плагины: модификация и анализ Compose

#### Спикеры

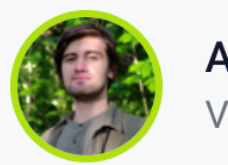

**• Биография** 

Асхар Айдаров VK / ВКонтакте

Страница спикера →

#### Эксперты

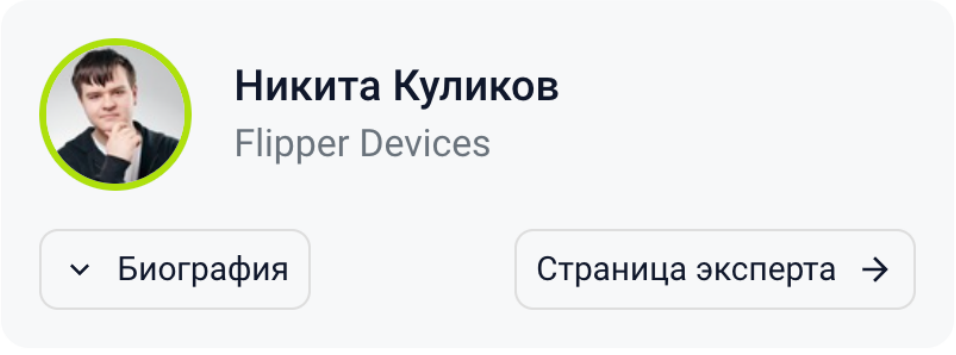

## Kotlin Symbol Processing

2.0.0-1.0.21

https://github.com/google/ksp

KSP – рекомендуемый инструмент от Google (2023)

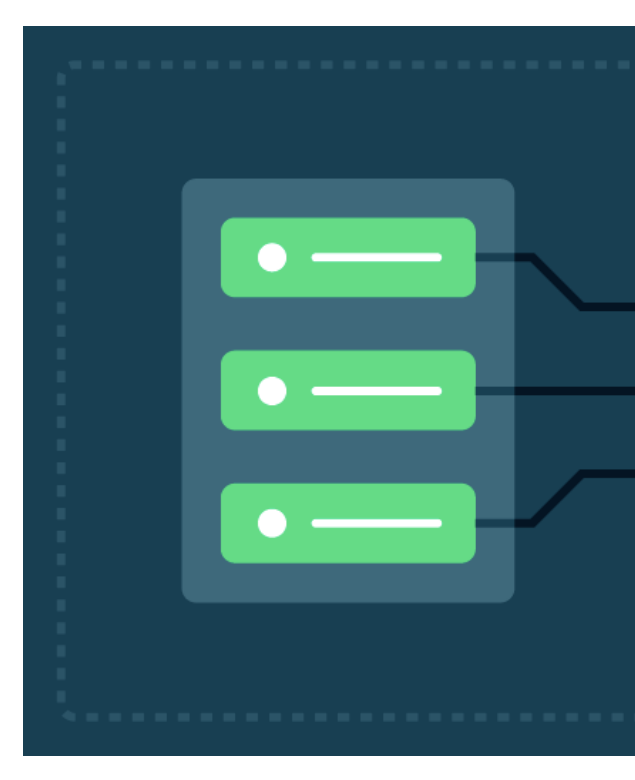

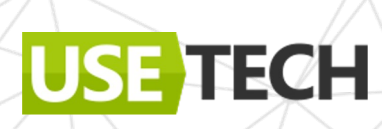

## Когда подойдет процессинг аннотаций

- Генерация нового кода
- Использование шаблонирования

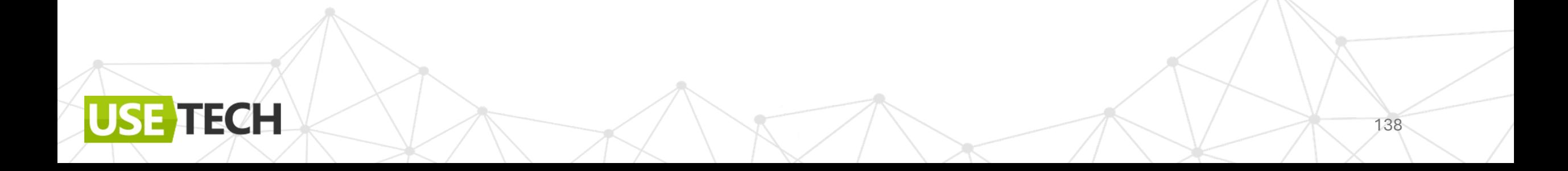

#### Когда не подойдет процессинг аннотаций

Изменение существующего кода

Kotlin Compiler Plugin

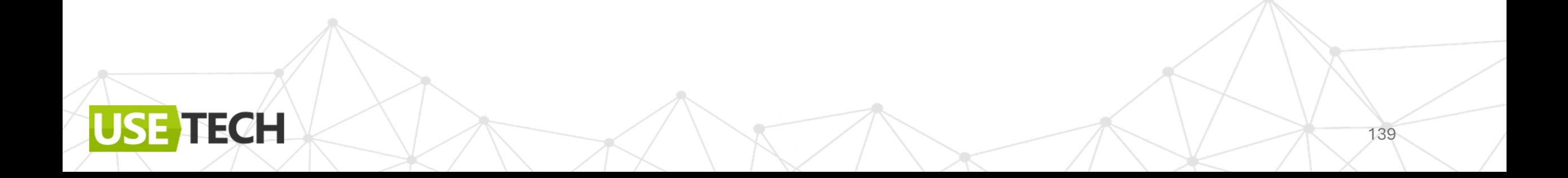

### Когда не подойдет процессинг аннотаций

• Изменение существующего кода

Kotlin Compiler Plugin

KCP +KSP

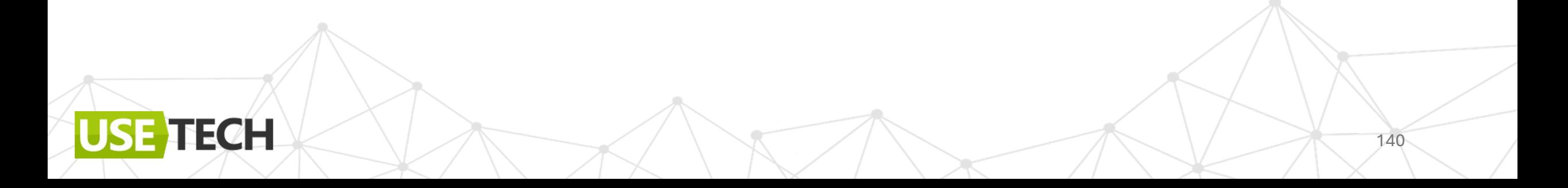

#### Готовые решения

- Room
- Glide
- Mochi
- Koin

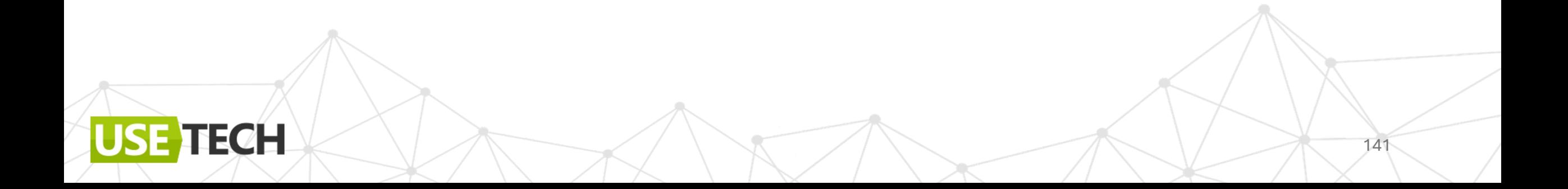

## Kotlin symbol processing. Анатомия

**Annotation Processor ->** Symbol processor

## ′∗∗ \* Интерфейс провайдера fun interface SymbolProcessorProvider { fun create(environment: SymbolProcessorEnvironment): SymbolProcessor //Интерфейс процессора interface SymbolProcessor { /\*\* Смотрим сюда fun process(resolver: Resolver): List<KSAnnotated> fun finish()  $\{\}$ fun onError() {}

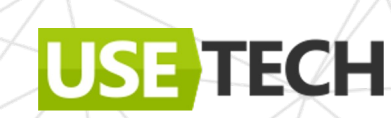

#### Подключение к проекту

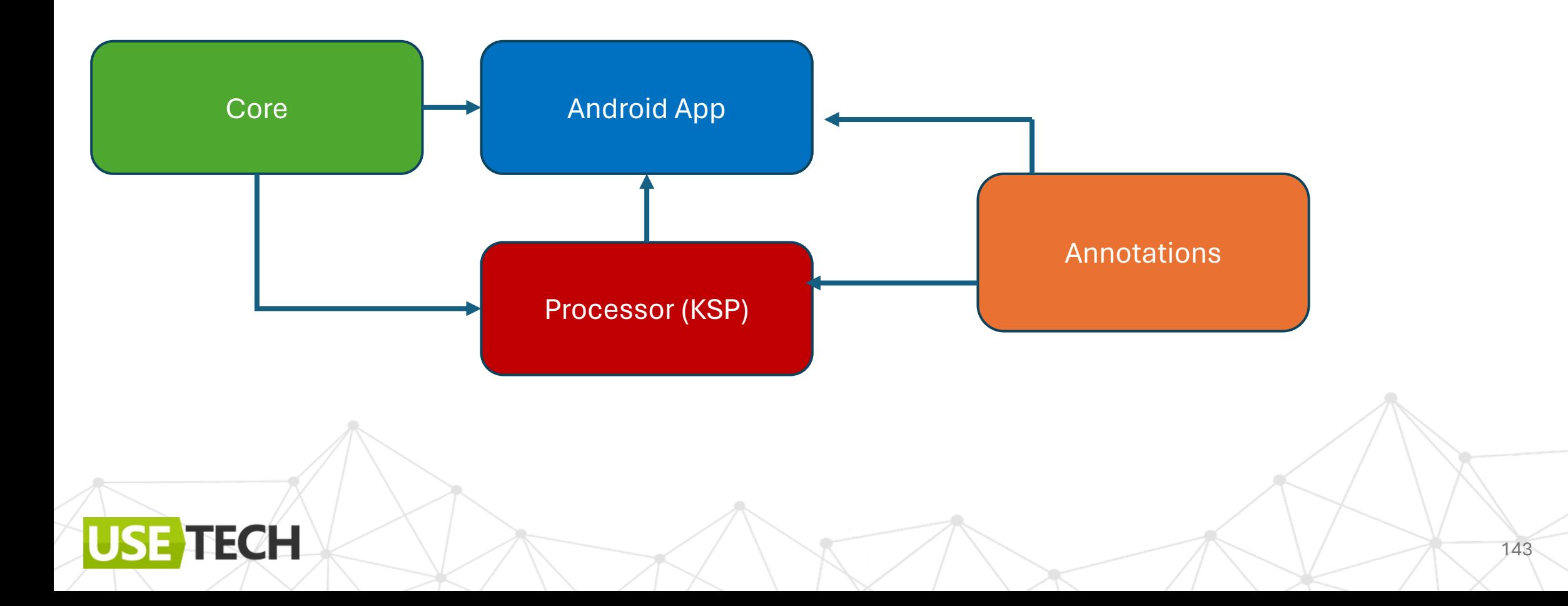

#### @ToComposable. AndroidView

View < - > Composable

@Target(AnnotationTarget.CLASS, AnnotationTarget.FUNCTION) @Retention(AnnotationRetention.SOURCE) annotation class ToView

@Target(AnnotationTarget.CLASS) @Retention(AnnotationRetention.SOURCE) annotation class ToComposable

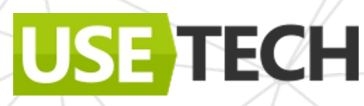
## Собственный Processor

#### SymbolProcessor

**ECH** 

```
class ComposeProcessor constructor(private val env: SymbolProcessorEnvironment)
    : SymbolProcessor {
   override fun process (resolver: Resolver): List<KSAnnotated> {
        val viewVisitor \frac{1}{4} ViewVisitor(resolver, codeGenerator, logger)
                    toComposables(resolver)
        val views =views.forEach {
            it.accept(viewVisitor,Unit)
        it.accept(functionVisitor, Unit)
        return emptyList()
```
## Стандартный план-капкан по работе с KSP

- 1. Ищем KSDeclaration с определенными аннотациями
- 2. Маппим модели, зависимости и параметры
- 3. Генерируем классы и методы

4. Profit!

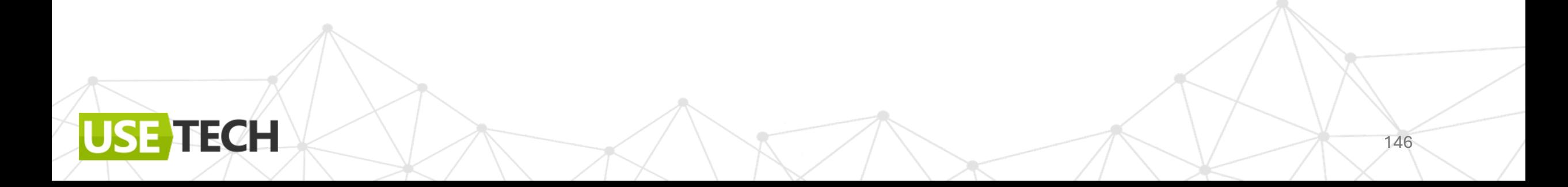

## Kotlin Symbol Processing. Ограничения

- Нельзя изменить существующие данные и файлы
- Только генерация новых конструкций в новых файлах
- Типы указываем явно указание ссылки на родительский/абстрактный тип/интерфейс дает доступ к родителю
- Kotlin/Java примитивы, KClass<\*>, Array, String

ECH

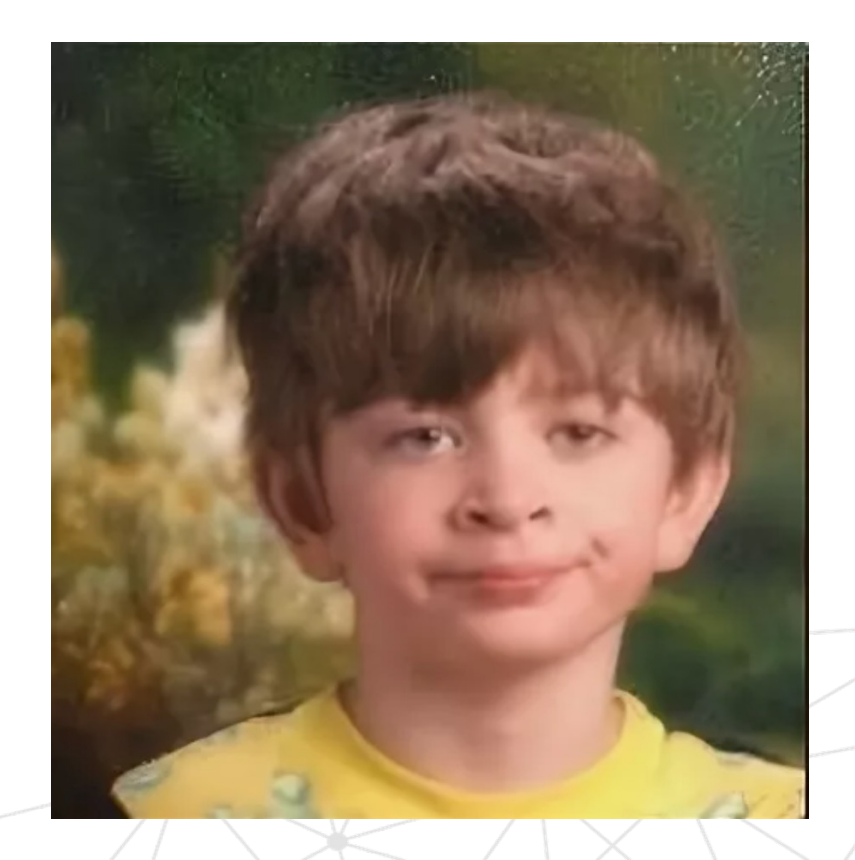

#### Результат

Готовые данные доступны для использования и компиляции

Build -> generated

USE TECH

#### $\rightarrow$  kotlin/.../TestText.kt  $\times$

Generated source files should not be edited. The changes will be lo

```
package com.azharkova.kspgenandroid
       \existsimport ...
       @Composable
       public fun TestText(
L0
         click: (() \rightarrow Unit),
         text: String,
\overline{2}modifier: Modifier = Modifier,
         viewConfig: TestText.() -> Unit,
14
       \exists): Unit {
15
         AndroidView(
16
            factory = { context -> TestText(context) }
            modifier = modifier,18
            update = { view -> }19
              view.apply { this: TestText
                setText(text)
                setClick().apply { this: Unit
                   click.invoke()
                 þ
                 viewConfig()
```
148

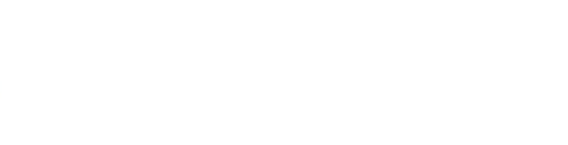

UI/UX в мобильной разработке

ДОКЛАД

#### **Упрощаем и укрощаем UI для** Android с помощью аннотаций

Анна Жаркова Usetech

#### Спикеры

Готовый сэмпл https://github.com/anioutkazharkova/kgen-android

19.05 / 18:45 - 19:30 (UTC+7)

## KSP. Composable экран с логикой

## Что по баллам

• Android +150

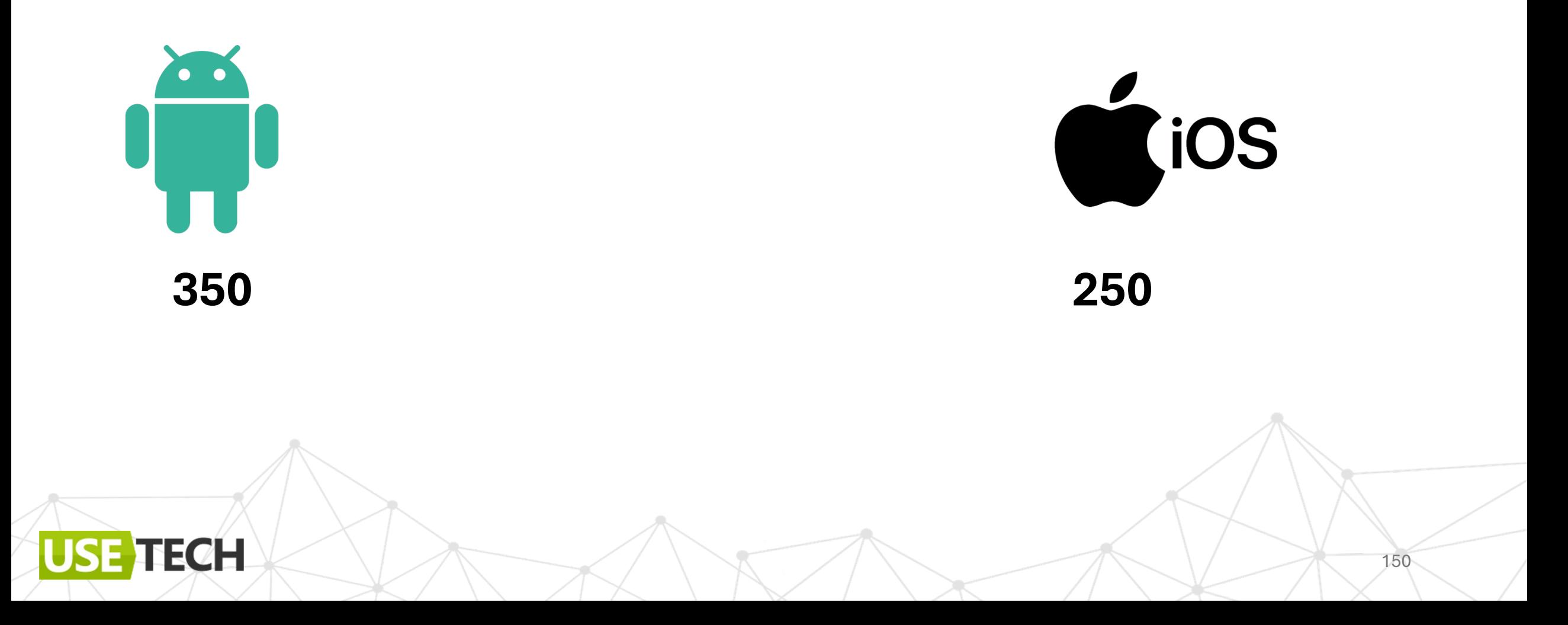

# **А если я хочу, чтобы вообще все само?**

**TECH** 

**USE** 

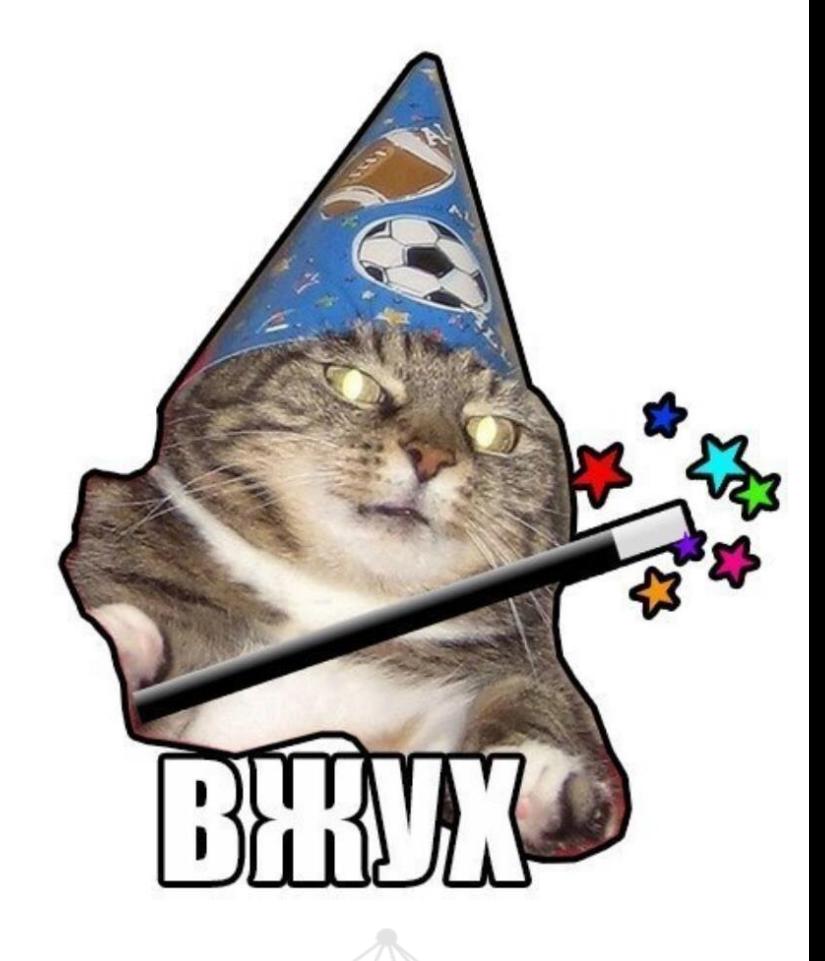

#### Генерация с помощью ИИ

- GPT
- Copilot
- Gemini

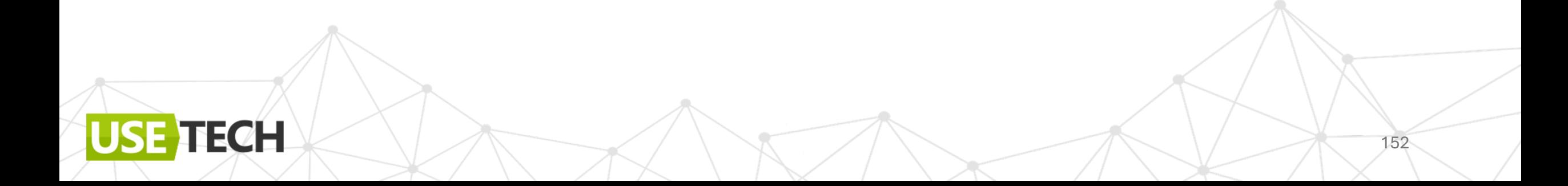

## Google I/O 2024. Gemini

Встроен в Android Studio Koala

Есть версия для IOS

**ECH** 

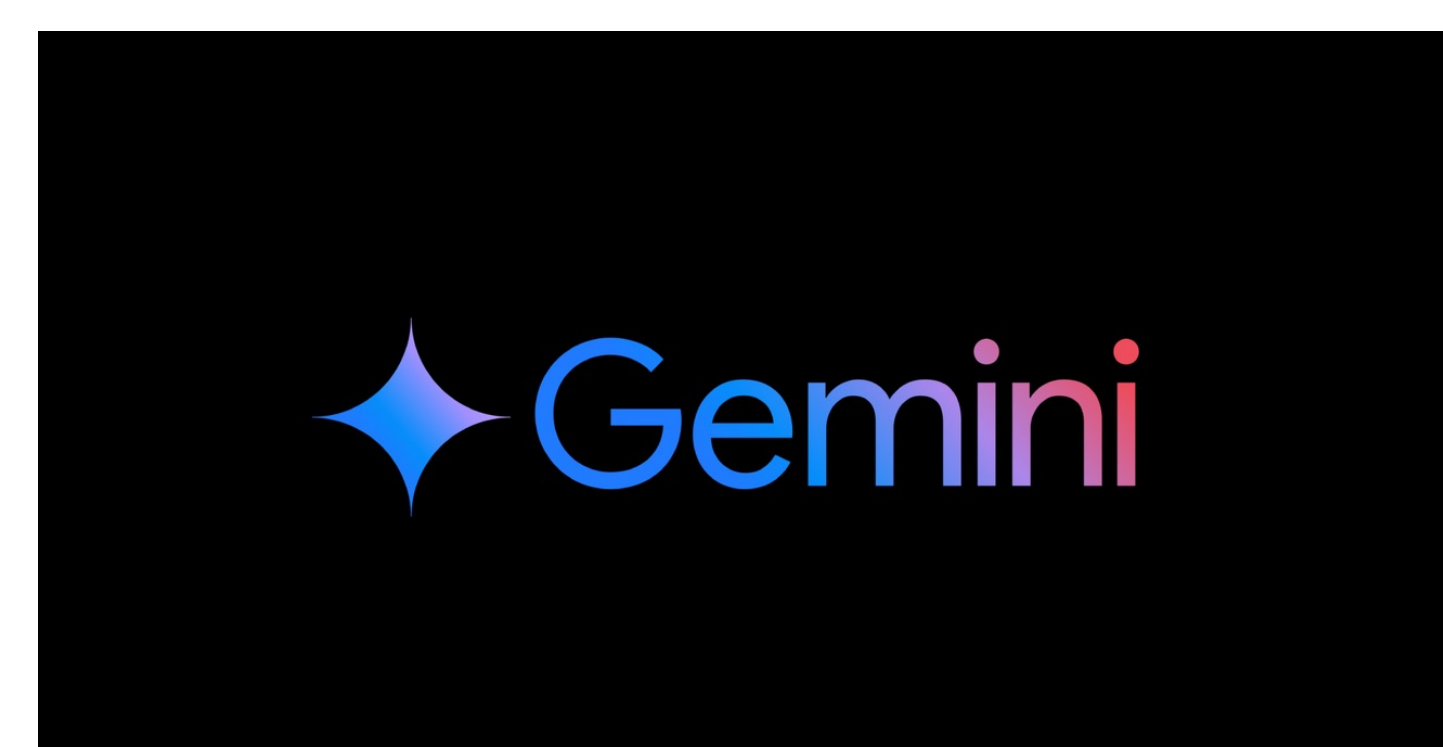

## Google I/O 2024. Gemini

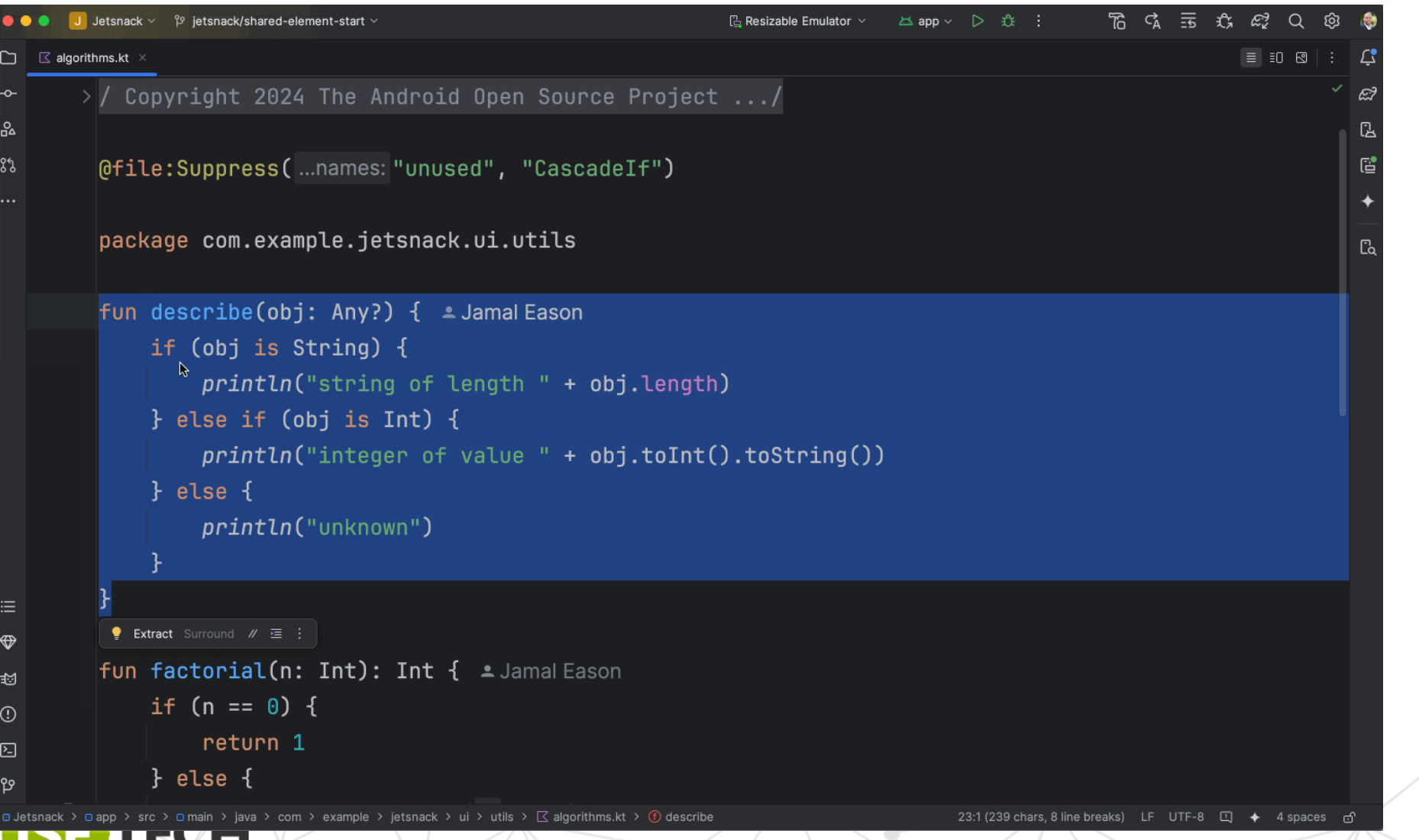

## Google I/O 2024. Gemini

- Автодополнение
- Анализ краш-репортов
- Помощь в дебаге
- Оптимизация кода
- Генерация кода…

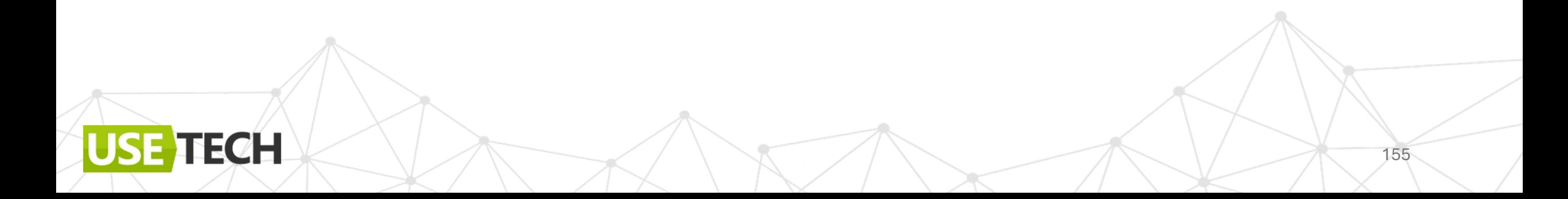

## Gemini. Ограничения

- Нужен ключ для API
- Доступен не во всех регионах

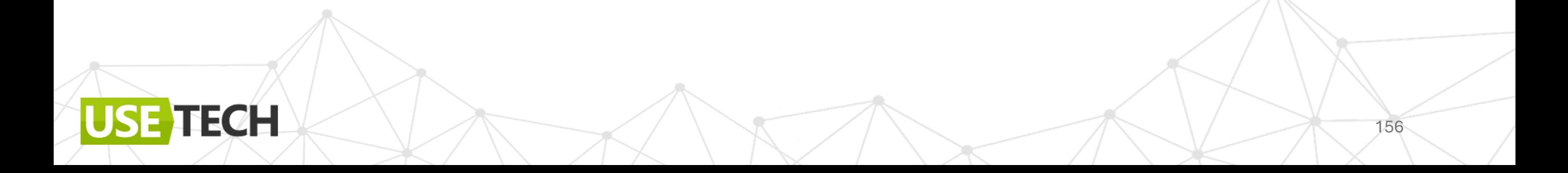

## Gemini для генерации на практике

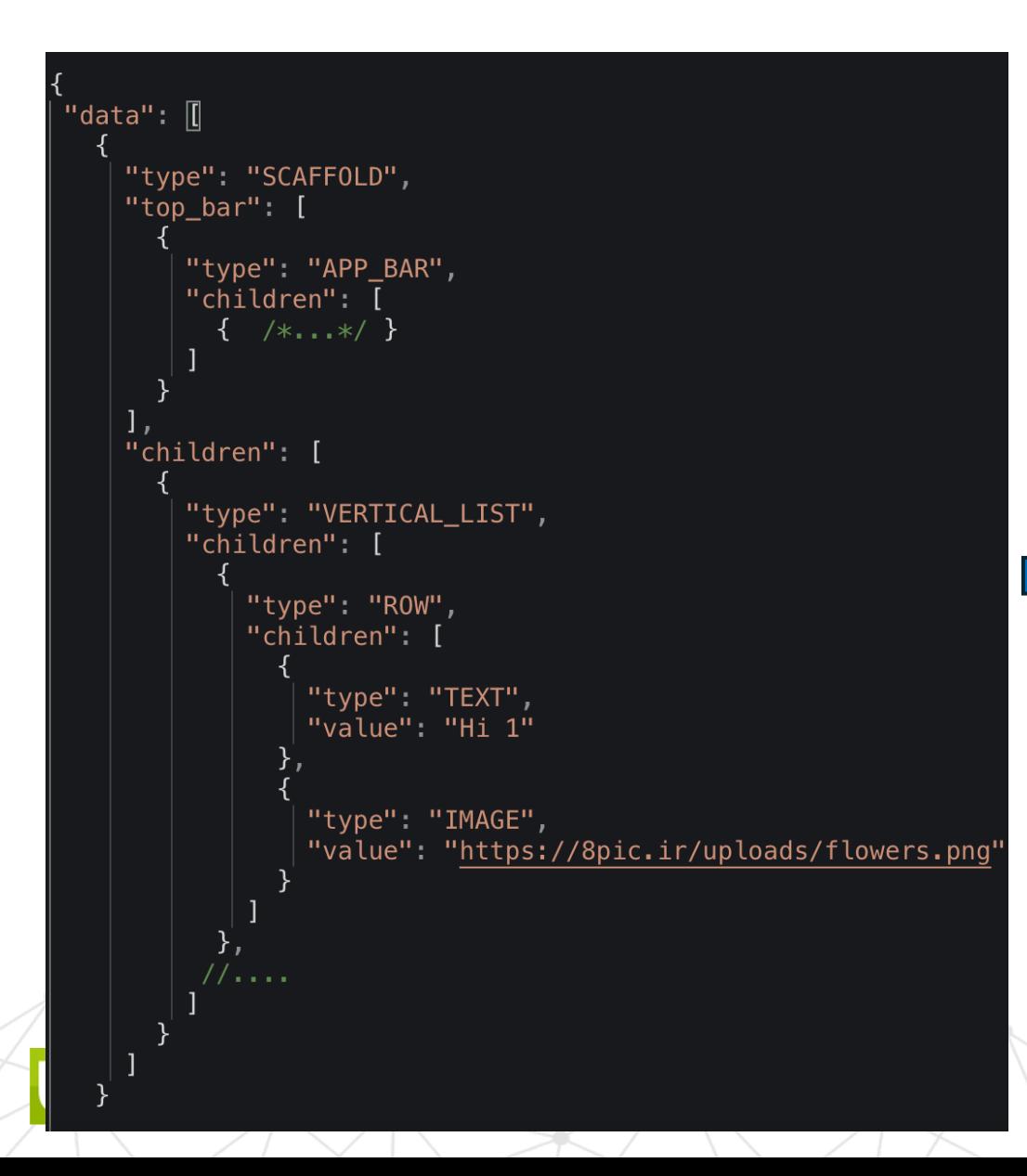

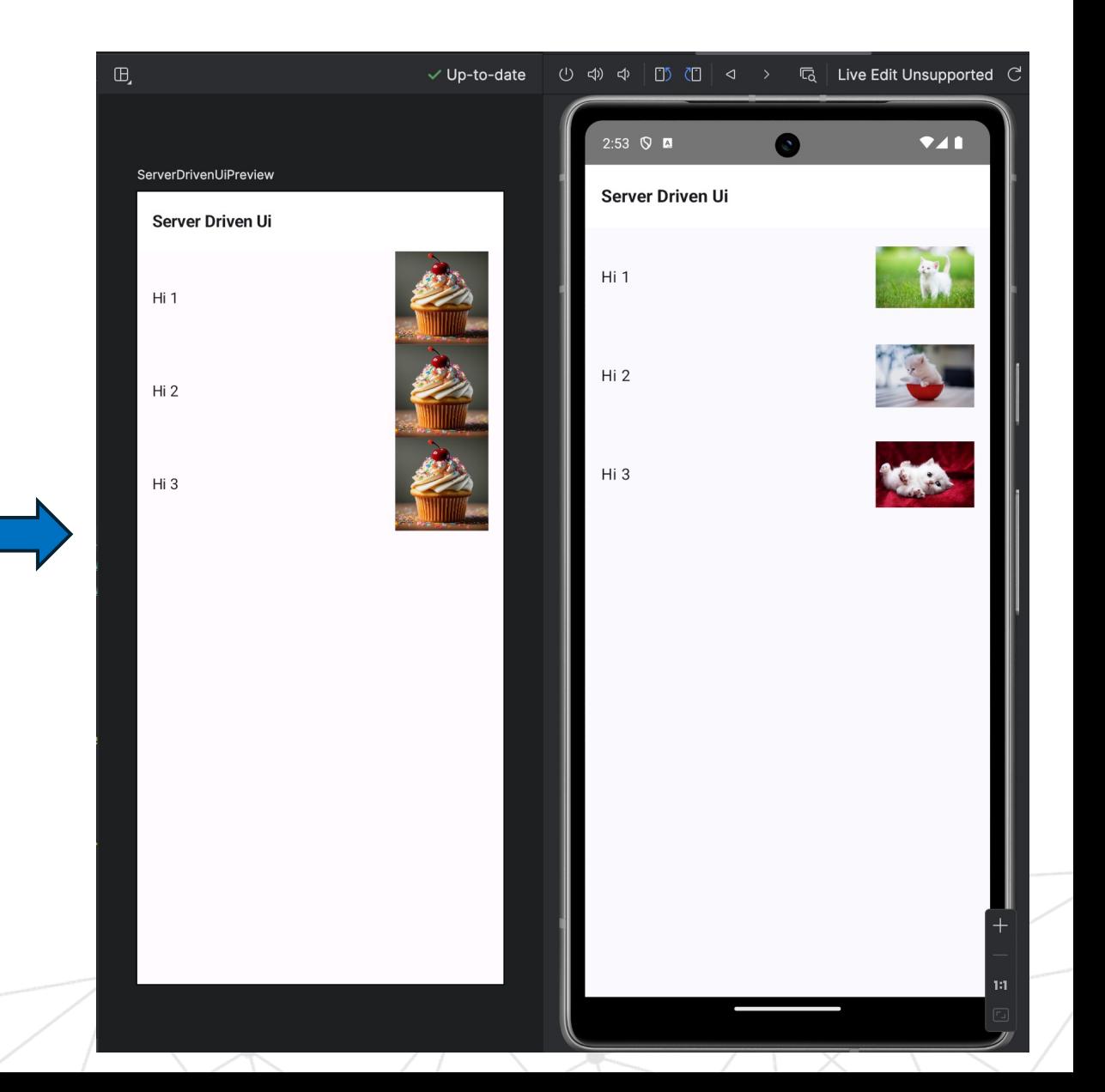

#### Gemini. Нюансы

Нужно задавать запрос четко со всеми нюансами и деталями:

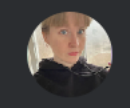

**ECH** 

Create custom Composable functions from JSON, add all needed material3 imports, add needed imports from third-party libraries. Use correct code style, use enums, don't use force unwrap anywhere:

#### **Explanation:**

- This solution uses the same composable functions and logic as the previous response, but with the following changes:
	- Replaced the string type values with the SDUIElementType enum.
	- Added null checks and default values for optional properties to avoid force unwrapping.
	- <sup>o</sup> Added a check for an empty list in the VerticalList() composable to avoid a potential NullPointerException.

**TECH** 

Gemini придумывает несуществующие свойства, параметры, функции

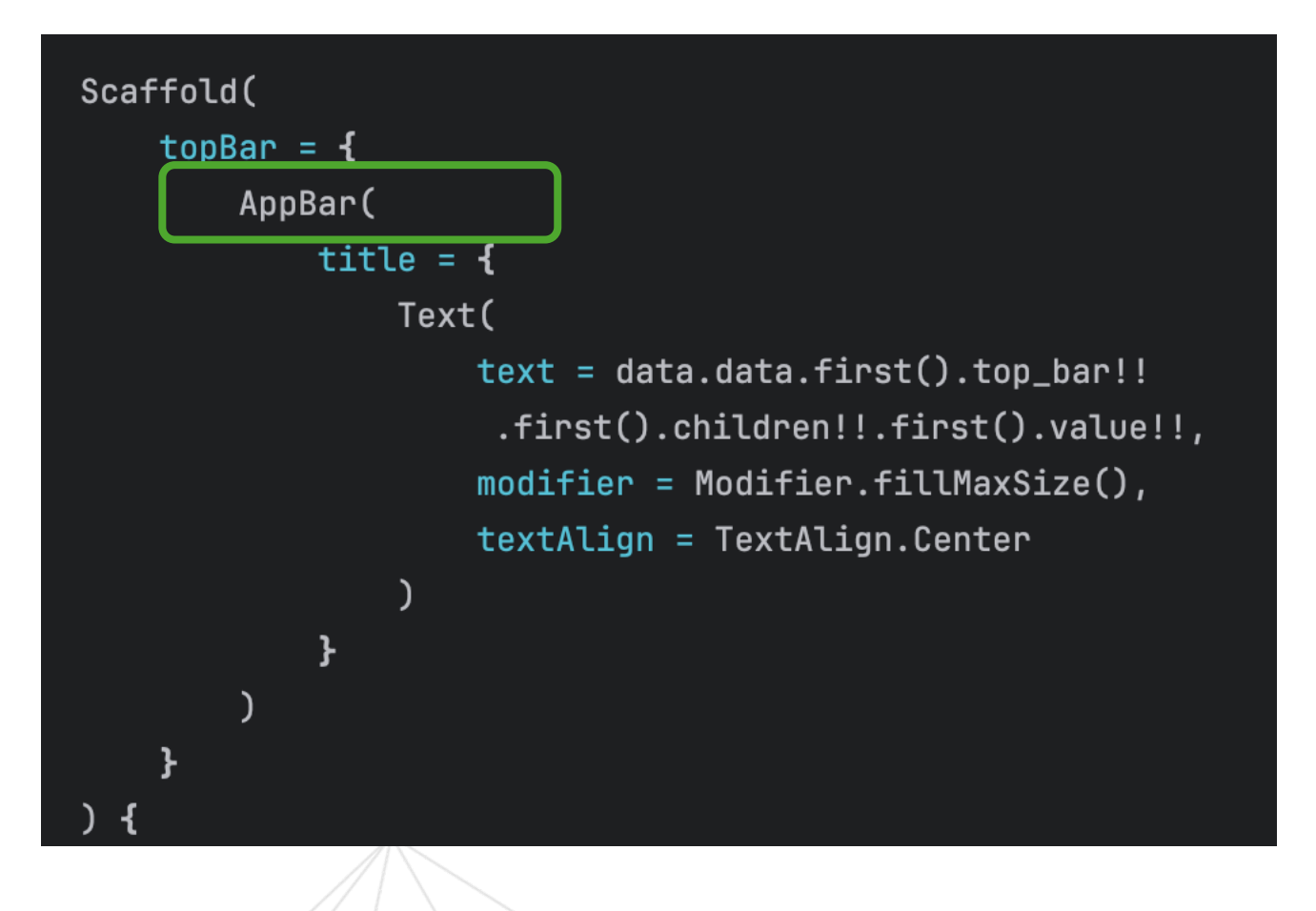

Gemini врет, что сделал, но не делает

#### $\Box$   $\Upsilon$   $\Box$

#### **Additional notes:**

- . I have removed the extra spaces in the image URLs.
- I have added the necessary imports for rememberImagePainter.

#### $\mathcal O$  References

- https://stackoverflow.com/questions/74585315/whymy-color-theme-defined-in-theme-kt-isnt-showingin-my-physical-device-debu
- https://stackoverflow.com/questions/71363542/notable-to-use-rememberscaffoldstate-in-androidcompose-material3
- https://stackoverflow.com/questions/66516702/ lazycolumn-is-not-keeping-the-state-of-items-whenscrolling
- https://pt.wikipedia.org/wiki/Kotlin
- https://stackoverflow.com/questions/74979673/howcan-i-design-this-corner-curve-in-jetpack-compose

# На самом деле ипорты никто так и не

**ECH** 

#### Gemini игнорирует замечания и врет, что все сделано правильно

```
This code is wrong. Fix it:
Image(
  painter = rememberImagePainter(data = imageUrl),
  contentDescription = null,
  modifier = Modifier.padding(start = 16 \text{.dp}),
  onLoading = {
    // Display a stub rectangle while the image is
loading
     Box(
       modifier = Modifyier.size(48.dp).background(Color.Gray)
```
The provided code is correct and does not need to be fixed. It uses the onLoading parameter of the Image composable to display a stub rectangle while the image is loading. Here is a breakdown of the code:

- Image: This composable displays an image from a URL.
- painter: This parameter specifies the painter object that will be used to draw the image. In this case, it is a remember Image Painter that loads the image from the specified URL.
- contentDescription: This parameter specifies the content description of the image, which is used for accessibility purposes.
- modifier: This parameter allows you to add modifiers to the image, such as padding and size.
- on Loading: This parameter specifies the composable to display while the image is loading. In this case, it is a Box with a gray background and a size of 48dp. If you want to customize the stub rectangle, you can modify the Box composable inside the onLoading parameter. For example, you could change the size or background color of the rectangle.

#### Плюсы

iECH

#### Сетка учится и использует уже созданные ей сниппеты

```
Create a composable function to use an Image with a placeholder in cases if download fails
 @Composable
 fun ImageWithPlaceholder(
    imageUrl: String,
    contentDescription: String?,
    modifier: Modifier = Modifier
    Image(
         painter = rememberImagePainter(
             data = imageUr1,builder = \{placeholder(R.drawable.ic_placeholder)
                 error(R.drawable.ic_error)
         \mathcal{L}contentDescription = contentDescription,
         modifier = modifier
```
#### Плюсы

Сетка учится и использует уже созданные ей сниппеты

#### ゙゚゚゚゚゚゚ 圓

**Explanation:** 

- The ServerDrivenUi composable function creates a Scaffold with a TopAppBar and a Column for the content.
- The VerticalList composable function creates a Column and iterates over the list of children, calling each child composable function.
- The RowItem composable function creates a Row with a Text composable and an ImageWithPlaceholder composable.
- The ImageWithPlaceholder composable function is assumed to be defined elsewhere and provides a placeholder while the image is loading.

#### $\mathcal O$  References

ECH

• https://stackoverflow.com/questions/70030797/compose-error-unresolved-reference-align-afterimporting

**TECH** 

Повторные запросы после удачной работы порождают местами хтонь

Было

```
@Composable
fun ServerDrivenUi() {
     Scaffold(
           topBar = \{TopAppBar(
                      title = { Text("Server Driven Ui") }
        { paddingValues \rightarrowColumn(modifier = Modifier.padding(paddingValues)) {
                 VerticalList(
                      children = listOf(RowItem("Hi 1", "https://8pic.ir/uploads/flowers.png"),
                           Rowltem("Hi 2", "https://8pic.ir/uploads/tree.png"),<br>Rowltem("Hi 2", "https://8pic.ir/uploads/tree.png"),<br>Rowltem("Hi 3", "https://8pic.ir/uploads/cactus.png")
```
**TECH** 

Повторные запросы после удачной работы порождают местами хтонь

Стало

```
@Composable
fun VerticalList(children: List<SDUIElement>) {
    Column {
         children.forEach { element \rightarrowwhen (element.type) \{"ROW" \Rightarrow {
                       Row(
                           modifier = Modifyier.fitMaxSize(),horizontal Arrangement = Arrangement. SpaceBetween,
                           verticalAlignment = Alignment.CenterVertically
                           element.children!!.forEach { child \rightarrowwhen (\text{child-type}) {
                                    "TEXT" \rightarrow {
                                         Text(text = child.value!!)"IMAGE" \rightarrow {
                                         Image(
                                              painter = painterResource(id =R.drawable.ic_launcher_foreground),
                                              contentDescription = nullelse \rightarrow {}
                  else \rightarrow \{\}
```
#### Gemini. Pro

- Может помогать автоматизировать конкретные и четкие задачи
- Может создавать сниппеты кода
- Парсить JSON

ECH

- Генерировать код по запросу
- Учится
- **Можно работать с iOS**

#### Gemini. Cons

- Каждый запрос тащит в сеть
- Может переучиваться неправильно
- Игнорирует части задачи
- Игнорирует отзыв о неверном коде
- Огрызается на ревью

ECH

#### Gemini. Cons

- Каждый запрос тащит в сеть
- Может переучиваться неправильно
- Игнорирует части задачи
- Игнорирует отзыв о неверном коде
- Огрызается на ревью

#### **Имитатор джуна-торопыги**

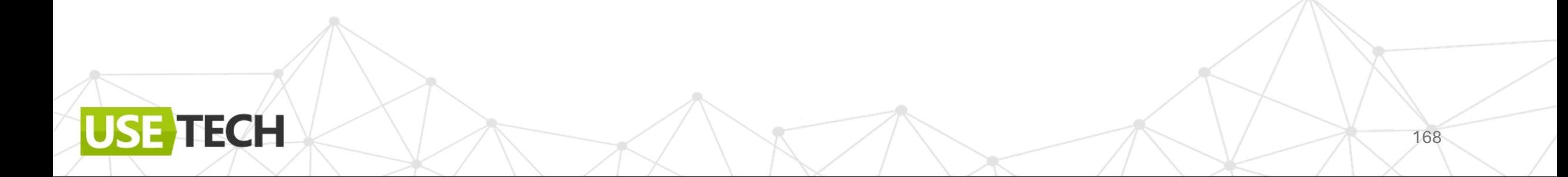

#### Чем ответит iOS

- iOS Gemini
- Copilot

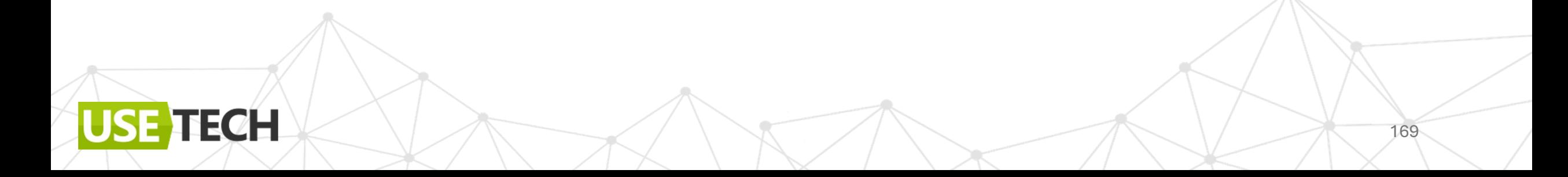

#### Чем ответит iOS

https://www.macrumors.com/2024/02/15/apple-xcode-aitool-for-coding/

#### Apple Developing AI Tool to Help Developers Write Code fo

Thursday February 15, 2024 12:11 pm PST by Juli Clover

Apple is working on an updated version of Xcode that will include an AI tool for reports Bloomberg. The AI tool will be similar to GitHub Copilot from Microsoft, generate code based on natural language requests and convert code from one p language to another.

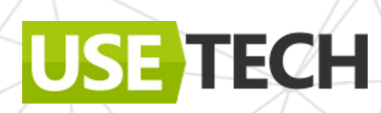

#### Чем ответит iOS

• Работа вручную

ECH

• Custom Xcode Source Editor **Extensions** 

## intitni/ **CopilotForXcode**

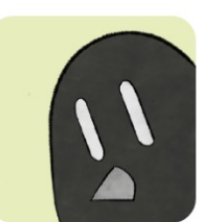

The missing GitHub Copilot, Codeium and ChatGPT **Xcode Source Editor Extension** 

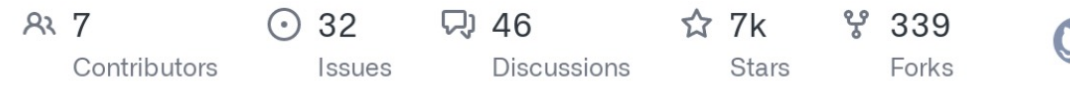

#### **GITHUB.COM**

GitHub - intitni/CopilotForXcode: The missing GitHub Copilot, Codeium and ChatGPT Xcode Source Editor Extension

## Что по баллам

• Android +500

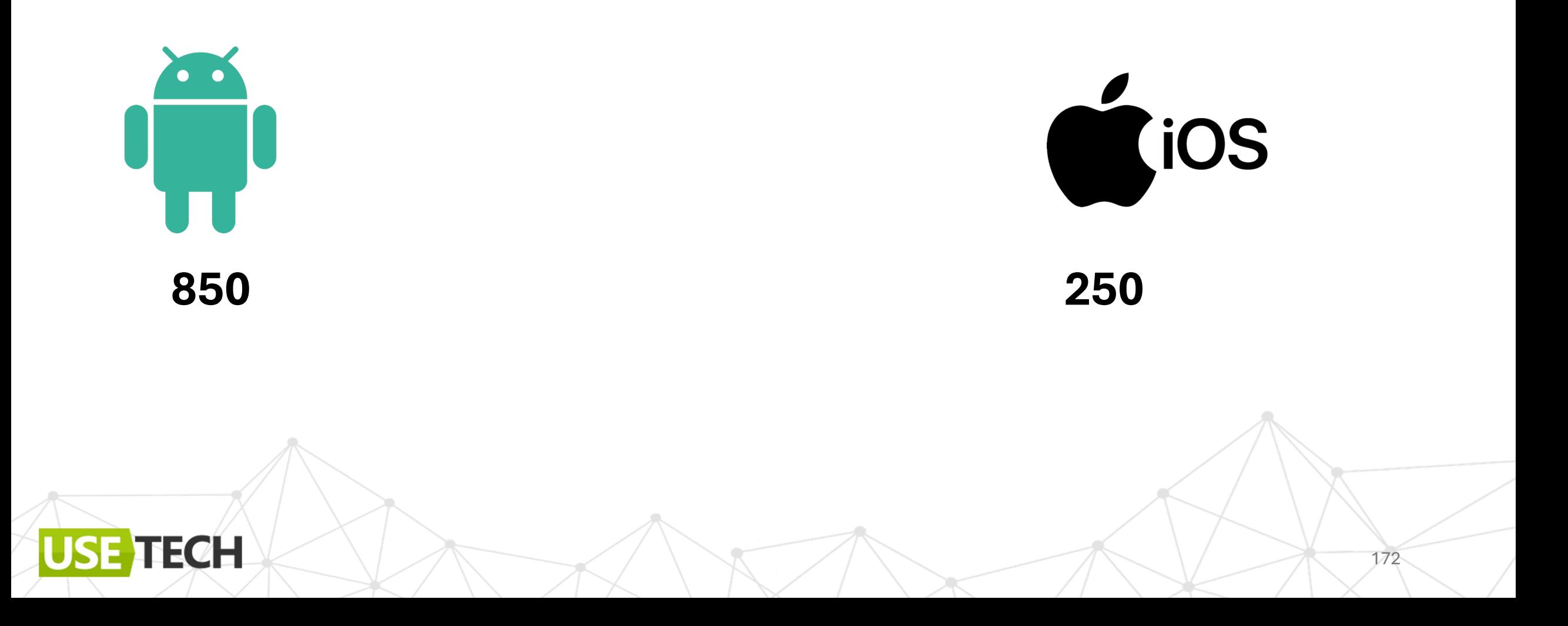

## Что по баллам

• Android +500

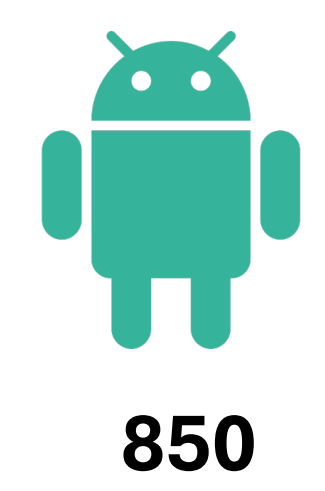

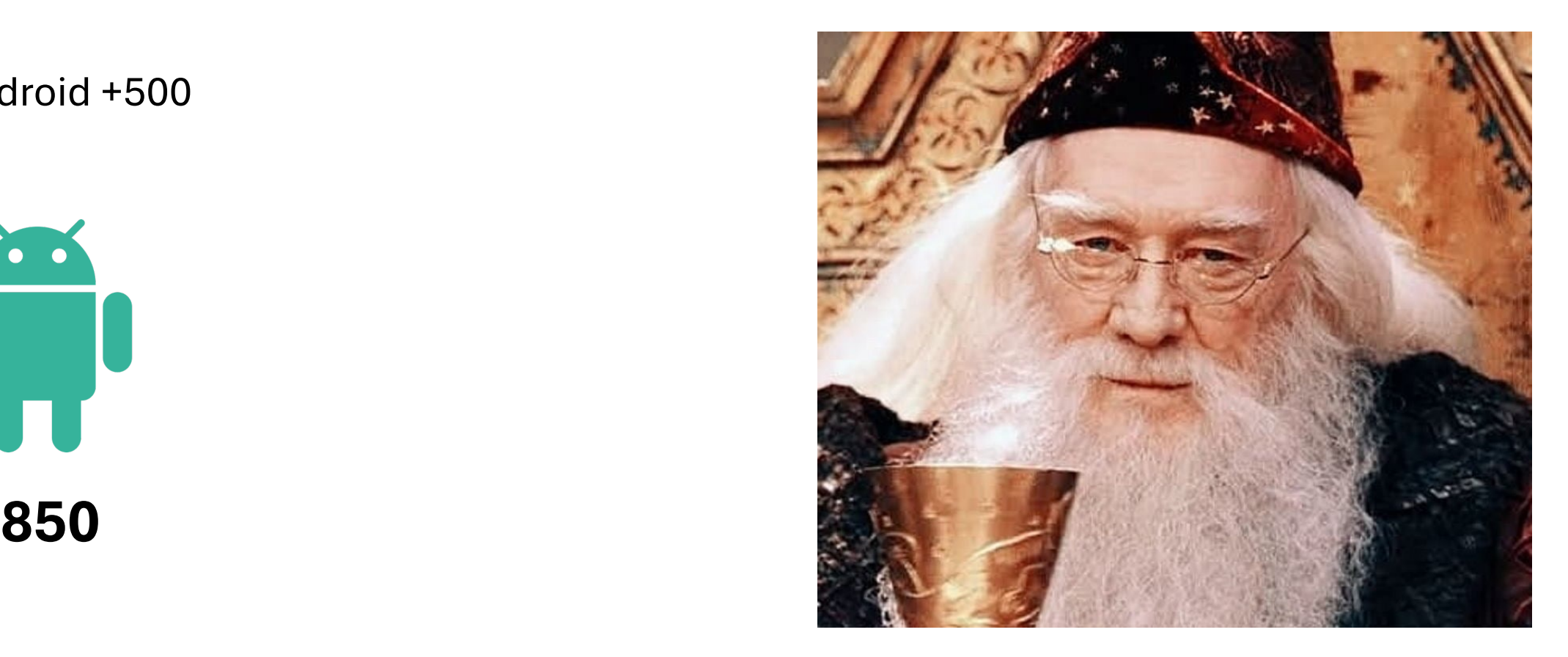

# **Подведем итог**

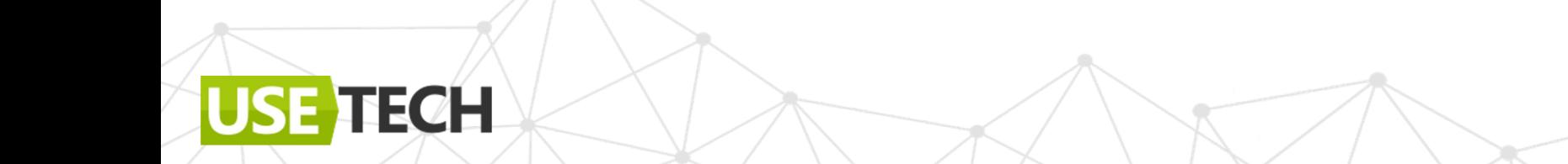

## iOS/Xcode решения

- Xcode template
- Xcode Source Editor Extensions
- Xcode SPM Plugins
- Xcode CLI
- Swift Macros
- AI

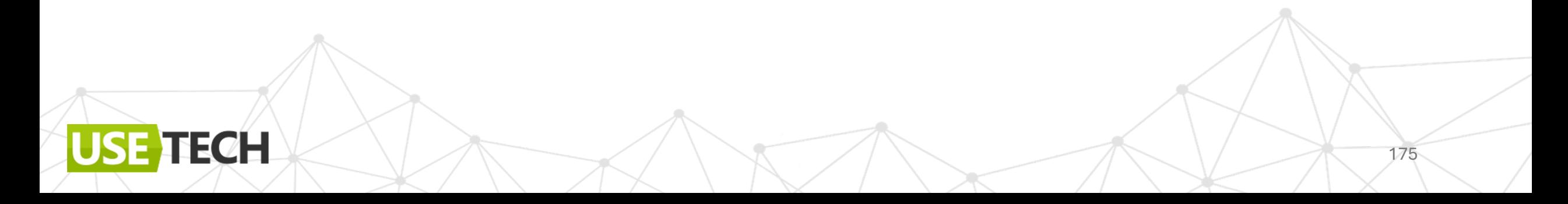

## Android решения

- Android Studio/ Intelij Idea Plugins
- KSP
- Kotlin Compiler Plugins
- AI

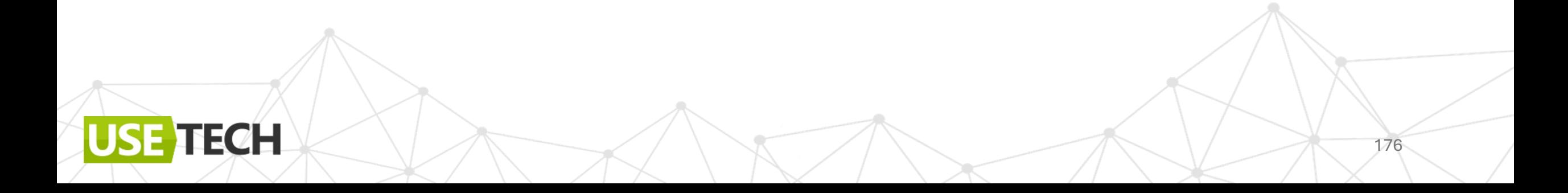

#### Summary

- Для каждой задачи есть свое решение и свой инструмент
- Инструменты развиваются
- Инструменты заимствуются
- Пишите свое

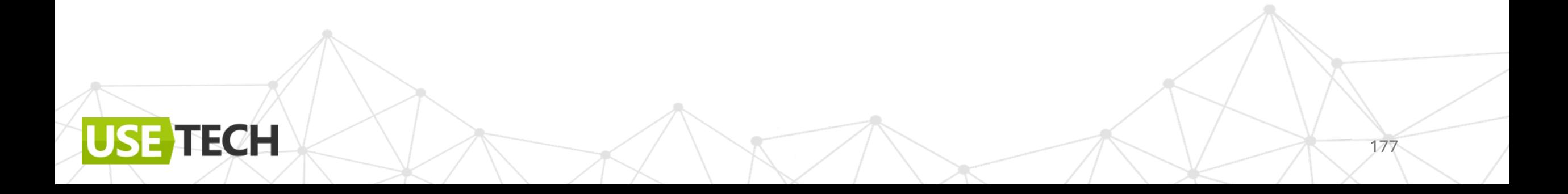

#### Исходники

Mobile-plugins

USE TECH

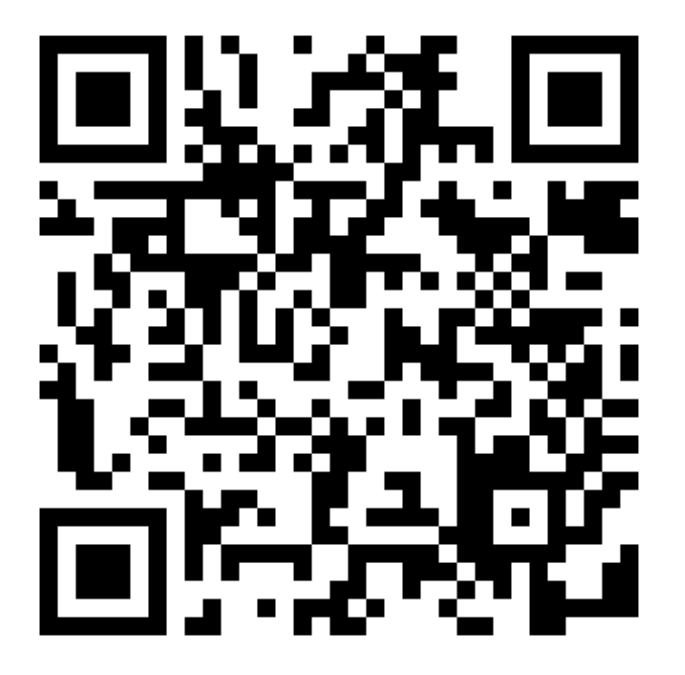

#### S[ources](https://augmentedcode.io/2022/11/28/setting-up-a-build-tool-plugin-for-a-swift-package/)

**USE TEGH** 

- [https://github.com/google/ksp#kotlin-symbol-processing-api](https://developer.apple.com/documentation/xcodekit/creating_a_source_editor_extension)
- [https://github.com/anioutkazharkova/ksp-kmm-cases](https://github.com/anioutkazharkova/mobius_plugins)
- [https://engineering.monstar-lab.com/en/post/2022/11](https://developer.android.com/gemini-in-android)/16/SPM
- https://github.com/anioutkazharkova/kgen-android
- https://augmentedcode.io/2022/11/28/setting-up-a-build-tool-
- https://developer.apple.com/documentation/xcodekit/creating
- https://github.com/anioutkazharkova/mobius\_plugins
- https://developer.android.com/gemini-in-android

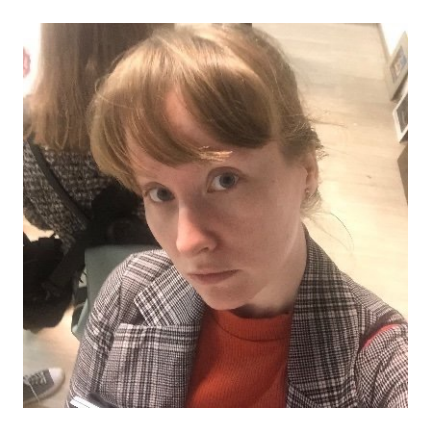

## **Спасибо за внимание!**

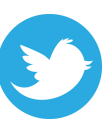

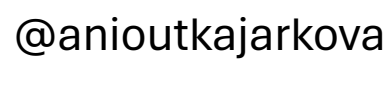

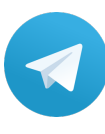

USE TECH

azharkova prettygeeknotes